**ISSN 1257-1520** 

*Les Après-midi de LAIRDIL*

*N° 10*

# **La pratique didactique**

**du multimédia**

LAIRDIL

*La***boratoire** *I***nteruniversitaire de** *R***echerche en** *Di***dactique des** *L***angues**

**IUT A, Université de Toulouse III, 115 route de Narbonne, 31077 - TOULOUSE Cedex Tél: 05 62 25 80 43 Fax: 05 62 65 80 01 Courriel: [lairdil@cict.fr](mailto:lairdil@cict.fr) [http://www.lairdil.](http://www.lairdil/)org**

## *La***boratoire** *I***nter-Universitaire de** *R***echerche en** *Di***dactique des** *L***angues**

Créé en 1989, LAIRDIL est un laboratoire inter-universitaire de recherche de l'IUT de l'Université Toulouse III. Il a pour objet la recherche en didactique et pédagogie des langues. La diffusion des résultats de cette recherche est une priorité.

Chaque année, LAIRDIL organise un cycle de séminaires-conférences sur des sujets de pédagogie ou de didactique susceptibles d'intéresser les enseignant/es d'anglais, voire d'autres langues. La conférence constitue la première partie d'une brochure sur ce thème. Les membres du laboratoire et d'autres personnes ajoutent leurs réflexions propres sur le thème abordé.

### **Numéros disponibles des** *Après-midi de LAIRDIL*

- *The Problems of Oral Testing. What Did you Say?*
- *Autonomous Learning of Vocabulary Through Extensive Reading*
- *Film, TV and Videotapes in EFL*
- *Aspects of Fluency and Accuracy*
- *Maximizing the Value of Jigsaw Activities*
- *Ten Top Principles in the Design of Vocabulary Materials*
- *Spécial recherche*
- *Questions d'articles: L'article scientifique*
- *La culture*
- *La pratique didactique du multimédia*
	- *L'interactivité orale*

### **Nouvelle collection:** *Les Cahiers Pédagogiques de LAIRDIL*

**n° 1:** *Vocabulaire technique et apprentissage des langues de spécialité* **n° 2:** *Apprentissage de l'anglais technique en autonomie guidé: Application au* 

*génie chimique*

**n° 3**: *Poèmes pour la classe de langues/Poems for the English class*

© janvier 2000

#### *Avant-propos*

*Ce numéro intitulé "La pratique didactique du multimédia" est constitué de quelques articles seulement tant les auteurs sollicités ont eu le désir de faire partager leur expérience avec force détails, recommandations et conseils.*

*L'immédiateté de l'interaction théorie-pratique est ici recherchée. L'individualisation de l'enseignement par l'adaptation permanente du contenu multimédia didactisé à des situations différenciées devient enfin une réalité.*

Anne PÉCHOU et Anthony STENTON utilisent la vidéo numérique pour améliorer la compréhension et l'expression orale. Ils nous font le compte-rendu d'une expérimentation très riche en enseignements. Les possibilités de la vidéo sont pleinement exploitée grâce au système-auteur "*Smart Alex*".

Christine VAILLANT était en 1989 responsable pédagogique au sein du groupe de pilotage qui a créé le premier diplôme national d'enseignement à distance par le multimédia. Elle a dû innover, en anglais, pour utiliser au mieux les faibles moyens dont elle disposait à l'époque. Elle a toujours pressenti l'évolution des outils, ce qui lui a permis de les adapter immédiatement aux contraintes de ce type d'enseignement. Elle nous retrace ici l'évolution de son enseignement.

Alain CAZADE nous montre par des exemples extrêmement significatifs à quel point le multimédia peut donner de la force à la pédagogie. Non seulement l'apprenant a les moyens de mieux faire, mais l'enseignant peut, par l'analyse des erreurs, infléchir immédiatement son action didactique pour la faire "coller" à des réalités spécifiques. Le système-auteur d'Alain "*Help yourself*" est particulièrement efficace sur ce plan.

J'ai l'honneur de proposer, pour ce numéro dont j'ai la charge, le résultat d'une réflexion portant sur sept années d'utilisation de laboratoires informatiques multimédias de langues, soit l'équivalent de plus de 1 500 heures d'enseignement. L'expérience a énormément fait évoluer le système qu'est le "*Lavac*", logiciel-réseau de création de cours conçu en 1992 pour la compréhension orale grâce au séquençage automatique du son avec insertion de temps de réponse. Des outils nouveaux sont apparus comme l'audio-séquenceur et le vidéo-séquenceur et dix salles (225 postesétudiant) utilisant ce système, entièrement ouvert de plus aux logiciels du commerce, viennent d'être installées à l'université Toulouse III.

La dernière publication aidera le lecteur à mesurer le chemin que doit nécessairement parcourir l'enseignant novice. Nicole DÉCURÉ n'a pas hésité à se lancer, parfois accompagnée mais le plus souvent seule, dans la création de cours. En 1996, le matériel était moins performant, les logiciels moins conviviaux et moins complets, et les difficultés forcément nombreuses pour l'enseignant qui ne veut pas consacrer l'essentiel de son temps à la conception didactique multimédia.

 *Tony TOMA*

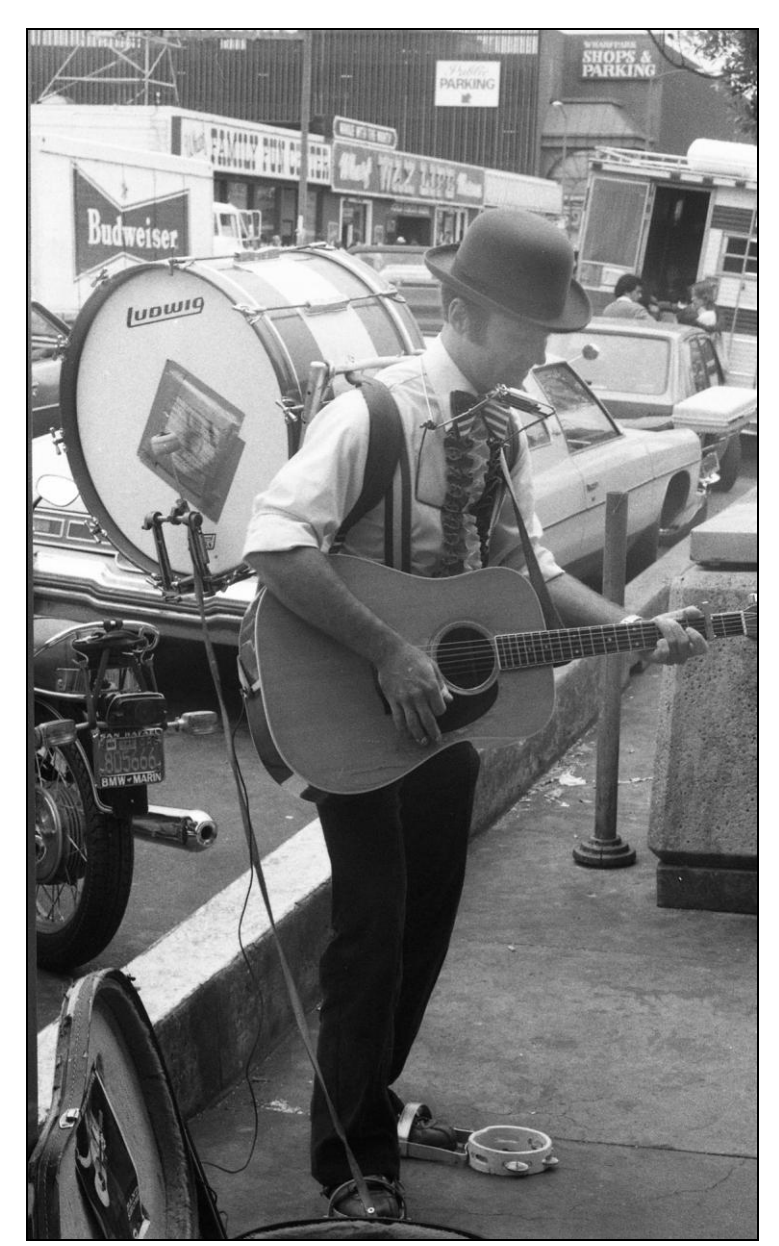

© *Nicole Décuré* San Francisco, 1980

### **Sommaire**

*Contribution de la vidéo numérique pour améliorer la compréhension et l'expression orale* Anne PÉCHOU, Tony STENTON....................................................................... 9

*Diplôme Universitaire de Technologie "Gestion des Entreprises et des Administrations en multimédia à distance avec regroupement", 1989 - 1999: l'histoire d'une évolution* Christine VAILLANT ........................................................................................ 17

*Une pédagogie multimédia… sinon rien? Outils pédagogiques et pédagogie de l'outil* Alain CAZADE .................................................................................................. 37

*Fonctions didactiques et architecture d'un laboratoire de langues de type logiciel*  Tony TOMA....................................................................................................... 67

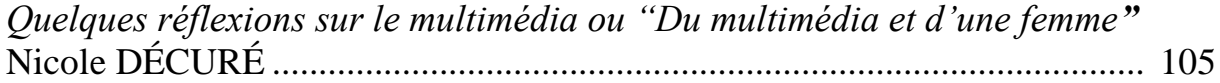

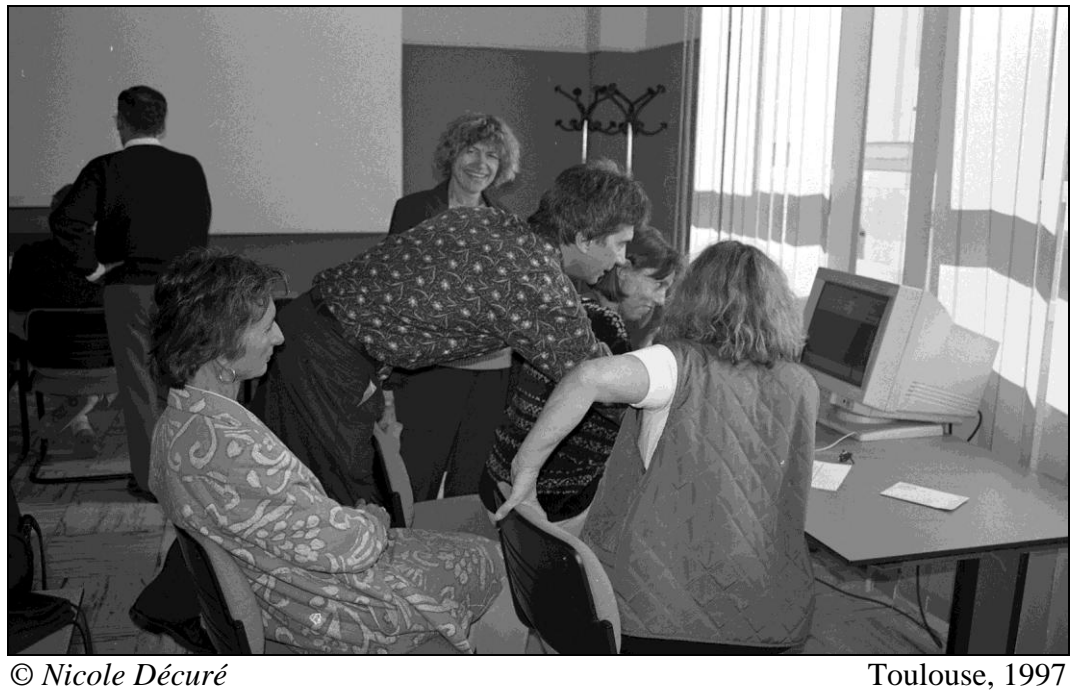

### **Contribution de la vidéo numérique pour améliorer la compréhension et l'expression orale**

Compte-rendu d'une expérimentation à partir de séquences du film "*The Firm*"

#### **Anne PÉCHOU & Anthony J. STENTON Université Toulouse I**

Lorsqu'on vise à améliorer la compréhension orale d'une langue étrangère, l'intérêt de didactiser des scènes de films n'est plus à démontrer.

Visionner un film en V.O. ou travailler en détail quelques séquences motive fortement l'étudiant. Les films présentent une langue actuelle et, s'ils sont choisis judicieusement, le contenu peut se rapporter directement au domaine de spécialité étudiée, comme c'est le cas avec les films tirés des romans de John Grisham. Cependant, la compréhension des dialogues offre généralement une grande difficulté pour plusieurs raisons: la vitesse du débit, les accents locaux, le jargon spécialisé d'une activité ou d'une profession et les effets d'acteurs qui peuvent par exemple chuchoter au lieu de parler à voix haute, contribuent à la complexité de la tâche de décryptage.

Nous avons donc recherché quels étaient les moyens les mieux adaptés pour faciliter, grâce aux nouvelles technologies, la compréhension de documents très motivants pour l'étudiant, mais d'une difficulté incontestable.

Nous nous sommes par ailleurs demandé dans quelle mesure ce travail de compréhension pouvait constituer un tremplin pour stimuler l'expression orale. Nous livrons ici les premières réflexions sur un travail expérimental en cours.

### **1. Objectifs**

Le travail de didactisation que nous avons effectué sur le film "The Firm" s'adresse à un public d'étudiants de l'IUP "Juristes d'Entreprise", en première année d'étude. L'enseignement d'anglais comporte 25 heures de cours magistral durant lesquelles sont présentées les bases du droit anglais et un lexique juridique élémentaire. Les TD - 25 heures de plus - visent à améliorer la compréhension de la langue orale et l'expression orale, grâce à de courts exposés.

C'est dans ce cadre que s'inscrit le travail que nous avons effectué dont l'objectif est double:

- 1. Améliorer la compréhension détaillée en permettant aux étudiants de regarder une séquence filmée de 3 à 6 minutes chacune. L'étudiant a la possibilité d'arrêter à volonté pour des retours en arrière. La possibilité de lire à la demande l'intégralité du script des séquences visionnées, et les explications contenues dans l'hypertexte permettent de parfaire la compréhension.
- 2. Initier les apprenants à la recherche documentaire en parcourant les textes stockés dans l'ordinateur et à en faire la synthèse en vue de préparer une présentation orale en petits groupes sur une question de leur choix au terme du module de six heures.

### **2. Avancées techniques**

Le programme SMART ALEX permet depuis dix ans l'intégration du texte à la vidéo. Mais jusqu'à ce jour, il n'était pas possible de parler réellement de multimédia, car la séparation de l'activité de visionnement effectuée à l'aide d'un magnétoscope à cassette VHS et de l'activité de lecture des scripts qui nécessitait l'utilisation d'un ordinateur pour accéder aux hypertextes entravait la gestion de l'apprentissage et imposait des contraintes fastidieuses. Or, depuis deux ans, on peut parler d'une véritable révolution technologique.

1. L'accroissement de la mémoire des disques durs mesurée en giga plutôt qu'en méga-octets, soit une capacité mille fois supérieure.

La mémoire qui était autour de 500 méga (ou 1/2 giga) en 1995 pour un disque moyen, a autour de 5 giga aujourd'hui, soit à peu près dix fois plus. Sans cela, on ne peut pas stocker la vidéo sur le disque dur de la machine. D'où lecture beaucoup plus lente de la vidéo et impossibilité de la modifier.

2. Amélioration de la compression des fichiers.

Passage du système AVI à la compression MPEG, ce qui fait qu'on peut maintenant stocker une heure de vidéo sur un CD. Malheureusement, la carte nécessaire à la compression MPEG coûte actuellement 5 000F.

3. Nous opérons avec un fichier ALEX qui permet d'offrir la vidéo à la demande, dans notre cas sur une vingtaine de postes. Ce travail était auparavant si lent et fastidieux qu'il interdisait l'usage de la vidéo numérique.

La nouveauté dans le multimédia, c'est l'introduction de la carte RT6 de "VITEC*"* qui permet la création de séquences numérisées en temps réel.

4. Les fichiers vidéo MPEG-1 offrent à chaque étudiant la possibilité d'un contrôle fin pour les retours en arrière que n'autorisait pas le magnétoscope VHS, outil de travail de groupe en classe, et non pas d'apprentissage individuel. La grande révolution attendue depuis l'avènement de la vidéo est le remarquable programme "*Quicktime*" sur l'écran des ordinateurs il y a presque 10 ans. Pour stocker une minute de vidéo, il faut 10 Mo d'espace, alors qu'il y a 650 Mo sur un CD-Rom. De ce fait, il est possible de stocker à présent une heure de vidéo sur un CD-Rom à 7 francs, grâce à un graveur de CD-R qui vaut 2 000 francs, ce qui va permettre la distribution à grande échelle.

### **3. Opérations possibles avec le programme SMART ALEX**

Les séquences du film ont été didactisées grâce au programme SMART ALEX qui permet notamment les opérations suivantes:

1. Regarder en écoutant les séquences filmées:

Les étudiants ont le contrôle du son et de l'image. Ils peuvent avancer et reculer en utilisant la barre de contrôle sous l'image. L'outil est extrêmement sensible et peut effectuer des reculs d'une ou deux secondes.

2. Ecouter le son et lire le script:

L'étudiant contrôle à la main le déroulement du texte tout en visionnant le film en réduction dans un coin de l'écran. Les mots dont une explication est donnée dans l'hypertexte apparaissent en bleu à l'écran.

3. Consulter l'hypertexte en cliquant sur le mot souhaité:

Certains commentaires sont de brèves définitions. D'autres, recueillis sur Internet, occupent plusieurs pages. On peut également feuilleter des "pages" rapidement en cliquant sur des flèches.

4. Ajouter un fichier sonore et son script accessibles par les boutons ou les liens hypertextuels.

Dans le cas présent, nous avons ajouté le récit sonore de l'historique de la Mafia.

5. Consulter un dictionnaire en ligne.

6. Écrire en tapant les réponses à des questions qui s'affichent à l'écran de l'étudiant en caractères de grande taille.

Ce système permet de corriger sur le champ à l'écran la rédaction de synthèses de plusieurs documents. L'écran d'un étudiant peut être affiché sur l'écran des autres.

7. "Travailler" phonétique et prononciation.

Tous les mots de l'index apparaissent en transcription phonétique en haut et à droite de l'écran. Ils peuvent être enregistrés pour que l'étudiant entende leur prononciation quand il clique dessus, bien que ce soit encore une opération dévoreuse de temps. Un index donne une vue d'ensemble de ce que contient le programme.

### **4. Discussion**

Au terme de cette expérience avec les étudiants de l'IUP, se sont posées quelques questions, en particulier, nous nous sommes demandés si la compréhension orale était réellement facilitée par l'utilisation de la vidéo numérique.

Par ailleurs, l'expression orale bénéficiait-elle de cette avancée?

Quelques constatations s'imposent:

### 1. *Temps d'adaptation de l'étudiant*

Il faut noter en priorité la rapidité d'adaptation des étudiants pour apprendre à manipuler. Une petite enquête révéla que, sur un groupe d'une vingtaine, la moitié n'avait pas reçu dans leurs cours plus de quelques heures de formation à l'informatique. Pourtant, en une demi-heure environ, tous étaient familiers avec les commandes, y compris la constitution d'un *notebook* personnel. La perte de temps pour l'utilisation des NT est donc insignifiante.

### 2. *Qualité de l'apprentissage*

On peut constater avec cet exemple que le travail s'effectue à deux niveaux:

- microscopique, grâce à la qualité et à la souplesse des retours en arrière,

- macroscopique, par la masse de textes annexes présentés à l'apprenant.

Les va-et-vient entre film, script et hypertexte ont fonctionné de façon tout à fait satisfaisante. Un exercice à trous réalisé à partir de la première séquence du film revue en français a montré qu'au bout de six heures, les étudiants avaient non

seulement compris le sens du dialogue, mais qu'ils en avaient mémorisé de longs segments en anglais.

Le travail n'est pas superficiel. Une simple activité de dictée, lors de l'apprentissage des manipulations de l'appareil permet, parce que l'étudiant peut se corriger tout de suite en regardant le script, une vraie appropriation du contenu. Il s'agit réellement d'un travail individualisé, dans la mesure où l'apprenant choisit les documents auxquels consacrer du temps.

Plus que toute autre chose, le gain semble être l'apprentissage d'un savoir-faire. Cette façon de travailler enseigne à l'étudiant qui en éprouve le besoin, une manière de procéder pour aborder les difficultés d'un dialogue et ainsi mieux comprendre la langue courante parlée à vitesse normale.

Enfin, il est incontestable que la qualité et la durée de la concentration des étudiants est infiniment supérieure à tout ce que nous avons pu observer dans une classe équipée d'un magnétoscope ou même dans un laboratoire traditionnel, où la lassitude et la dispersion s'installent très vite. Cette concentration sur la tâche, à elle seule, est de bon augure.

### 3. *Expression orale*

La pratique de l'oral a lieu à deux moments:

- lorsque les étudiants, en paires, comparent les informations recueillies à l'écran pour en faire la synthèse et répondre à des questions.

Cet échange, qui aurait pu se faire sous casque, s'est effectué en face-à-face, afin de briser un peu le rythme très intense du travail seul face à l'écran.

- lors des exposés par petits groupes où il s'agissait de faire un compterendu de la recherche effectuée. Ces courts exposés, d'une durée de dix minutes maximum, sont obligatoirement suivis de questions des autres membres du groupe.

Ici, pas de surprise. Des techniques de présentation avaient été enseignées en amont du module multimédia. Les conseils furent mis en pratique.

Il est difficile d'affirmer que la collecte de documents, plus riche que pour les exposés préparés de façon traditionnelle, ait effectivement contribué à améliorer l'expression orale. Sur une durée si courte, l'amélioration de l'expression orale n'était pas discernable.

4. Sur le plan technique, nous espérons que, dans les mois à venir, la synchronisation du sous-titrage s'effectue facilement, à la manière d'un karaoké.

Il y a des tentatives dans ce sens, tel le programme *VidéoWeb* développé par l'équipe SPIRAL et Pierre Frath à Strasbourg. L'outil existe également avec *Partner Tools* de Teleste, mais impose des manipulations assez fastidieuses pour l'enseignant.

Tous nos efforts pour l'instant visent à simplifier au maximum les opérations de préparation de ce type de cours, de façon à ce que la création ou la modification de documents puisse se faire aisément, en dépit de la connaissance limitée de l'environnement PC de nombreux enseignants.

### 5. Copyrights.

L'utilisation de documents soumis au copyright est un problème épineux. Si nous restons relativement confiants pour ce qui est d'une utilisation limitée dans les laboratoires universitaires, la situation deviendra critique lorsqu'il s'agira d'échanger des documents, et à plus forte raison de les commercialiser.

### **Conclusion**

En résumé, nous avons observé un travail très intense pour l'écoute, avec utilisation du support écrit pour faciliter la compréhension. Une accélération de l'activité de lecture, par exposition à un grand nombre de documents, et un accroissement du lexique, avec prise de notes des définitions de mots nouveaux ont également été observés. Si sur le plan de l'écoute et de la lecture, la progression observée ne fait pas de doute, des mesures restent à effectuer pour constater ce qui reste après quelques temps. Pour ce qui est de l'oral, il faudra une plus longue pratique pour observer les résultats.

Ce module expérimental vient ponctuellement compléter et enrichir un travail effectué en cours traditionnel - et ne le remplace aucunement. Dans ce cas, par exemple, les étudiants avaient lu le livre de Grisham et en avaient discuté en classe, tout en visionnant certaines séquences. De même, les exposés au terme du module de six heures ont eu lieu de manière tout à fait conventionnelle et ont servi d'auto-évaluation pour l'étudiant, et d'évaluation professionnelle pour l'enseignant.

Etudiants et enseignants se trouvent subitement confrontés à une masse de documents dont la quantité dépasse tout ce qui aurait pu être imaginé il y a seulement deux ans. Un des avantages de cette accélération est le goût de la recherche que cela peut inspirer à de nombreux étudiants. Mais il y a par

ailleurs danger de se perdre dans une jungle inextricable. Charge à l'enseignant de trouver le moyen d'éviter cet écueil.

Faciliter l'accès à une information pertinente dans un domaine donné sera l'objet d'un projet de recherche de longue haleine sur lequel nous commençons à travailler.

### **BIBLIOGRAPHIE**

- Kaplan, C., J. Fenwick & J. Chen, 1998. Adaptive hypertext navigation based on user goals and context, *Adaptive Hypertext and Hypermedia*. Brusilowski, P. & al. Editors, pp. 45-69, Kluver Academic Publishers.
- Lomicka, L. 1998. To gloss or not to gloss: an investigation of reading comprehension on line, *Language Learning and Technology*, vol. 1 n° 2, pp. 41-50, The Pennsylvania State University.

**Anne Péchou**, Professeur en anglais, et **Tony Stenton**, Maître de Conférences en anglais, Département de Langues Vivantes, Université des Sciences Sociales tél: 33/0 5 61 12 87 84, salle de ressources: 33/0 5 61 12 87 88

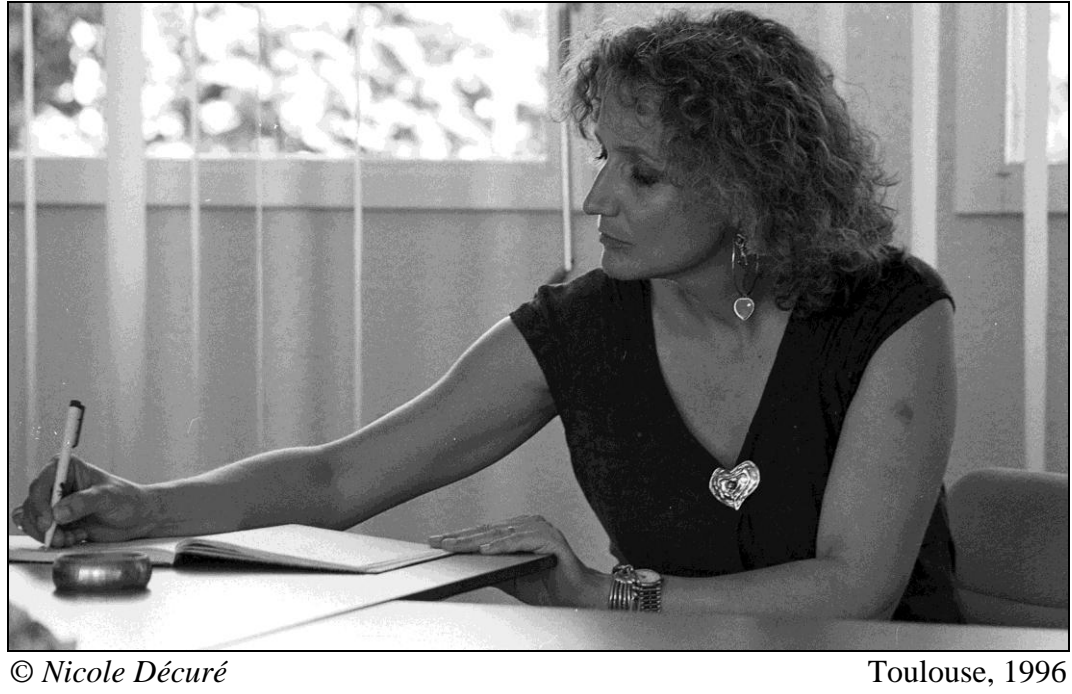

# **Diplôme Universitaire de Technologie "Gestion des Entreprises et des Administrations en multimédia à distance avec regroupement"**

1989 - 1999: l'histoire d'une évolution

#### **Christine VAILLANT IUT, Université Toulouse III**

### **Introduction**

 $\overline{a}$ 

Depuis 1991 le département GEA Ponsan de l'IUT de l'Université Toulouse III dispense un enseignement du Diplôme Universitaire de Technologie en Gestion des Entreprises et des Administrations en multimédia à distance. Conçu à partir de 1989 à la demande du Ministère de l'Enseignement Supérieur de l'époque, cette formation de trois ans s'adresse à la fois au public de l'enseignement initial issu du baccalauréat et à celui de la formation continue $^{\rm l}$ .

La conception et la réalisation des cours couvrant toutes les matières du programme ont été réparties entre les enseignants volontaires issus des cinq IUT associés dans cette entreprise<sup>2</sup>. Les modules d'anglais ont été réalisés à Toulouse par Phyllis Terrier, professeur agrégée et moi-même.

En tant qu'enseignants-chercheur en didactique des langues, nous avons eu dans ce projet la chance rare de pouvoir concevoir, mettre en pratique et expérimenter un dispositif d'enseignement et d'apprentissage totalement innovant.

<sup>1</sup> Cette expérience est présentée dans plusieurs articles dont:

<sup>-</sup> Enseignement multimédia à distance, *Sciences et techniques éducatives*, n°4, vol. 2, pp. 504 & sv., HERMES, 1995

<sup>-</sup> DUT Gestion de Entreprises et de Administrations Enseignement multimédia à distance, *Nouvelles Technologies & Formation de Gestion*, N°1, décembre 1995- janvier 1996.

<sup>-</sup> DUT GEA Multimédia à distance avec regroupement, Christine Vaillant et Phyllis Terrier, *Les Cahiers de l'APLIUT*, n° 48, vol. XII, N° 3, mars 1993

ainsi qu'à travers les diapositives de la conférence "Les modes d'évaluation dans le cadre de l'enseignement multimédia: Continuité ou rupture?", Congrès de l'APLIUT, St Nazaire, 1998, visible sur le *site de l'APLIUT* à http://www. IUT-lens.univ-artois.fr/~apliut et reprise dans "*Les Cahiers de l'APLIUT*", Vol. XVIII, n°3, mars 1999

<sup>2</sup> Clermont-Ferrand, Grenoble, Nantes, Lille, Toulouse

Nous nous sommes trouvées de plain-pied dans la situation que Serge et Marielle Riché-Magné<sup>3</sup> décrivent en ces termes: "L'époque qui s'ouvre se caractérise par l'élargissement des potentialités pédagogiques, des technologies. Contrairement à ce qui a souvent été le cas dans le passé, aucune théorie générale imposée ne viendra contraindre les expériences, les recherches".

C'est peu de dire que ce projet comportait des défis. Il demandait une redéfinition totale de la pédagogie traditionnelle. Le fait que ni les supports pédagogiques multimédias ni les outils de communication en ligne n'étaient alors suffisamment opérationnels nous a contraintes à réfléchir prioritairement sur les enjeux pédagogiques et à anticiper les potentialités des nouvelles technologies dans la définition de ces enjeux fondateurs, et ce de manière "virtuelle" jusqu'en 1994.

On comprendra donc qu'au fur et à mesure de la mise à disposition sur le marché de nouvelles technologies, nous les avons analysées, puis essayé d'en tirer le meilleur parti pédagogique sans bouleverser les contenus éprouvés et stables.

Bien que prévue dès la première maquette, cette "multimédiatisation" des matériaux ne s'est faite que très lentement jusqu'à ces deux dernières années avec l'accès à la création de cours via divers outils dont en premier lieu le LAVAC et la mise en place d'un site Internet dédié<sup>4</sup>. De même, mais pour d'autres raisons, la mise en place d'un module métacognitif "apprendre à apprendre" lui aussi annoncé dès le début de l'expérience n'a vu le jour qu'à la rentrée 1998. C'est de l'évolution des modules d'anglais, exclusivement, dont nous parlerons ici.

### **Où l'on parle de "multimédiatisation" des matériaux pédagogiques utilisés.**

Contrairement à d'autres expériences que nous avons menées dans des enseignements présentiels, nous avons choisi en multimédia à distance de ne pas créer de nouveaux contenus pédagogiques mais de médiatiser les contenus utilisés depuis 1991. La genèse du projet pédagogique et les choix ayant présidé à sa mise en œuvre se trouvent en annexe dans un large extrait de l'article paru dans les "Cahiers de l'APLIUT" (Vaillant, 1993).

Il suffit de rappeler ici les grandes lignes du programme officiel national. L'objectif de l'enseignement de l'anglais dans un DUT de gestion des

 $3$  L'école à l'heure d'Internet Les enjeux du multimédia dans l'éducation, Serge Pouts-Lajus et Marielle Riché-Magnier, p.33, Nathan Pédagogie, 1998.

<sup>4</sup> http://www.geapx.iut-tlse3.fr

entreprises doit être une "mise à niveau syntaxique et lexicale, un entraînement systématique à la langue de communication pour que les étudiants puissent faire face aux situations de la vie de tous les jours, puis de la vie professionnelle, en sollicitant la compréhension écrite/orale, et l'expression écrite/orale" (cf. annexe).

Nous avons donc choisi de faire porter le travail des étudiants sur les trois points suivants:

- révision systématique de la grammaire anglaise
- entraînement intensif à la compréhension de l'anglais parlé
- initiation à l'anglais des affaires.

Ces trois axes sont repris dans les **modules de deuxième et troisième** années avec une progression de niveau dans le temps. La dimension de production, voire parfois d'expression orale, n'est pas oubliée malgré le handicap de la distance et de l'isolement.

Ainsi les apprenants travaillent en deuxième année le thème de l'entretien d'embauche et réalisent à deux des simulations qu'ils filment. Leur production est ensuite projetée au cours du regroupement et discutée avec l'enseignante et le groupe.

En troisième année, ils doivent effectuer les productions orales requises par les exercices d'*International Business English* (environ 20 mn d'enregistrement au magnétophone) avec des anglophones qu'ils auront pris soin de rechercher et d'aborder dès les deux premières années.

Cet exercice inhabituel soulève toujours de la surprise et de l'inquiétude de la part des apprenants. Il les oblige à faire une démarche difficile, mais "authentique", vers la langue et la culture étrangère. La production en anglais demandée est en réalité modeste mais la démarche vers "l'autre" revêt une signification essentielle. Malgré un déploiement inventif de stratégies diverses par un ou deux apprenants par an pour tenter d'éviter cet obstacle, tous depuis 1991 l'ont surmonté et ont reconnu après coup l'importance de ce premier contact personnel pour beaucoup d'entre eux avec un ou une anglophone.

Le choix de ne pratiquement pas changer les matériaux pédagogiques dans la période 1991-1999 s'est fait pour trois raisons: cohérence des contenus, critères épistémologiques et méthodiques, éléments juridiques et financiers.

Ces trois paramètres avaient déjà présidé à la conception des modules et nous les reprenons ici comme fil conducteur pour exposer les outils et leur "multimédiatisation" sur cette période de huit ans.

#### **Où l'on parle de la cohérence des contenus**

La première raison qui nous a amenées à ne pas changer les matériaux est que les contenus disponibles sur des supports différents (livres, cassettes audio, cassettes vidéo, CD-ROM en poste fixe) et émanant d'éditeurs différents (Cambridge University Press, VO2 Selection, Mediaconcept) composent un dispositif pédagogique cohérent à l'intérieur duquel chaque élément constitue une "brique" indispensable à la construction du parcours pédagogique. Ces matériaux ont été choisis pour répondre aux objectifs pédagogiques généraux (programmes officiels) et particuliers (de chaque étudiant), en fonction de leur valeur d'explication des règles et d'entraînement à la grammaire  $\clubsuit$ , de la qualité technique et de la variété des documents sonores  $\bullet$ , ainsi que des thèmes abordés  $\bullet$ .

Le parcours pédagogique met ces supports en résonance, invitant l'apprenant à construire sa connaissance de la langue et à améliorer ses performances par la mise en œuvre de ses stratégies d'apprentissage en fonction de son style cognitif personnel. Le tableau 1 récapitule les outils choisis pour mettre en œuvre ces objectifs pédagogiques ainsi que leur évolution technique dans le temps en 1991, 1994 et 1999. Nous sommes d'autant plus conscientes de la difficulté de maintenir une cohérence pédagogique que nous avons déjà entamé le renouvellement du dispositif qui ne s'appliquera qu'à la rentrée 2000 et que nous nous trouvons confrontées aux problèmes pédagogiques et technologiques que pose l'introduction de nouveaux matériaux.

Changer un élément du puzzle revient à retoucher plus ou moins tous les autres. Ainsi le logiciel accessible via Internet *WebEnglish* ne présente pas le même découpage du contenu que *CD Tutor* qui le précédait immédiatement. Il a donc fallu vérifier et adapter les points de grammaire abordés dans *International Business English* et ré-introduire ceux qui n'étaient plus traités par d'autres voies comme par exemple l'utilisation d'un site canadien "sur la toile" pour la révision des verbes irréguliers. Il est à noter que le choix des produits doit prendre en compte avec beaucoup de soins la présentation formelle de l'information. Il est en effet important de pouvoir évaluer la vitesse de vieillissement d'un produit en terme d'obsolescence des images, du texte voire de la diction. A cet égard les reportages présentés par VO2 Sélection<sup>5</sup> n'ont pas vieilli au bout de huit ans, à l'exception notable du programme sur l'introduction, à l'époque, "future", des cartes de crédit !

<sup>5</sup> Cette société a aujourd'hui fermé malgré la très grande qualité de ses produits et les compétences pédagogiques de Geneviève Morel, qui avait su comprendre l'attente des enseignants et y répondre, ce qui n'est pas toujours le cas des commerciaux dans le domaine du multimédia éducatif.

**Tableau 1**<br>*Légende*: ♣ *grammaire* 

◆ *compréhension orale* ▲ *anglais des affaires* 

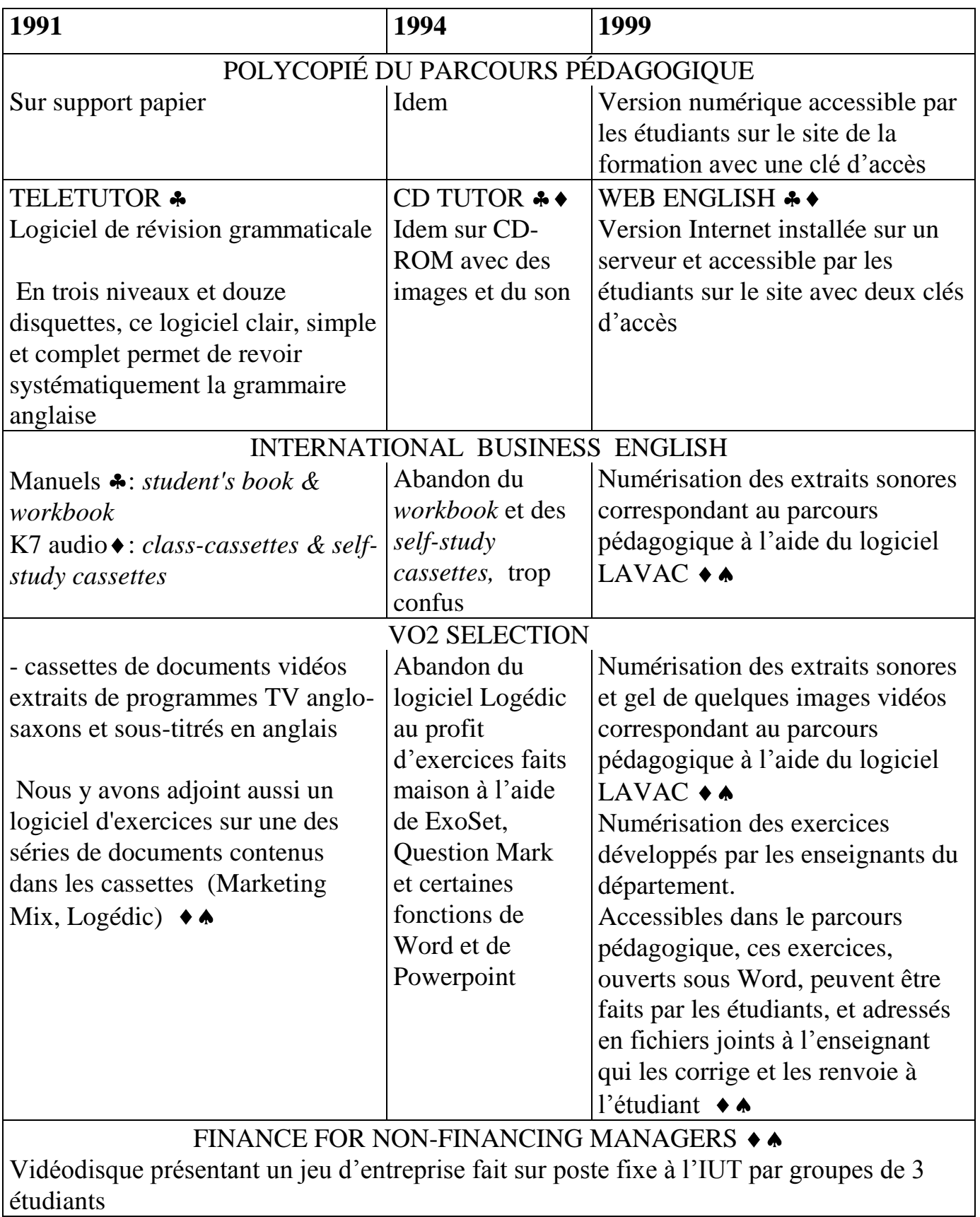

### **Où l'on parle de méthodologie et d'épistémologie**

La seconde raison qui nous a amenées à ne pas toucher au contenu des cours est d'ordre méthodologique et épistémologique. Dans la période qui s'achève 89 - 99, il nous a semblé hasardeux de vouloir les modifier en même temps que les technologies qui les supportent.

Nous voulions prendre en main ces nouveaux outils et découvrir les effets de leur utilisation sur la teneur même des contenus. Nous souhaitions repérer les traces des activités cognitives mises en œuvre en réponse à cette multimédiatisation "en action" et son incidence sur les modes d'apprentissage. Nous voulions enfin tenter de modéliser ces transitions non plus de manière prospective et virtuelle mais à partir d'un vécu dans lequel l'inventivité didactique pouvait réellement "s'incarner". Nous pouvions difficilement le faire en modifiant en même temps tous les paramètres.

Quelles évolutions avons-nous introduites et quelles premières conclusions peut-on en tirer en reprenant les outils dans l'ordre où ils sont introduits dans le parcours pédagogique des étudiants?

L'évolution de l'outil de révision grammaticale que nous utilisons depuis le début de cette formation est très représentative des stades suivis par l'informatique au cours de ces dix dernières années. *PC Tutor* (aussi appelé *TéléTutor*) se présentait sous forme de 12 disquettes installables sur postes fixes. D'une interface typiquement DOS il ne comprenait ni sons ni images ce qui d'un prime abord n'était pas un handicap pour l'objectif annoncé. Intégrant déjà un test de niveau initial et des tests de suivi pour chaque chapitre, ce logiciel répondait globalement à nos attentes.

Une fonction de gestion des dossiers des apprenants se révéla par contre quasiinutilisable. En effet, ce logiciel étant installé sur des postes fixes, il fallait que l'enseignant consulte, en temps différé, l'ordinateur sur lequel l'étudiant avait travaillé. Dans le cas des Centres de Ressources de villes distantes de 80 km, cela était *ipso facto* infaisable.

Par ailleurs, les salles situées dans l'IUT lui-même ont depuis longtemps un taux d'occupation élevé qui ne permet pas d'affecter un poste déterminé à chaque étudiant. Il fallait donc que l'enseignant recherche manuellement sur chaque ordinateur, celui qui avait travaillé sur *PC Tutor* ainsi que la partie précise du logiciel qu'il avait traitée.

S'ajoutait à cela une manipulation longue pour atteindre le fichier voulu et une quasi-impossibilité de garder les résultats. En effet, les unités centrales et leurs lecteurs de disquettes sont situés dans une salle adjacente pour des raisons de sécurité. Enfin les imprimantes, en nombre insuffisant, étaient d'un accès difficile.

Plus grave encore: les problèmes de gestion des disques durs, fort courants dans les centres de ressources. Soit par accident, soit par mauvaise gestion, il n'était – et n'est toujours – pas rare d'observer des écrasements de disques durs entraînant la disparition de *PC English*. N'ayant qu'un jeu de disquettes "installables" un nombre de fois limité, il fallait contacter la société éditrice du logiciel, déclarer l'écrasement du disque et attendre l'arrivée d'un nouveau compte d'installation.

La version suivante sur CD-ROM vers 1994 apportait des solutions partielles à ces problèmes mais demandait des ordinateurs multimédias encore rares à cette époque. Peu d'étudiants purent en conséquence profiter des possibilités de travail en compréhension orale nouvellement associées à la révision grammaticale écrite.

L'évolution de ce didacticiel représente un cas typique d'enrichissement des outils proposés aux apprenants leur permettant de mobiliser, selon leur préférence, leurs canaux de perception visuels ou auditifs. Il n'est pas courant d'envisager la révision de la grammaire écrite via des modalités auditives et il est intéressant d'observer les réactions des étudiants face à cet outil. Certains se contentent de faire les exercices écrits, d'autres écoutent la version orale des exemples, d'autres enfin utilisent la fonction de répétition comme moyen de mémorisation par le canal auditif.

On peut à l'occasion de cet exemple, rappeler que les objectifs affichés par certaines fonctions dans les produits multimédias sont extrêmement réductrices. On ne répète pas uniquement une phrase dans une langue étrangère pour améliorer son accent. On peut aussi vouloir "se faire entendre" à soi-même la structure à apprendre afin de la mémoriser.

L'arrivée de la version Internet *WebEnglish*, dont nous avons été l'un des premiers acquéreurs a permis de résoudre les problèmes de gestion de l'installation du logiciel puisque celui-ci est résident sur un serveur situé à l'université et accessible à partir de tout ordinateur relié à "la toile". Le problème des ordinateurs multimédias est aujourd'hui quasiment résolu puisque le parc informatique est en général, à la fois renouvelé et augmenté systématiquement avec ce type de machines. *Web English* a aussi facilité la question du suivi des apprenants puisque l'enseignant peut consulter leurs dossiers à distance.

Par contre un avatar technique prive encore actuellement certains apprenants du choix des modalités de perception dont nous parlions plus haut. La première version ayant un bogue sur la fonction "s'enregistrer*"* a été remplacée par une seconde qui serait sans problème si elle était consultable par tous les navigateurs, ce qui n'est pas le cas.

Il a donc fallu installer sur le serveur deux versions afin que chaque apprenant puisse avoir accès à celle correspondant à la configuration de son matériel. Ces détails techniques sont donnés ici pour bien souligner que vouloir traiter de "didactique multimédia", c'est expérimenter radicalement que la distinction entre recherche fondamentale et appliquée n'a guère de sens dans ce domaine.

 La seconde évolution technologique a été la numérisation des extraits sonores des cassettes audio de la méthode *International Business English* et des cassettes vidéos de VO2 Sélection. Les étudiants ont conservé les supports analogiques traditionnels et ont reçu chacun, en complément, un CD-ROM comportant ces extraits sonores numérisés.

Nous avons effectué cette numérisation avec le logiciel LAVAC, par ailleurs utilisé dans les laboratoires de langues multimédias de l'Université en cours présentiels. Il permet un séquençage automatique du son que l'enseignant peut facilement retravailler si les paramètres par défaut ne conviennent pas à tel ou tel passage. Le gain didactique est énorme. Chaque apprenant peut, chez lui s'il possède un ordinateur ou au centre de ressources dans le cas contraire, écouter des instances de langue de manière précise et exactement reproductible. Il sélectionne et travaille ainsi des séquences courtes, qu'une écoute continue ne lui permettrait pas de percevoir. Cet exercice théoriquement faisable à partir des supports analogiques sur bandes magnétiques n'est en fait, chacun le sait d'expérience, pas réalisable de manière satisfaisante. Les incertitudes de positionnement mécanique du support par rapport à la tête de lecture et au temps nécessaire pour atteindre la bonne vitesse ne permettent pas une précision suffisante dans l'accès au son.

Par ailleurs, nous avons choisi, pour des raisons cognitives, de ne pas numériser les vidéos bien que cela soit techniquement aujourd'hui tout à fait faisable. Nous avons jugé, à la suite d'une importante littérature sur le sujet et de nos propres travaux, que si les images animées avaient une valeur sémiologique réelle lors du visionnement de la bande vidéo, elles pouvaient au contraire gêner le travail de discernement de la langue en mobilisant la perception visuelle aux dépens de la perception auditive, centrale dans cet exercice.

La troisième et dernière tâche de "multimédiatisation" effectuée à ce jour est d'un ordre différent. Elle a consisté à rendre accessibles sous forme numérique les exercices de compréhension développés sur les documents de VO2 Sélection.

L'apprenant se connecte au site, entre avec son mot de passe dans les cours de 1ère année par exemple, puis dans le module 210. Grâce à des liens hypertextes que nous avons intégrés au parcours pédagogique, il ouvre (ou enregistre sur son disque dur) l'exercice de son choix sous son traitement de texte. Il peut alors, hors connexion, avec toute la souplesse que permet l'informatique, au moment qu'il choisit, au rythme qu'il souhaite, faire l'exercice, à la manière de ce qu'en art on appellerait des "repentirs"<sup>6</sup> . Lorsqu'il considère son travail achevé il le renvoie en fichier joint à l'enseignante qui à son tour l'ouvre, le corrige, immédiatement ou en temps différé et le lui renvoie.

Il pourra à son tour, de nouveau s'en saisir et refaire les parties posant problème, demander des compléments d'information et *in fine* sauvegarder la version définitive dans son ordinateur. Les corrections de l'enseignante sont apportées à l'aide de l'outil de "*suivi des modifications*" de Word qui permet de faire apparaître en couleurs différentes le texte initial, les effacements de passages jugés incorrects et les propositions de corrections.

On voit que ce sont des applications et des fonctions de base qui sont utilisées ici, tant dans la transmission des documents que dans leur traitement Elles offrent un confort et une efficacité sans commune mesure avec le système précédant l'arrivée d'Internet dans lequel les apprenants travaillant à distance, photocopiaient les exercices de leur polycopié, les remplissaient à la main avant de les faxer à l'enseignant. Celui-ci apportait les corrections nécessaires, puis faxait une nouvelle fois le tout. En définitive l'apprenant recevait un document plusieurs fois retravaillé et quasiment illisible dans la plupart des cas. On imagine aisément que ces problèmes techniques n'incitaient ni l'enseignant ni l'apprenant à poursuivre une œuvre commune.

Aujourd'hui au contraire, on observe que s'établit un véritable dialogue entre les deux partenaires qui amène à reconsidérer les facteurs de distance et temps. L'éloignement et l'asynchronisme ne sont plus des handicaps à un

<sup>6</sup> On appelle en peinture "*repentir*" la trace d'une première peinture corrigée par la suite. D'après le CD Encyclopaedia Universalis 1998

apprentissage "humanisé". Grâce aux technologies de l'information et de la communication ces décalages spatio-temporels permettent de construire un savoir coopératif tout en respectant les rythmes et les obligations de vie de chacun.

Dans ce dialogue l'erreur change de statut. Elle devient une étape dans l'ajustement des éléments d'élaboration du savoir, un objet de négociation entre l'apprenant et l'enseignant, voire un indicateur précieux pour ce dernier, dans le choix ultérieur de supports nouveaux. Nous souscrivons tout à fait aux propos de Monique Linard<sup>7</sup> lorsqu'elle avance que "l'EAO a apporté [...] le déplacement remarquable de responsabilité qui pose que l'erreur chez l'apprenant est autant un indicateur d'un défaut du programme (et du maître et du programmeur) que celui d'un défaut de l'élève".

Cette prise de conscience d'un statut différent de l'erreur est manifestement due à l'effet de loupe que produit immanquablement la tentative de mise en algorithmes<sup>8</sup> des constructions mentales composantes du savoir dans l'EAO d'hier et le multimédia d'aujourd'hui. Elle est aussi mise à jour par l'exigence de précision et de rigueur que permet l'usage des technologies de l'information et de la communication dans l'enseignement et très particulièrement dans le dispositif qui nous occupe ici.

Cette stratégie d'apprentissage par la prise de conscience de ses propres stratégies et par la négociation avec l'enseignant sur ses "erreurs" doit amener l'étudiant de 3ème année à être capable de mettre en œuvre ses connaissances linguistiques dans le cadre d'une simulation de gestion.

Cela se fait à travers l'excellent *Finance for non-Financing Managers* dans *The Talent Series* diffusé en 1991 par la société Aximédia. Par groupes de trois, les étudiants, sur poste fixe dans les locaux de l'IUT, doivent gérer une société. Conçu pour la formation en gestion des cadres intermédiaires dans les PME-PMI britanniques, ce vidéodisque n'est pas destiné à l'origine à l'enseignement de l'anglais.

C'est d'ailleurs la raison pour laquelle nous l'avions choisi afin d'immerger les apprenants en fin de cursus dans une mise en situation professionnelle "accessoirement" en langue étrangère. Les étudiants en gestion sont familiers de la méthode des cas et des simulations qui constituent l'un des piliers de la

<sup>7</sup> *Des machines et des hommes*, l'Harmattan, 1996

<sup>&</sup>lt;sup>8</sup> Par mise en algorithmes nous entendons ici la décomposition d'un problème pédagogique complexe en questions hiérarchisées auxquelles il n'est possible de répondre que par oui ou par non.

didactique dans cette matière. Nous souhaitions donc leur faire appliquer leurs compétences linguistiques à une performance dans leur propre spécialité.

Cet outil répond, encore aujourd'hui, parfaitement à notre attente et les étudiants sont étonnés d'avoir pu accomplir une tâche et obtenir un résultat de bout en bout en anglais en s'étant impliqué de façon prioritaire dans les aspects techniques et non linguistiques. Nous avons simplement conçu une "*roadmap*<sup>19</sup> sur laquelle les équipes doivent consigner les différentes étapes de leur gestion.

L'objectif de la simulation est de faire vivre une entreprise de construction de montgolfières et de dégager un bénéfice minimum de £ 40 000 pendant l'absence de son directeur, parti faire le tour du monde en ballon pendant... 80 jours. La simulation de gestion se fait en l'absence de l'enseignant et seuls les résultats comptables et la feuille de route permettent l'évaluation du travail.

Il avait été prévu à l'origine du projet une mise en commun et une discussion en regroupement des différents choix de gestion et de leurs résultats. Cela s'est malheureusement révélé techniquement infaisable faute de temps. On pourra objecter que si les documents audiovisuels et les consignes sont en anglais, les discussions entre les apprenants doivent probablement se passer en français, en l'absence de l'enseignant. Cela ne nous dérange pas dans la mesure où notre objectif est atteint.

L'un des présupposés didactiques forts qui ont présidé au choix des outils est que la majorité des apprenants inscrits à cette formation ont un *a priori* négatif vis-à-vis de l'anglais. L'usage des outils choisis doit faciliter la transformation des images mentales inhibantes en images mentales favorables à l'apprentissage de cette langue. C'est ce que semble faire ce vidéodisque auquel nous resterons fidèles malgré l'obsolescence de sa technologie.

Il faudrait bien évidemment passer aujourd'hui à un produit similaire sur CD-ROM. Malheureusement l'offre du marché est peu fournie et le seul qui, à ce jour, aurait pu éventuellement nous convenir requiert un niveau de compétence en comptabilité britannique trop élevé pour nos apprenants.

<sup>&</sup>lt;sup>9</sup> carnet de route

### **Où l'on parle de finances et de droit**

Nous sommes depuis toujours très concernées par les problèmes de droit d'auteur et de copyright. Notre position découle du constat et des convictions suivantes.

### - *Importance de pouvoir utiliser les productions professionnelles*

A l'heure où les apprenants ont, dans leur vie quotidienne, un accès très large à des documents audiovisuels professionnels, le recours par des enseignants à des productions que l'on pourrait qualifier de "patronage", est anachronique et antipédagogique. Sauf exceptions notoires dont nous faisons d'ailleurs nous-mêmes usage, comment prétendre entraîner les apprenants à une langue vivante, dont les manifestations sont aujourd'hui omniprésentes dans tous les médias, en leur offrant des saynètes artisanales ou des entretiens monocordes joués par des locuteurs natifs et sympathiques certes, mais amateurs?

Notre première conviction est donc que d'un point de vue pédagogique, on ne peut pas se priver aujourd'hui, comme matériaux de base des produits audiovisuels professionnels tels que les émissions de télévision, les enregistrements radiophoniques ou du commerce et des documents écrits authentiques comme des extraits d'articles de journaux, prospectus publicitaires, etc.

### - *Evolution rapide des outils permettant de réaliser des cours multimédias de qualité*

Lorsque la formation multimédia à distance qui nous intéresse ici a été mise en place, les outils permettant un traitement facile du son et *à fortiori* de l'image fixe et animée étaient réservés aux professionnels de l'audiovisuel. Il en va tout autrement aujourd'hui et les équipements actuellement disponibles à l'université, autorisent un traitement technique des données analogiques et numériques, accessible à tout enseignant acceptant de se former un tant soit peu aux nouvelles technologies.

Cela a une conséquence immédiate: les enseignants peuvent facilement capturer des données radiophoniques, télévisuelles ou informatiques afin de les retravailler dans une démarche de didactisation qu'ils connaissent bien pour l'avoir toujours pratiquée. Il est extrêmement rare qu'un cours de langue traditionnel dans le domaine de l'enseignement de l'anglais à des spécialistes d'autres disciplines (LANSAD) se résume à une exploitation méthodique et linéaire d'une méthode du commerce, aussi intéressante soit-elle. Il en a toujours été ainsi des productions écrites puis audiovisuelles et cela demeure, de manière peut-être encore plus radicale, avec les productions numériques.

C'est le hiatus entre l'extrême rapidité et facilité de traitement des signaux numériques et l'extrême rigidité des règles du droit d'auteur qui pose de manière aiguë le problème de leur utilisation dans la sphère de l'enseignement. D'un côté les apprenants, leurs parents et la société dans son ensemble, attendent des enseignants qu'ils leur proposent des supports pédagogiques au moins aussi bons que ceux disponibles dans leur environnement quotidien. D'un autre côté les règles actuelles de droit d'auteur et de copyright sont dans la pratique inapplicables et aboutissent en tout état de cause à des coûts prohibitifs. Dans ces conditions, il est impératif d'établir des règles raisonnables qui préserveraient les intérêts de chacun: auteurs commerciaux, distributeurs, MENRT et enseignants, en déterminant la juste valeur de ces produits dans un cadre éducatif.

Nous ne résoudrons pas le problème ici en quelques lignes. Nous versons simplement au dossier le cas des produits choisis dans cette formation.

Les raisons pédagogiques et méthodologiques qui ont guidé nos choix ont déjà été présentées. Nous n'aborderons donc ici, que les questions d'ordre financier et juridique, auxquelles nous avons été confrontées.

Le "Parcours Pédagogique" dans sa version papier ne comporte que les références (nom, titres, pages et numéros) des exercices que doivent faire les apprenants dans les différents documents en leur possession. Les seuls passages reproduits dans leur intégralité concernent les scripts vidéos dont la version numérique a été achetée sous forme de disquettes ainsi que les exercices que nous avons nous-mêmes conçus et développés, qui ne font l'objet d'aucune protection juridique particulière.

Une version numérique du même document est accessible par les étudiants régulièrement inscrits, sur le site de la formation, avec une clé d'accès par année. Cette version ne pose aucun problème de droits d'auteur particulier, la seule protection vis-à-vis d'un copiage externe des exercices étant la clé d'accès.

### De *Télétutor* à *Web English*

*Télétutor* était un didacticiel de 12 disquettes pour poste fixe. La seule solution offerte était l'achat d'un nombre de didacticiels, équivalent à celui des postes fixes utilisés par les étudiants tant à l'IUT que dans les centres de ressources.

*CD Tutor* que nous avons très peu utilisé faute d'ordinateurs multimédias était acquis sur les mêmes principes. Les choses ont changé avec *Web English*, version Internet du didacticiel que nous utilisons actuellement avec une licence pour 150 utilisateurs simultanés sur le réseau.

Ce type de didacticiel ne pose pas de problème particulier d'utilisation pédagogique. Il ne demande pas de didactisation supplémentaire de la part de l'enseignant et peut donc être mis en l'état à la disposition des apprenants.

### *International Business English*

Il en va tout autrement de ce type de matériel pédagogique. En effet nous avons là un exemple typique de méthode commerciale qui n'est pas utilisée dans son intégralité. Seuls des extraits de certains chapitres sont exploités. Ils sont choisis comme nous l'avons vu précédemment pour leur thème aussi bien que pour les points de grammaire ou les faits de langue présentés. Des matériaux offerts dans les 13 chapitres de la méthode, seul environ un quart est utilisé sur l'ensemble des trois années.

Nous avons acheté au début de la formation, puis renouvelé au fur et mesure des dégradations ou pertes, un nombre de manuels et de jeux de cassettes audio correspondant au nombre d'inscrits par année.

Ces supports sont confiés aux étudiants à leur arrivée et restitués à leur départ. Ces achats ne donnent *stricto sensu* aucun droit de didactisation: les éléments choisis par l'auteur et agencés par l'éditeur ne peuvent faire l'objet d'aucune utilisation "sur mesure".

Quand on sait que les éditeurs pratiquent régulièrement la "nouvelle version" qui ne manque pas de rendre la précédente non seulement obsolète mais introuvable dans les rayons des libraires, on comprend la difficulté de maintenir un enseignement pérenne avec des éléments fluctuants. Il en est ainsi de la version d'*International Business English* que nous utilisons et qui a été remplacée l'an dernier par une nouvelle édition qui ne nous séduit pas. Nous sommes dans l'impossibilité de réassortir les livres et cassettes manquants. Nous avons tenté d'approcher l'éditeur anglais de la méthode. L'avenir nous dira si un jour les problèmes pédagogiques des enseignants pourront rencontrer les intérêts commerciaux des distributeurs. L'affaire est à suivre.

### *VO2 Sélection*

Cette série de vidéos présente des extraits d'émissions sous-titrés en anglais d'une télévision régionale britannique. Elle pose le même problème pour des motifs différents. C'est ici la disparition de l'éditeur et distributeur français qui rend cette série indisponible. La gérante de cette société avait parfaitement compris les problèmes pédagogiques des enseignants. Elle souhaitait participer à la mise en place de mécanismes commerciaux nouveaux, permettant le développement de pratiques pédagogiques innovantes. Nous voulons espérer que l'un n'explique pas l'autre.

On pourrait aussi mentionner les problèmes plus ponctuels posés par l'utilisation d'un extrait de journal télévisé de 1mn 15, par exemple, capté en laboratoire multimédia et sauvegardé sur le disque dur du poste professeur pour lequel en toute rigueur il faudrait demander une autorisation.

Idem pour l'article de journal de vingt lignes traitant du même sujet qui scanné, "mis-en-média"<sup>10</sup> et didactisé offrirait aux étudiants un outil d'apprentissage de l'anglais adapté à leurs besoins.

### **Conclusion**

 $\overline{a}$ 

On peut en conclusion dresser un bilan positif de cette formation innovante sans en gommer les zones d'ombre.

Ainsi pour le versant plus sombre, reconnaissons que, le temps, les compétences et l'énergie nécessaires au traitement de la chaîne de conception, élaboration, réalisation et diffusion de cours multimédias, sont aujourd'hui totalement disproportionnés par rapport à leur facilité et rapidité de traitement avec les nouvelles technologies. Nous vivons, dans ce "Diplôme Universitaire de Technologie en multimédia à distance", l'expérience d'un passage, dans le sens initiatique du terme.

D'abord enseignantes d'anglais, nous nous sommes mises en situation d'utiliser des technologies qui décuplent nos capacités pédagogiques d'une manière tout à fait radicale. Nous sommes conscientes de la chance que nous avons su saisir. Néanmoins, si cette expérience menée au départ à l'instigation de notre Ministère bénéficie encore d'un environnement favorable aux innovations, nous devons naviguer au milieu des instabilités des nouvelles technologies, de l'inertie des procédures institutionnelles, des lourdeurs des mentalités et des

<sup>10</sup> Terme forgé par T. Toma dans son article "*L'informatique et l'école*", novembre 1997, accessible sur le site du laboratoire LAIRDIL (http://www.cict.fr/lairdil).

anachronismes juridiques. Tout travail d'exploration de champs nouveaux est semé d'embûches. Le nôtre ne déroge pas à la règle.

En parallèle à notre sphère éducative, la production commerciale présente, au revers d'une technologie parfois brillante, un manque abyssal de réflexion pédagogique qui ne lui réserve que des succès éphémères et des soucis financiers. La tentation est alors grande pour les entreprises soumises à la concurrence du marché d'obliquer vers des produits qu'on pourrait appeler "d'attraction" aux normes internationales totalement déconnectées d'un substrat culturel solide.

C'est paradoxalement pour cela que nous restons optimistes pour l'avenir de ce que nous avons entrepris. Les nouvelles technologies ne remplacent pas la réflexion didactique et pédagogique et il faut absolument que de plus en plus d'enseignants, aidés par l'institution universitaire, se donnent les moyens de maîtriser ces outils pour pouvoir en les utilisant à bon escient produire des matériaux pédagogiques solides et ancrés dans leur temps.

Le bilan de 10 années de travail doit être fait en comparant les espoirs et les réalisations et il est ainsi encourageant de pouvoir reprendre la conclusion de l'article écrit il y a maintenant 6 ans sans en changer une lettre: "*On aura remarqué que contrairement aux idées reçues, l'utilisation d'outils multimédias, n'entraîne aucune déshumanisation de l'enseignement et que, par un paradoxe étrange, il rend au contraire à l'apprenant une place primordiale et donne au « maître » des occasions de vivre des situations d'échange et de communication d'une réelle intensité avec ses élèves. L'aventure ne fait que commencer ; le champ de recherche et d'action est vaste. Il faut continuer la réflexion sur les contenus pédagogiques, systématiser les critères de choix des outils et former les enseignants prêts à s'investir dans ce domaine*".

Tout juste ajouterai-je que l'aventure ne fait effectivement que commencer. Qu'est-ce que dix ans pour un chantier de cette ampleur?

> **Christine Vaillant**, Maître de Conférences en anglais Département de G.E.A, IUT, Université Toulouse III

#### **Annexe**

Extraits de l'article "*DUT GEA Multimédia à distance avec regroupement"*, Christine Vaillant et Phyllis Terrier, Les Cahiers de l'APLIUT, n° 48 (XII, 3), mars 1993:

#### *Le projet pédagogique: contraintes et réponses*

[...] Le choix des supports pédagogiques s'est [donc] fait pour répondre aux trois interrogations suivantes: Quel matériel semble le mieux permettre une révision systématique de la grammaire anglaise? Quel matériel offre une palette suffisamment large et riche d'échantillons de communications authentiques en anglais? Quel matériel peut constituer une sérieuse initiation à l'anglais des affaires?

Par ailleurs, comme linguistes et enseignantes, nous sommes convaincues qu'au-delà des directives officielles et des objectifs d'efficacité professionnelle future, la vraie motivation plus profonde et plus fondamentale de l'enseignement d'une langue étrangère est qu'en élargissant ses capacités langagières, l'humain qui apprend, se "grandit" comme sujet. Evidemment, on se trouve là assez loin des boniments publicitaires sur les produits multimédias miracles pour apprendre une langue sans peine en 3 semaines !

L'attention se centre alors sur les apprenants et des contraintes humaines apparaissent: nos étudiants avaient des âges et des passés "linguistiques" très hétérogènes, des niveaux d'anglais très disparates, des objectifs divers, des stratégies d'apprentissage différentes et enfin leur condition de "multimédia" les mettait ipso facto dans une situation d'éloignement et d'isolement. La gageure était alors de concilier ces facteurs particuliers avec l'objectif commun du programme et du diplôme final unique.

Nous avons donc décidé d'offrir aux apprenants des outils variés, une pédagogie individualisée, un suivi personnalisé et une pédagogie ouverte à des apports extérieurs. Nous avons aussi prévu une préparation à l'apprentissage en semi-autonomie et une mise à disposition d'outils de communication rapides et d'utilisation facile afin de compenser les facteurs d'isolement. L'ensemble se déroulant autour d'un fil conducteur: le parcours pédagogique.

Toutes ces considérations furent la toile de fond du travail plus prosaïque de conception du parcours pédagogique et de la composition de la "valise" contenant les supports multimédias.

#### *Choix des outils et conception du parcours pédagogique*

Entre les deux dates "butoir", lancement par le MEN en octobre 89 du projet-pilote multimédia, et début du premier module d'anglais en janvier 92, la période de gestation pouvait paraître suffisante. Elle s'est révélée, en réalité, plutôt courte. D'autant que la maquette devait être présentée en avril 91 et que le cours fini devait se trouver sur les bureaux au MEN début octobre 91.

#### *La valise pédagogique*

La conception du programme partait de trois données incontournables: il s'agissait donc d'un cours en "multimédia" orienté "langue de spécialité" et destiné à des étudiants éloignés et isolés.

Certaines de ces données ne posaient pas problème. Il y a, en effet, bien longtemps qu'en langues vivantes nous avons pris l'habitude de travailler avec une multiplicité de supports et de techniques, et d'orienter nos cours vers l'acquisition d'une langue et d'une connaissance "culturelle" du monde des entreprises. Par contre, il s'agissait d'accentuer l'utilisation de ces divers médias, de les intégrer les uns aux autres, de changer nos habitudes pédagogiques et notre conception du cours afin d'obtenir une adaptation maximale à cet auditoire en semi-autonomie.

Pour des raisons évidentes de manque de temps et de moyens nous avons exclu de fabriquer nous-mêmes les supports pédagogiques tels que didacticiels ou films vidéos. Il s'agissait alors de trouver des produits disponibles sur le marché et accessibles financièrement.

Chaque enseignant connaît les affres du choix des supports pédagogiques parmi les dizaines de productions de manuels, enregistrements audio ou vidéo et autres didacticiels aux publicités alléchantes. Viennent s'ajouter à présent quelques vidéodisques interactifs, CD-ROM ou CDI. Ces produits sont prometteurs mais ont été mis de côté pour ce premier module car leurs prix sont prohibitifs pour des programmes de formation universitaire. De plus leurs contenus, bons pour certains, sont figés et ne nous paraissent pas utilisables dans un enseignement dynamique.

Pour répondre aux exigences pédagogiques et didactiques que nous nous étions données, réglementaires, financières et pratiques qui s'imposaient à nous, nous avons fixé notre choix sur les produits suivants: un didacticiel, un manuel de base, des cassettes audio et des cassettes vidéos. […] Nous avons conçu le parcours pédagogique en cinq séquences d'une durée de deux semaines chacune. La semaine restante étant réservée aux rattrapages éventuels ou aux contrôles. Dans notre pratique, nous l'avons utilisée pour la phase préparatoire d'apprentissage au travail en semi-autonomie.

Chaque séquence propose à l'étudiant huit heures de travail à domicile ou au centre de ressources. Les extraits choisis dans les divers supports sont en résonance les uns avec les autres et composent par leur intégration un tout cohérent. Par exemple l'unité traitée dans le didacticiel reprend la grammaire présentée dans le chapitre de INTERNATIONAL BUSINESS ENGLISH qui lui-même traite d'un thème repris par un extrait de VO2. Chaque média renforce les autres à l'intérieur d'une séquence.

Bien entendu chaque enseignant reste maître de son enseignement et peut utiliser les supports pédagogiques de la valise comme bon lui semble. Le parcours pédagogique est une proposition de cohésion minimum de progression des étudiants. Ceux-ci, rappelons le vont fixer eux-mêmes leurs objectifs individuels et ils avanceront à leur rythme propre. Ce parcours pédagogique, minimum pour certains et inaccessible immédiatement pour d'autres est conçu comme une référence commune que tous en fin de module doivent avoir travaillée.

#### *Conclusion*

Après 7 mois de fonctionnement du programme et alors que le module d'anglais n'est pas encore terminé dans tous les IUT, le bilan ne peut être que provisoire. L'extrême diversité des apprenants et la spécificité d'un enseignement multimédia à distance impose une approche totalement nouvelle de l'enseignement.

Ce mode de fonctionnement déplace les rôles traditionnellement dévolus aux différents acteurs de l'acte pédagogique. Il crée des conditions d'apprentissage très porteuses, qu'il s'agit, bien entendu, d'exploiter.

Quelques lignes directrices semblent se dégager que nous renforcerons dans les modules suivants:

- il faut responsabiliser chaque étudiant à son propre apprentissage de l'anglais,

- l'enseignant doit accepter que les objectifs soient modestes dans un premier temps et peut se réjouir qu'ils soient de ce fait accessibles.

- il faut, malgré l'effort sur soi que cela demande, s'abstenir de trop intervenir pour "infléchir" un travail, mais rester vigilant et toujours disponible,

- enfin l'enseignant, doit, dans ce genre de relation pédagogique être prêt à répondre aux questions tous azimuts (situation plutôt rare dans un cours classique) et même à "encaisser" la violence des réactions de panique en se servant de la dynamique du groupe pour mettre les avancées des uns au service des apparentes "pannes" des autres. On aura remarqué que contrairement aux idées reçues, l'utilisation d'outils multimédias, n'entraîne aucune déshumanisation de l'enseignement et que, par un paradoxe étrange, il rend au contraire à l'apprenant une place primordiale et donne au "maître" des occasions de vivre des situations d'échange et de communication d'une réelle intensité avec ses élèves.

L'aventure ne fait que commencer; le champ de recherche et d'action est vaste. Il faut continuer la réflexion sur les contenus pédagogiques, systématiser les critères de choix des outils et former les enseignants prêts à s'investir dans ce domaine.
## **Une pédagogie multimédia … sinon rien?**

Outil pédagogique et pédagogie de l'outil

#### **Alain CAZADE Université Paris-Dauphine**

Relisant récemment quelques pages du *Sartor Resartus* de Thomas Carlyle, y cherchant comme toujours, derrière le paravent de la moquerie, la part de l'humour et celle du propos sérieux dans les aphorismes que Diogenes Teufelsdröckh laisse tomber sur son passage (pardon pour cette interprétation réaliste de l'allemand) afin que le lecteur se hâte de les ramasser pour stimuler la germination de quelques pensées personnelles, je retrouvai un passage que j'avais eu à étudier naguère, décrivant, avec la naïve et pompeuse simplicité, non dénuée d'intuition, qui caractérise le "*Wild Seer*", la singularité de l'homme parmi la gente animale: "*Man is a Tool-using Animal (HandThierendes Thier)*  [...] ; without Tools he is nothing, with Tools he is all<sup>1</sup>".

Ces doctes paroles n'ont pas manqué de me rappeler la question que je dois affronter à chaque fois que je suis amené à faire valoir les atouts de nos outils technologiques, qui n'en finissent pas de prétendre renouveler les pratiques pédagogiques et qui pourtant ne parviennent pas, malgré leurs esthétiques révolutionnaires, à convaincre bon nombre de collègues d'accepter de revêtir le costume de l'enseignant digital multitâches avec les multiples et fastidieuses séances d'essayage que cela demande.

Il faut bien convenir que l'outil ne fait ni la pédagogie ni le pédagogue, mais on ne saurait nier l'incidence réelle que les outils informatisés, bien maîtrisés, peuvent avoir sur notre travail d'enseignant, tout spécialement en langues vivantes, ni les ouvertures qu'ils nous permettent d'exploiter et qui ne tiennent pas seulement à l'image généreuse, quasi-magique, que les médias leur accordent habituellement. Si l'outil n'est ni ne fait pas tout, en matière d'enseignement comme ailleurs, un outil soigneusement travaillé, répondant petit à petit aux besoins précédemment et progressivement mis en lumière, pourra prolonger les qualités pédagogiques qui font déjà toute la différence dans un environnement d'enseignement classique.

<sup>1</sup> *Sartor Resartus*, livre 1, Chapitre 5.

La préparation et l'accompagnement pédagogique, présentiel de préférence, sont en fait le facteur essentiel qui ouvrira sur un travail multimédia en langues de qualité. L'enseignement des langues ne peut être considéré comme un produit de consommation ordinaire, de masse, facilement "mécanisable", comme le font croire certains logiciels "grand public" ou même quelque rumeur publique naïve qu'on aimerait ne pas voir atteindre les organes de décision de nos administrations supérieures.

Le présent article ne prétend pas faire croire que la prise en main et l'utilisation optimale des outils d'enseignement actuellement mis en place dans les laboratoires de langues informatisés se fait facilement et rapidement pour tout un chacun. Il cherche à montrer que, avec l'habitude, malgré des difficultés, les activités que l'on peut y mettre en œuvre justifient largement l'effort demandé. Sous prétexte que "tout cela est trop difficile", que "nous ne sommes pas formés", que "nous n'avons pas le temps", que "cela dépasse nos compétences", nous risquons de passer à côté de moments très denses et riches aussi bien pour nos étudiants que pour nous-mêmes. Il serait inversement trop dommage de se contenter de séances en salles informatisées qui rappelleraient ce qui se produisait naguère lorsque les premiers magnétoscopes apparaissaient dans nos salles de classes. Certains ne faisaient alors qu'installer des élèves devant quelque film plus ou moins bien choisi, sans véritable préparation ni travail de mise en commun ultérieurement. Ils espéraient que la magie de l'image animée allait opérer toute seule et, au bout du compte, considéraient que c'était là un moyen commode de se reposer des dures réalités de l'enseignement – que nul ne conteste, au demeurant. J'entends parfois que d'aucuns sont tentés par la même expérience aujourd'hui avec des écrans d'ordinateurs et quelques didacticiels sélectionnés avec plus ou moins d'expertise. Ils disent ensuite "faire de l'enseignement multimédia" mais s'étonnent que cela ne donne pas les résultats escomptés. Une conséquence regrettable de telles pratiques est une sensation d'échec et de désillusion qui fabrique très vite des élèves, des étudiants, voire des enseignants blasés et qui peut compromettre d'autres entreprises plus riches et ambitieuses.

Tout en refusant de passer pour un expert ou un spécialiste, qui connaîtrait tout ce qui peut se faire et qui en conséquence a choisi ce qu'il y avait de mieux, il faut bien que je confesse avoir malgré tout passé un certain nombre d'heures, depuis près de vingt ans, en compagnie d'élèves, d'ordinateurs, d'enseignants et de programmes plus ou moins efficaces (l'accord générique du dernier adjectif est laissé à la discrétion du lecteur), parmi lesquels ceux que j'ai moi-même conçus. Cette expérience m'a convaincu de continuer et même d'orienter toute ma recherche dans ce sens.

Puissent quelques lignes décrivant sommairement divers aspects du vécu et les attentes d'un enseignant de langues utilisant régulièrement des outils multimédias au service de la pédagogie susciter quelque volonté d'aller de l'avant et calmer quelques réticences chez certains.

Dans ce qui suit, je me réfère souvent à ce que nous avons choisi de faire dans notre centre de ressources en langues à Dauphine ; je ne cherche, ce faisant, qu'à illustrer quelques pistes plus ou moins inévitables, quels que soient les matériels et logiciels, voire les lieux et même la population choisis –c'est du moins ce que m'amène à penser mon expérience de la question après tant d'années–, pour peu qu'on accorde suffisamment de temps, d'intérêt et un minimum de réflexion à l'entreprise. Dans le même ordre d'idées, bien qu'il soit fait référence, ici et là, à tel ou tel outil informatique, et même à un logiciel auteur hypertexte et multimédia, *Help Yourself*<sup>2</sup> , que j'ai précisément conçu pour mener en parallèle des activités d'enseignement multimédia et une recherche sur l'efficacité de telles activités, il ne s'agit en aucune manière de faire la promotion de quelque produit que ce soit<sup>3</sup>. Ces références ne sont là que pour préciser et rendre plus factuel tel ou tel exemple de ce qu'on peut ou devrait pouvoir faire. Elles témoignent également de notre recherche en matière de développement d'un ensemble multimédia dans un centre de langues, avec l'appui constant des remarques d'apprenants qui suggèrent eux-mêmes des voies d'amélioration.

L'accent sera mis tour à tour sur deux seuls aspects parmi tous ceux qu'on aurait envie de traiter: les situations où les capacités de compréhension orale sont plus spécialement sollicitées, puis celles où la production orale est davantage mise en avant. Les remarques faites au fil du texte cherchent volontairement à ne pas être trop techniques et visent à faire comprendre que les outils actuellement disponibles sont utilisables par tous ceux qui ont un tant soit peu de volonté et de curiosité. Mon propos n'est pas seulement de dire ce que nous faisons avec le matériel qui est le nôtre, mais aussi ce qu'on peut faire avec d'autres outils, matériels et logiciels, pour donner quelque idée à ceux qui penseraient que la didactique multimédia ne leur est pas accessible. Un sérieux effort de partage d'information et de formation est à faire à tous les niveaux mais plus particulièrement encore au niveau initial, là où il faut donner envie à ceux qui n'osent pas encore. J'espère ne pas trop décevoir ceux qui

 $2$  En langage Logiix (Infoaccess), plus connu aux Etats-Unis qu'en France.

<sup>&</sup>lt;sup>3</sup> Le produit que j'ai conçu n'est d'ailleurs pas commercialisé. Par ailleurs, sans vouloir faire de publicité pour la firme Microsof*t*, il faut bien convenir qu'on ne peut ignorer son omniprésence et qu'il vaut mieux savoir tirer un parti intéressant de ce qu'on ne peut presque plus éviter.

souhaiteraient des développement plus pointus ; s'ils parviennent à contenir leur déception, ils pourront me contacter pour cela par mel<sup>4</sup> s'ils le souhaitent.

## **Développement de la compréhension orale: exploitation de séquences vidéos**

Dans notre centre de ressources en langues informatique à Dauphine, l'exploitation des ressources vidéos se fait de différentes manières. Les supports analogiques (magnétoscopes classiques) sont utilisables depuis plusieurs combinés TV magnétoscopes mais c'est évidemment la possibilité de travailler des séquences sur un écran d'ordinateur qui recueille le maximum de suffrages. Ces séquences vidéos sont essentiellement au départ ce que j'appelle des "actualités atemporelles", ce qui veut dire que les événements qu'elles relatent sont tels qu'ils peuvent être travaillés parfois plusieurs années après leur première diffusion. Elles traitent aussi bien des problèmes de la faim dans le monde que des questions de protection de l'environnement, de sujets ayant trait au monde de l'économie et de la finance (Dauphine oblige: la bourse, les banques, les relations internationales, la place de la technologie dans le monde du travail, etc.), mais elles incluent également, par exemple, le premier discours de Nelson Mandela à l'ONU après sa libération, la dernière "Conférence mondiale sur les femmes" à Pékin.

Les vidéos sont numérisées puis recopiées sur notre serveur, de sorte que les étudiants peuvent les consulter à la demande dans le centre (en mode V.A.D., vidéo à la demande), directement depuis le serveur sur n'importe quel poste en réseau, sans que celles-ci aient besoin d'être téléchargées sur le poste de consultation. Cela évite des pertes de temps de chargement et permet de passer très vite d'une vidéo à une autre pour effectuer des comparaisons portant sur les variations de styles journalistiques, les niveaux de langue, les approches différentes suivant les pays, etc.. Le travail comparatif peut être très riche et permet souvent de dépasser un travail de compréhension parfois un peu statique et limité quand il n'est pratiqué que sur une seule vidéo.

Pour ceux qui n'ont pas l'habitude de telles pratiques, qu'il me soit permis de préciser qu'il est très simple de fabriquer, dans un menu *Démarrer* sous Windows, des *raccourcis* pointant vers l'adresse de ces vidéos sur le serveur, de façon invisible pour les utilisateurs (cf. problèmes de protection). Le recours aux *raccourcis* permet également d'afficher dans le menu des titres plus parlants que les simples noms et extensions visibles dans l'*Explorateur*  Windows. Le seul fait de cliquer sur l'un de ces titres lance un utilitaire de

<sup>&</sup>lt;sup>4</sup> cazade@dauphine.fr

diffusion automatiquement mis en place par Windows. Ainsi, même sans un outil spécifique éventuellement fourni par la société qui a pu installer le laboratoire de langues informatisé dont on dispose, il suffira d'utiliser sous PC le logiciel *ActiveMovie* ou même le simple *Mplayer* pour pouvoir bénéficier de V.A.D.

Un clic avec le bouton droit de la souris sur le bandeau bleu du titre de la vidéo permettra d'activer, si ce n'est déjà fait, les boutons de contrôle complets de la séquence visionnée et d'insérer éventuellement des taquets tabulations, lesquels, avec la fonction "boucle" activée, permettront de travailler en détail un passage particulièrement délicat. Il sera utile d'expliquer l'utilisation des touches de défilement prévues: contrôle + flèches gauche ou droite pour avancer ou reculer d'une seconde, travailler en boucle sur une séquence, etc.<sup>5</sup>.

Pour fabriquer les fichiers vidéos, qui sont aussi réutilisées dans des modules didactisés, j'ai opté pour le standard MPEG 1, et pour un taux de numérisation qui, pour simplifier, aboutit à un fichier de 10Mo par minute numérisée. Le format choisi ne demande pas de carte de décompression, et n'utilise que des ressources logicielles ordinaires de même qu'une capacité en mémoire vive limitée (32 Mo sous Windows 9x sont plus que confortables)<sup>6</sup>. L'avantage est qu'il est très simple de passer quand on le veut à une version plus élaborée du logiciel de restitution, alors qu'une carte, une fois achetée, restera telle qu'elle était à l'achat. Le format choisi, peu gourmand, permet pourtant de diffuser une image vidéo physique (non calculée) en 1/4 d'écran de bonne qualité, en 600 x  $800^7$ , ce qui est largement suffisant pour nos besoins puisque nous ne travaillons pas l'esthétique des images, mais que cela nous permet déjà de lire très correctement les couleurs, les expressions des visages, les sous-titres et

 $<sup>5</sup>$  Attention, avec les versions les plus récentes de Mplayer (Mplayer2) et d'ActiveMovie, ces</sup> touches ne fonctionnent plus de façon satisfaisante (réflexion valable au moment où ces lignes sont écrites).

<sup>&</sup>lt;sup>6</sup> Incidemment, l'actuelle version NT (Microsoft) de gestion de réseau, infiniment mieux conçue que Windows 95 sous équivalent Novell d'un point de vue 'sécurité d'accès', protection des données et gestion des ressources par un administrateur réseau, est malgré tout reconnue pour être relativement instable dès que le multimédia y est introduit en force, ce qui est le cas pour les laboratoires de langues informatisés. De surcroît, NT est nettement plus exigeant en ressources, aussi bien du point de vue de la rapidité des composants que de la quantité de mémoire vive nécessaire pour que tout fonctionne correctement. Pour ne donner qu'un exemple, si une mémoire vive de 32 Mo par appareil est nécessaire sous Windows 95, NT exigera le double pour obtenir un résultat similaire.

<sup>7</sup> 600 points ou pixels (*picture elements*) possibles en hauteur sur l'écran et 800 en largeur. Un affichage en 1024 x 768 ou supérieur est, au moment où ces lignes sont écrites, encore à déconseiller pour des raisons de lisibilité d'écran, polices de caractères etc., la plupart des didacticiels du commerce étant soit en 800 x 600, soit même en 640 x 480 et étant incapables de s'adapter à des tailles différentes.

affichages numériques quand il y en a, et que nous pouvons toujours demander un agrandissement logique (ou calculé) en plein écran qui reste de bonne qualité selon l'avis de tous.

Un format MPEG  $2^8$  permet un meilleur affichage, mais est plus gourmand dans l'utilisation des ressources du réseau<sup>9</sup> et nécessite une carte de décompression sur des modèles un peu anciens (2 ans !). Notons au passage que si nous ne choisissons pas un format vidéo très élevé, en revanche le format audio choisi pour la numérisation est lui de 44 Khz, en mono. Nous privilégions ainsi une bande passante audio de haute définition (souvent appelée "qualité CD audio"). Ce détail a son importance car le message audio est pour nous, enseignants de langues étrangères, une donnée fondamentale et prend le pas sur le visuel.

Lorsque les vidéos n'ont pas encore fait l'objet d'une didactisation multimédia dans un environnement logiciel auteur quelconque, le travail proposé aux étudiants peut être la simple saisie du script de la séquence et la réponse à quelques questions simples, à partir d'une feuille de travail (*worksheet*) expliquant les tâches à accomplir et reprenant quelques consignes pour préparer la diffusion de l'image. Pour transcrire les textes reconnus et saisir leurs réponses, les étudiants peuvent utiliser n'importe quel traitement de texte – le "*Wordpad*" de Windows est amplement suffisant. Les enseignants qui le désirent peuvent préparer leur *worksheet* avec ce traitement de texte et demander aux étudiants de répondre dans le corps du texte, à telle ou telle question sur le sens ou les équivalents d'un mot, le choix d'un titre, etc..<sup>10</sup> Pour

 8 Permet un écran de 640 x 480. Le format Mpeg, du nom du *Moving Pictures Experts Group* qui l'a mis au point en 1987, est une norme de compression qui fut inventée initialement pour permettre de faire transiter des images vidéos par un canal aussi étroit que celui d'un Cédérom, lequel ne pouvait traiter que 150Ko/s (vitesse 1x) lorsqu'il a été mis au point. Aujourd'hui on utilise couramment des lecteurs de cédéroms tournant à des vitesses moyennes de 20 x. Sans parler des DVD roms (*Digital Versatile Disks,* déjà réinscriptibles !) qui seront très bientôt la norme et peuvent recueillir en moyenne entre 3 et 6 Go de données (contre 650 Mo pour un cédérom), soit un film tout entier sous un format d'affichage très satisfaisant, avec, en plus, plusieurs bandes 'sons' et l'affichage possible des sous-titres dans toutes les versions disponibles en langues étrangères.

<sup>&</sup>lt;sup>9</sup> Précisons que lorsqu'on ne dispose pas d'un réseau suffisamment performant ou qu'on fonctionne hors-réseau, la recopie sur cédéroms de telles vidéos en format MPEG 1 permet déjà de travailler de façon intéressante.

 $10$  Voir le rôle intéressant des "champs de formulaires" sous Word (Microsoft), par exemple, avec listes déroulantes éventuellement, pour que l'étudiant inscrive ses réponses à des endroit précis, analysables ensuite par un autre logiciel si nécessaire. Voir des explications plus complètes dans un article qui devrait paraître prochainement (fin 1999-début 2000) dans la revue du GERAS: A*sp*, intitulé: "De l'expérimentation multimédia à l'analyse: quelques pistes pour analyse un parcours apprenant".

que le texte préparé par l'enseignant soit utilisable par tous les étudiants sans que leurs réponses ne le modifient, il sera sauvegardé dans un répertoire particulier avec l'option "*read only*" ou "lecture seule"<sup>11</sup>.

L'étudiant pourra ouvrir ce document, y insérer ses réponses et le sauvegarder avec ses propres références dans le répertoire prévu ou sur disquette.

### **Remarques sur la sécurité**

 $\overline{a}$ 

Puisque cet aspect est évoqué, sans entrer trop dans les détails techniques, il faut malgré tout mentionner ici les risques réels pour la sécurité des données qui sont liés à l'utilisation de logiciels ouverts permettant d'écrire ce qu'on veut, où on veut, sur un appareil monoposte et surtout en réseau. Le *Wordpad* en fait partie. Pour éviter qu'un tel logiciel ne donne trop facilement accès à des répertoires du réseau qu'on préfère garder anonymes ou invisibles, parmi d'autres mesures de précautions prises dans notre centre, nous avons recours à un petit utilitaire très pratique (et sans risques) livré avec les dernières versions de Windows 95, 98 ou NT. Il est aussi récupérable sur le site de Microsoft. Il faut choisir de l'installer car cela ne se fait pas automatiquement. Il s'appelle Tweak UI, il permet de paramétrer la base de registres de manière transparente et de gérer très finement, entre autres, les droits d'accès des utilisateurs (UI = User Interface). Une option très utile pour le cas présent permet de cacher au regard de l'utilisateur et des applications qu'il lance certaines ressources réseau, les coordonnées d'un disque, par exemple. Il ne s'agit là que d'un masquage partiel, les accès directs via logiciels aux ressources cachées ou les adressages spécifiques restent malgré tout opérationnels. Reste le vaste problème des virus, qui déborde trop le cadre de cet article.

Lorsqu'une séquence vidéo est particulièrement intéressante, nous préparons une ou plusieurs pistes d'exploitation sous un environnement auteur. Nous avons la chance à Dauphine de bénéficier d'une équipe d'enseignants qui veulent bien effectuer avec moi ce travail et j'effectue ensuite la "mise en média<sup>"12</sup>.

L'exploitation d'une vidéo se fait non seulement en mode autonome guidé, mais aussi et surtout en groupe, en mode présentiel, en partant souvent des mêmes principes de travail (*worksheets* avec consignes et questions de détails et de

 $11$  On peut donner cette propriété au fichier sous l'"Explorateur", mais on peut aussi prévoir cette option sous WORD: menu Fichier/Propriétés/Général. Voir aussi l'utilisation des sauvegardes avec mots de passe sous Word (Microsoft).

<sup>&</sup>lt;sup>12</sup> Pour reprendre un terme qu'affectionne Tony Toma, concepteur de l'environnement auteur LAVAC (C Puissance 3 Informatique).

fond). Il semble judicieux dans ce cas d'alterner les modes d'activités par séquences de 10 à 15 mn, et de passer d'un travail autonome de compréhension par petits groupes à un travail coopératif ou une mise en commun par le groupe entier.

Soulignons que cette alternance permet de valoriser tous les niveaux de richesse du groupe: intergroupes (à deux de préférence) et groupe entier. Si les différents stades d'interaction dans le groupe fonctionnent harmonieusement, le bénéfice ne pourra que rejaillir sur le groupe entier. Le passage par la mise en commun en groupe entier non seulement représente un moment stimulant et qui garantit sa dynamique mais il préserve aussi un niveau social "supérieur" parfois menacé dans le cas d'activités pédagogiques trop parcellisées. Cette approche de la gestion du groupe est valable pour toute activité et en toute circonstance mais encore plus dans le cas présent car plus l'environnement est riche et multiforme, plus les centres d'intérêt individuels risquent de faire oublier la richesse possible des échanges avec le travail des autres.

Durant cette mise en commun, en plus d'une discussion orale sur telle ou telle question préparée par l'enseignant, le texte (script et éléments de réponses aux questions posées) fourni par un sous-groupe peut (procédure simple à réaliser en réseau) être diffusé sur tous les autres écrans pour y analyser les erreurs ou/et valoriser les passages difficiles correctement identifiés.

Précisons que, durant la phase par petits groupes, le travail est plus riche et formateur si on permet aux apprenants d'utiliser en parallèle un dictionnaire électronique, de préférence "sonore"<sup>13</sup>. Cela banalise – au sens positif qu'on peut vouloir donner à ce terme – son utilisation et par cela-même valorise une attitude de recherche tout en en accélérant les mécanismes. Si l'apprenant est parallèlement habitué à recourir aux supports sonores du dictionnaire, son approche des phénomènes phonologiques éventuellement abordés plus tard n'en sera que facilitée.

Quelques défauts doivent être évités. S'il faut savoir ne pas être trop près des étudiants, ce qui risque de bloquer leurs échanges, une écoute discrète – ici complétée par la vision discrète– permet souvent de relancer le travail de compréhension. L'accompagnement pédagogique –avec toutes les nuances que

<sup>13</sup> Voir les LIED, *Longman Interactive Dictionary* (Longman) ou OALD, *Oxford Advanced Learner's Dictionary* (OUP), par exemple et les analyses faites dans le cadre des *Ateliers Nouvelles Technologies et Recherche* durant les congrès annuels de la SAES depuis plusieurs années – analyses disponibles sous forme résumée sur le site de la SAES (<http://www.mshs.univ-poitiers.fr/saes/saes.htm>) ou récupérables par mel ([cazade@dauphine.fr](mailto:cazade@dauphine.fr)). Voir aussi Cazade A., 1998.

seul le présentiel peut apporter– représente un atout incomparable. Même si le travail par petits groupes aboutit à une inflation de la langue maternelle qu'on peut regretter, cette étape permet des échanges sur des aspects qui n'auraient souvent pas été accessibles dans la langue seconde.

Il n'est pas souhaitable de travailler sur des vidéos trop longues: une vidéo de 5 minutes représente une base de travail très suffisante pour une heure d'exploitation pédagogique ou pour une heure de travail en compréhension orale, en simple saisie du script de la vidéo, puis en réflexion sur quelques questions de détail et de fond bien choisies.

Une séquence vidéo didactisée sous logiciel auteur permet de développer davantage d'interactivité dans l'approche du document travaillé. Le logiciel *Help Yourself* (HYS dans la suite du texte) met à notre disposition différents types d'exercices adaptables à volonté, selon le contenu du document travaillé et l'inspiration de l'enseignant qui prépare sa séquence. Il permet aussi de gérer les accès à tous les objets disponibles (texte, glossaires, images fixes, graphiques, fichiers sons et vidéos, autres modules déjà réalisés), en mode hypertexte, c'est à dire avec des liens non linéaires, préparés au moment de la création mais accessibles ultérieurement au gré de l'apprenant. Le logiciel nous permet également de suivre le travail apprenant plus étroitement en récupérant toutes les réponses produites, et tous les stades intermédiaires de modification de celles-ci, dans des fichiers traces individuels. Il suffit de consulter chaque fichier pour pouvoir expliquer très précisément à un apprenant, sur le vif durant la séance, pourquoi telle ou telle réponse n'a pas été acceptée comme il l'espérait. La dernière réponse donnée par l'apprenant n'est souvent pas la plus intéressante, en revanche le cheminement qui l'a précédée peut être très éclairant sur la démarche choisie, les lacunes qu'elle révèle et la remédiation qu'il faut donc proposer. La consultation de fichiers traces après la séance permet aussi de faire évoluer les questionnements prévus en suggérant des analyses de réponse plus nombreuses ou plus fines que celles qui avaient été envisagées initialement. Ces fichiers constituent de plus une base de recherche sur le travail apprenant (*Learner English corpora*<sup>14</sup>) intéressante à analyser, même si ce type de travail n'est pas encore très développé dans notre pays.

Les exercices que nous créons permettent d'offrir, insistons sur ce point, des activités adaptables à des niveaux de compétence apprenante variables, de stimuler aussi un plus grand nombre de profils apprenants, et autant les "visuels" que les "audio", les "productifs" que les "réceptifs", etc.

 $14$  Voir à ce sujet les articles rassemblés dans Granger, Sylviane, ed., 1997.

À ce propos, nous pensons tous qu'il est préférable de procéder du général au particulier, du facile au plus difficile, des détails factuels ou objectifs aux problèmes de fond éventuellement posés, mais je dois avouer être souvent marqué par le fait que nos étudiants suivent souvent des enchaînements un peu différents.

Dans l'environnement de travail que nous leur proposons, il leur est possible de choisir l'ordre des tâches qu'ils veulent accomplir. À force de suivre leurs réactions, je constate qu'ils privilégient souvent le travail sur le contenant avant celui sur le contenu ; alors que naguère encore je conseillais fortement de commencer par se faire une idée générale de la vidéo travaillée et du sujet traité, j'en viens à accepter cette tendance, surtout chez les moins compétents du point de vue linguistique, constatant que cela contribue à les décomplexer. Ils désamorcent ainsi le stress de la rencontre d'un texte qu'ils n'arrivent pas à bien comprendre d'emblée.

Les tâches un peu mécaniques leur donnent en partie bonne conscience et leur permet surtout, me semble-t-il, d'avoir une attitude *active* durant la phase de prise de contact avec le document inconnu. En tout état de cause, ces tâches préparent le terrain pour la suite du travail.

Cette constatation nous amène à prévoir des exercices qui visent aussi étroitement que possible la texture même du script de la vidéo. Beaucoup d'apprenants optent ainsi d'emblée pour des exercices consacrés à la formation des mots, aux aspects sonores, accentuels, intonatifs etc., d'autres préfèrent aborder en premier le type de lexique employé dans le document, les constructions verbales, les catégories du discours. Il semble que, ce faisant, ils soient malgré tout, d'une manière indirecte, amenés à réfléchir sur le contenu et ce qui leur faisait un peu peur au départ, leur paraît un peu plus familier une fois ces exercices effectués. Force est de constater, pourtant, qu'ils n'ont pas tellement spontanément recours, à ce stade du travail, à l'aide des dictionnaires bilingue et unilingue<sup>15</sup> dont ils disposent pourtant sur chaque poste et que je m'évertue à leur faire utiliser malgré tout.

La copie d'écran suivante donne une idée de ce qu'un module "*Explore*" typique peut offrir: l'accès au script complet de la vidéo avec différents boutons-son –de couleur rouge ( $\square\square$ ), correspondant ici aux différentes phrases prononcées– insérés dans le corps-même du texte, qui permettent de lire en bénéficiant de la redondance de l'écoute de la piste sonore ; des instructions (en haut à gauche) ; l'accès aux références de la vidéo étudiée (en bulle "sous" le signe ©) ; une icône permettant de lancer la diffusion de la vidéo ou de la

<sup>&</sup>lt;sup>15</sup> LIED (Longman) et Grand Larousse Bilingue (Liris).

retrouver dans l'état où elle avait été laissée précédemment, en cas d'arrêt, de pause pour un retour sur le texte ; divers boutons d'aide (en bulles, "sous" les signes: #) , pour faire apparaître ici le sens d'un mot, ailleurs des précisions sur le contexte, un élément culturel particulier, etc.. Il suffit de cliquer sur le bouton "*continuous listening*" pour pouvoir entendre la piste sonore de la vidéo et voir avancer le texte devant ses yeux à mesure que la bande son progresse.

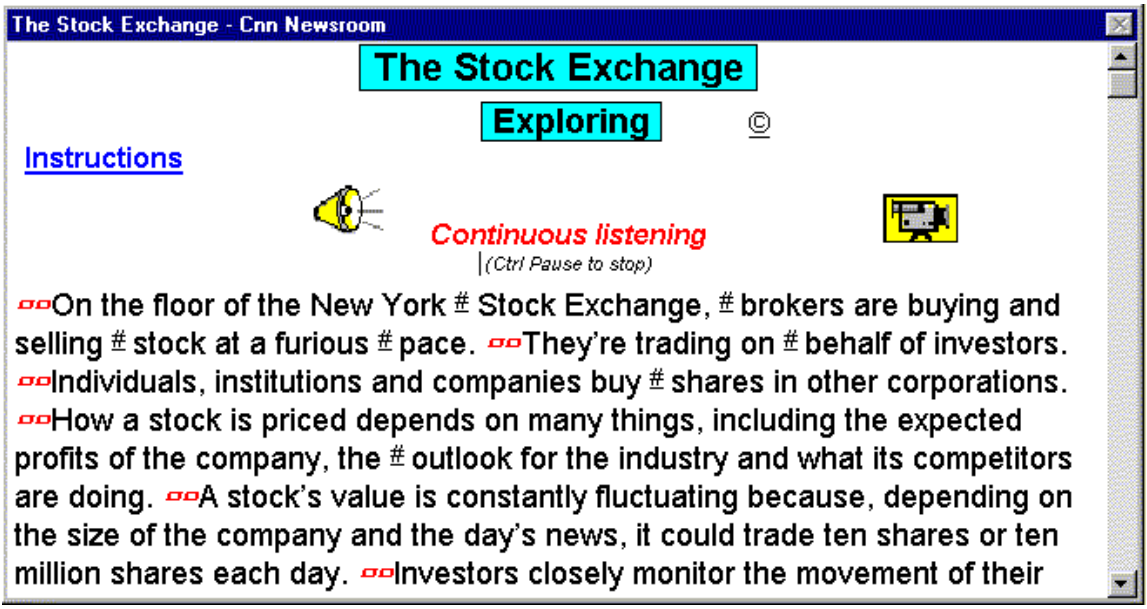

*Figure 1*

L'écran d'affichage a été réduit pour faciliter ici l'insertion d'une copie d'écran dans cet article mais il est possible de redimensionner la fenêtre à volonté. Qui plus est, pour faciliter la lecture, un bouton peut faire varier l'affichage en donnant accès à quinze degrés de "zoom".

Un détail peut être commenté ici. Alors que j'essaye de répondre autant que possible aux demandes et suggestions des étudiants pour faire évoluer leur environnement de travail logiciel, je persiste à vouloir séparer, malgré leurs demandes répétées, l'analyse de la vidéo et l'approche du texte. Je constate souvent que certains s'escriment, en redimensionnant plus ou moins habilement les fenêtres logicielles, à parvenir à voir le texte sur une partie de l'écran en même temps que la vidéo défile sur une autre partie de l'écran. Je persiste pourtant à ne pas fournir cette fonction dans le logiciel utilisé. Une sorte de sous-titrage automatisé serait réalisable mais nuirait, avons-nous décidé avec notre équipe d'enseignants, à l'approche à la fois du contenu visuel de la vidéo (nos étudiants sont finalement peu entraînés à déchiffrer les images dans notre société pourtant très marquée par l'audio-visuel) et à la compréhension du texte qui l'accompagne.

Après le stade "exploration", les étudiants se voient offerts une batterie variable de tâches de reconnaissances à accomplir ou d'exercices à faire. L'écran qui suit contient un travail simple de reconstitution ciblée de texte (*gap questions*).

Les trous sont pour la plupart de type "opaque" ( —— : on ne peut deviner le nombre de lettres manquantes, et parfois un tel trou peut cacher plusieurs mots). D'autres types de trous sont aussi utilisés, (..., par exemple), pour laisser deviner le nombre de lettres manquantes. À la huitième ligne, on notera que la lettre "b" a été laissée visible en début de trou, pour aider l'apprenant. La construction de la phrase est, en effet, un peu plus complexe ici et le mot *because* n'est pas évident à deviner.

On remarquera deux icônes sous le titre qui permettent de varier le niveau de difficulté de l'exercice. En cliquant sur la première, il est suggéré à l'apprenant de faire l'exercice sans l'aide des boutons sons. Il sera toutefois possible à tout instant, ultérieurement, de cliquer sur la deuxième icône pour les faire réapparaître. En fait, à n'importe quel moment, l'apprenant peut retrouver les réponses aux questions, qui sont toujours fournies dans un autre écran (ici, celui du script complet de la vidéo).

Le principe que nous avons adopté est de laisser à l'apprenant le choix de travailler comme il l'entend et de gérer le niveau de difficulté qu'il préfère. D'autres options lui sont d'ailleurs accessibles, comme celle de bénéficier de divers taux de bonification (qui seraient un peu longs à décrire en détails ici) pour pouvoir répondre aux questions plus facilement. La personnalisation de l'environnement de travail ne peut que responsabiliser davantage l'apprenant et donc l'aider à se sentir individuellement concerné.

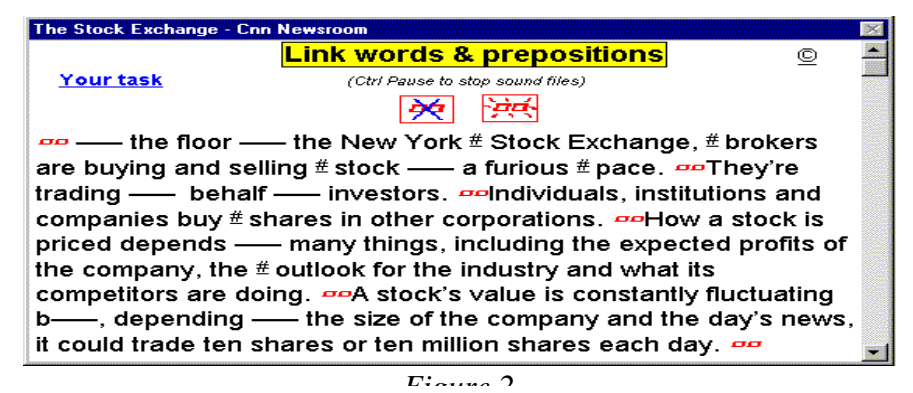

Bien d'autres types d'exercices sont prévus, certains visant plus spécifiquement un travail de sensibilisation aux aspects sonores de la langue. L'écran qui suit amène, par exemple, l'apprenant à s'intéresser aux différentes réalisations sonores d'une graphie donnée, ici la lettre "o", simple, combinée avec d'autres voyelles ou redoublée. Il y en a plus d'une quinzaine mais je n'en ai choisi que

neuf. Il est utile de rappeler que nos étudiants ne sont pas des spécialistes ou de futurs enseignants de langues étrangères.

Toutefois, comme mentionné supra, il est apparu que le travail sur les constituants "physiques" de la langue, phonologiques, en l'occurrence, permettaient à certains de révéler des aptitudes très valorisantes, les amenant par la suite à aborder d'autres aspects avec un état d'esprit plus positif, confiant et conquérant.

L'écran ci-joint (figure 3) a de nouveau été réduit pour ne pas occuper trop d'espace ici. Un bouton question ( dans le cas présent:  $\square$ ) a été créé sous chaque mot contenant la lettre "o", pour répondre auquel l'apprenant doit fournir un numéro correspondant à un code détaillé dans les *Instructions* et qui est rappelé de façon visible et résumée dans le corps de l'exercice.

Il suffit de cliquer sur chaque mot figurant dans les exemples proposés dans le code pour l'entendre prononcé et pour que l'apprenant puisse décider si le son entendu correspond à la graphie qui est soulignée dans les phrases correspondantes. Il peut naturellement à tout moment cliquer sur les boutons sons pour entendre la bande son correspondante de la vidéo.

| The Stock Exchange - Cnn Newsroom                                                                       |                                                        |   |
|----------------------------------------------------------------------------------------------------|--------------------------------------------------------|---|
| our task                                                                                                | <b>Phonetics -</b><br>E                                | © |
| <u>On</u> the <u>floor of</u> the New <u>York Stock</u> Exchange, <u>bro</u> kers are buying and<br>DD. |                                                        |   |
|                                                                                                    |                                                        |   |
| selling stock at a furious pace.                                                                        |                                                        |   |
|                                                                                                    |                                                        |   |
| They're trading on behalf of investors.<br>DD.                                                          |                                                        |   |
|                                                                                                    | phonetic code                                          |   |
| 1: fl <u>oor 2: stock 3: co</u> mpany 4: <mark>bro</mark> ker<br>$5:$ how                               |                                                        |   |
|                                                                                                    | 9: world<br><b>7: movement   8:moni</b> tor<br>6: Jook |   |
|                                                                                                    |                                                        |   |

*Figure 3*

J'ai récemment développé un petit module axé sur la phonétique<sup>16</sup>.

 $\overline{a}$ 

Il commence par une présentation du trapèze de Jones, une rapide initiation à la reconnaissance des phonèmes de base, aux questions d'accentuation puis, par

<sup>&</sup>lt;sup>16</sup> Ce module Help Yourself a déjà été présenté à l'état embryonnaire au congrès de la SAES à Chambéry en mai 1999 et sera certainement modifié, comme toujours, en fonction des réactions de nos apprenants.

étapes successives, divers exercices permettent d'aborder la transcription phonétique elle-même.

Par un système de permutation automatique dans le corps-même du texte, l'apprenant commence par se voir proposer des transcriptions déjà toutes faites, parmi lesquelles il doit choisir la bonne mais sans avoir besoin de les produire lui-même, puis il est amené à tenter de les construire. Ceci se fait sans toutefois passer par le clavier et ne demande à l'apprenant que de cliquer sur des zones actives d'un écran graphique.

Dans la copie d'écran ci-jointe (figure 4), le fait de cliquer sur un bouton question dans une transcription déjà presque terminée, a fait apparaître un module spécial qui permet de fabriquer la réponse en cliquant sur les symboles de chaque phonème.

Sous chaque phonème, une zone active permet d'écouter le phonème séparément puis réalisé dans deux exemples, et aide l'apprenant à choisir avec ses oreilles avant de le faire s'inscrire visuellement dans une «boîte de réponse'. Plusieurs aides sont prévues pour expliquer notamment l'ordre de présentation des symboles adopté dans le module de réponse – un ordre déjà abordé et commenté dans le module général d'explication.

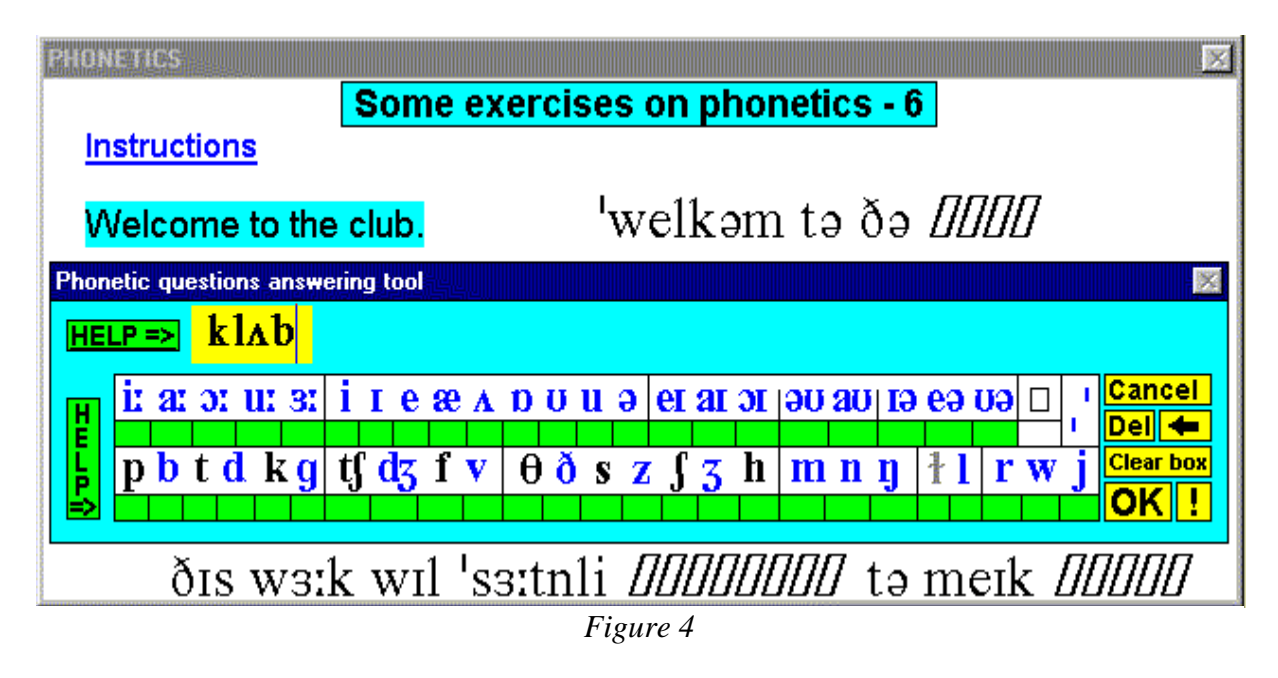

En plus du travail de sensibilisation visé, j'espère bien – par le biais de nos fichiers traces recueillant les choix successifs des apprenants – faire apparaître des types de sonorités plus faciles ou au contraire plus difficiles à distinguer pour nos étudiants. Les résultats de ce travail de recherche devraient permettre d'améliorer certains aspects de notre pratique de la compréhension et de la communication orale.

## **Développement de la production orale des étudiants**

Un des atouts majeurs d'un environnement informatisé multimédia, par rapport à un laboratoire de langues traditionnel, est la possibilité de disposer de nombreuses ressources et bases de travail différentes, simultanément, sans manœuvres fastidieuses ou perte de temps pour passer de l'une à l'autre. Pour ce qui est de la production orale des étudiants, et même sans didacticiel spécialisé, il est toujours possible de charger en parallèle à toute activité (traitement de texte, séquence vidéo, recherche sur dictionnaire ou sur l'Internet, etc.) un petit magnétophone plus ou moins sophistiqué suivant les produits.

Il n'est peut-être pas inutile de préciser, pour ceux qui n'ont pas un usage fréquent des ordinateurs, que sur tout ordinateur PC multimédia, lorsque la carte vocale n'installe pas un utilitaire de qualité supérieure<sup>17</sup>, Windows est de toutes façons livré avec une petite application appelée "magnétophone"<sup>18</sup>, qui permet de charger des fichiers enregistrés, de s'enregistrer puis de se ré-écouter facilement.

Il faut aussi souligner que le traitement de texte livré avec Windows, le Wordpad, est un outil multimédia très performant dans lequel on peut facilement insérer des boutons sons ou/et des boutons vidéos à côté d'images fixes et, naturellement, de textes, lesquels peuvent être soit le script du fichier son que l'on aura inséré à proximité, soit des éléments explicatifs, des consignes de recherche, d'écoute et de réflexion sur tel ou tel passage, etc.. La même chose est naturellement réalisable dans  $Word^{19}$ .

On conçoit aisément que, bien utilisés, ces logiciels simples peuvent être des supports pédagogiques très utiles. Il est même possible d'y insérer un bouton

<sup>&</sup>lt;sup>17</sup> Nous privilégions dans notre centre de ressources les cartes "Sound Blaster" (Creative Labs), qui sont livrées avec certaines applications d'enregistrement et de manipulations de fichiers sons assez intéressantes. Elles coûtent, suivant les modèles de 200F environ (pour une 'Vibra 16 à 20 voies, par exemple) à 600F (pour une 64 voies: luxe inutile).

<sup>&</sup>lt;sup>18</sup> Le logiciel a pour nom: SNDREC32.EXE sous Windows 95 et est logé dans le répertoire \Windows. Attention toutefois aux limites de durée d'enregistrement possible. Plusieurs petits fichiers seront nécessaires. Prévoir plusieurs boutons OLE (cf. infra).

 $19$  Dans Word, choisir le menu: Insertion / objet / fichier son puis choisir le fichier dans le menu: Édition / insertion fichier. Pour pouvoir exécuter le bouton 'son' avec des boutons de contrôle, choisir le menu: Insertion / objet / Clip multimédia, puis choisir le fichier dans le menu: Insérer le clip. Dans le Wordpad, les manœuvres sont très voisines.

qui lance le magnétophone à volonté<sup>20</sup>. Rien n'empêche, par ailleurs, de charger cet enregistreur ou un autre en parallèle avec le traitement de texte, puis de passer de l'une à l'autre application sans difficultés (via les touches *Alt Tab* ou via *Ctrl Echap* et la barre de tâches) et de pouvoir effectuer un travail qui dépasse déjà de beaucoup –par certains aspects, au moins– les limites du laboratoire de langues traditionnel.

Le principe est que l'étudiant puisse, en permanence, s'enregistrer et comparer sa performance à la piste sonore d'une vidéo même non encore didactisée, ou de toute autre production sonore provenant, par exemple, d'un dictionnaire électronique idoine (voir supra) ou même du cédérom encyclopédique de son choix (*Cinemania*, *Encyclopaedia Brittanica*, *Encarta* version non française, etc.). Si on les habitue à pratiquer cet exercice, et pour peu qu'on sache leur montrer que la chose est réellement aisée, les étudiants s'essayent volontiers à imiter les accents différents, les variations d'expression et d'intonation des personnages qu'ils rencontrent dans les documents visuels mis à leur disposition. Dans HYS, j'ai ainsi tenu à ce qu'un petit magnétophone virtuel rudimentaire soit à tout instant disponible pour répondre à ce besoin.

Naturellement, des outils permettant d'intensifier le travail de production orale sont nécessaires pour compléter la "bonne volonté spontanée". Avec HYS, nous faisons retravailler d'une manière plus approfondie quelques phrases tirées ou inspirées des documents vidéos étudiés. Lorsque la qualité de la piste sonore n'est pas suffisante<sup>21</sup>, quelques *natives* travaillant à l'université ré-enregistrent certains passages particulièrement significatifs des documents de départ. Le travail proposé ensuite commence par la répétition libre des items sonores sélectionnés, sans contrainte de temps ni d'ordre de séquencement.

Après quoi, quelques procédures sont prévues pour donner plus d'intensité au travail. Une procédure consiste à proposer de répéter chaque item séparé, puis tous les items enchaînés, avec une limitation de temps qui va de 30% en plus du temps utilisé par le modèle, au temps exact pris par le modèle. Cette dernière limitation représente en fait une situation plus difficile que ce à quoi nous pouvons être exposés dans la réalité quotidienne, lorsque nous sommes amenés à répéter un message. Nous préservons toujours, dans ce cas, un temps plus ou moins long de latence entre l'audition et la répétition, même en langue

 $\overline{a}$  $^{20}$  Menu Insertion/objet/ensemble OLE puis choisir le fichier SNDREC32.EXE, par exemple. Un habitué de la bureautique réalisera aisément des macroprocédures dans le langage de programmation de Word, Visual Basic, faisant bien plus encore ou aura recours à un utilitaire récupérable sur l'Internet. Exemples: "Groone's macroer" [\(www.groonesworld.com,](http://www.groonesworld.com/) gratuiciel), Aim Keys (aimsoft.com) ou Macroscheduler (mjtnet.com/).

 $^{\overline{2}1}$  Il y a parfois trop de bruit de fond ou une musique d'ambiance qui perturbe l'écoute.

maternelle. L'idée de cette gradation dans la difficulté est de permettre à divers niveaux de compétence de trouver un travail approprié et d'entraîner à faire plus quand on a déjà réussi quelque chose. Ce point est une constante dans HYS*<sup>22</sup>* et il me semble que la personnalisation de l'environnement de travail devrait être soignée au maximum dans tout logiciel commercialisé. Une deuxième procédure permet de faire le même travail de répétition en mode "*backwardbuilding*", qui permet de reconstituer une phrase entière en commençant par ses derniers éléments, puis en rajoutant progressivement "à gauche" les éléments manquants.

Ce système permet de protéger autant qu'il est possible la progression de la courbe intonative tout en augmentant petit à petit les capacités de mémorisation de l'apprenant. L'expérience montre que, grâce à ce système, partant de 1,5 seconde en début d'année, nos étudiants de Deug parviennent à mémoriser en moyenne 4 à 5 secondes de texte entendu en fin d'année. Dans la figure 5, on notera la présence de trous. Les deux mots manquants ici sont *priced* et *competitors*.. Les trous correspondent à des boutons questions qui peuvent naturellement être activés mais ils le sont rarement à ce stade puisque l'exercice proposé intervient après une série d'autres exercices durant lesquels ces phrases ont déjà été vues et parfois même testées plusieurs fois. Les trous ne jouent pas ici le même rôle que dans d'autres parties du logiciel, ils obligent dans ce cadre l'apprenant à se détacher d'une simple lecture du texte au moment de la restitution orale de l'item sonore testé et à stimuler sa mémoire.

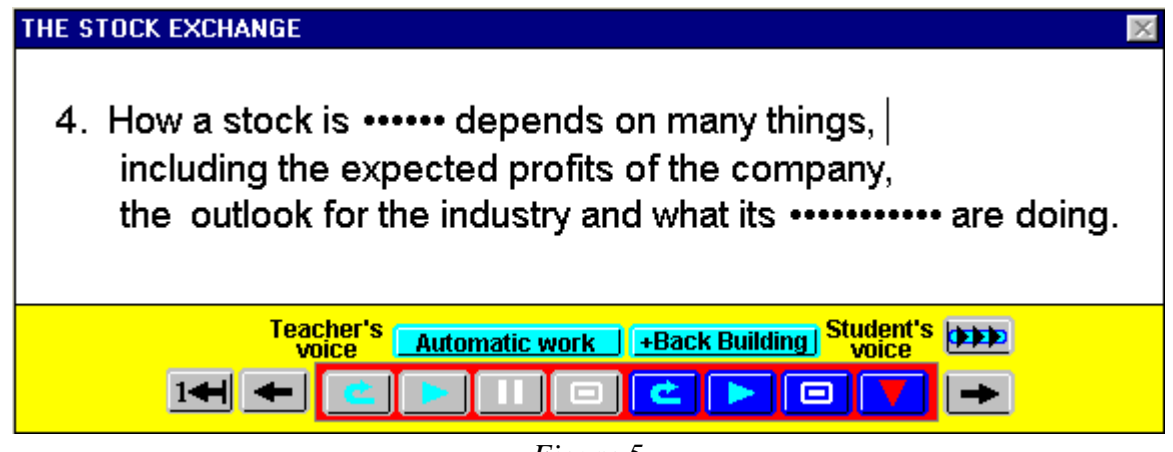

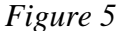

Un autre type de module nous permet d'entraîner nos étudiants à une simulation de conversation suivie (figure 6). Ces enchaînements étaient déjà possibles dans le module de simulation de laboratoire de langue, mais dans ce module chaque

<sup>22</sup> C'est le même principe qui permet à l'apprenant de choisir différentes sortes de bonifications pour effectuer les exercices préparés, ce qui correspond à une facilitation plus ou moins grande gérée par le logiciel dans les processus de réponse.

item sonore est traité avec un écran d'affichage différent. Or il a semblé nécessaire d'offrir à l'étudiant, simultanément dans un même champ visuel déroulant, les différentes phases de développement d'un échange. La possibilité d'embrasser du regard toute une séquence permet alors à l'apprenant d'anticiper sur la progression de l'échange et donc d'être capable de mieux se préparer à chacune de ses interventions.

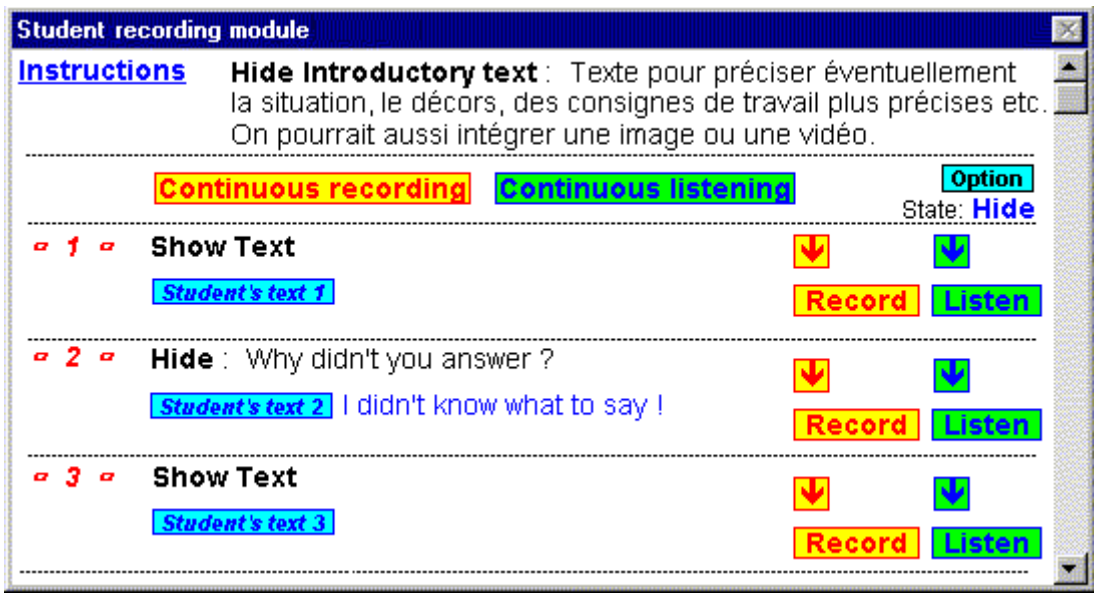

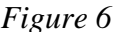

La copie d'écran jointe (figure 6), simplifiée pour ne pas surcharger l'affichage ici (d'autres options sont accessibles), montre que chaque bouton-son enseignant, qu'on pourrait appeler amorce ou stimulus, éventuellement suivi de la transcription écrite de cet item sonore, est accompagné de deux boutons pour que l'étudiant puisse s'enregistrer et s'écouter à loisir.

Le texte des *Instructions* (figure 7) montre qu'il lui est possible de modifier ses interventions autant de fois qu'il le désire puis d'écouter l'enchaînement que cela produit. Il peut alternativement tenter d'enchaîner tout l'échange en enregistrant son rôle en alternance avec la diffusion des stimuli ou tenter l'enchaînement à partir d'un point donné (bouton:  $\square$ ).

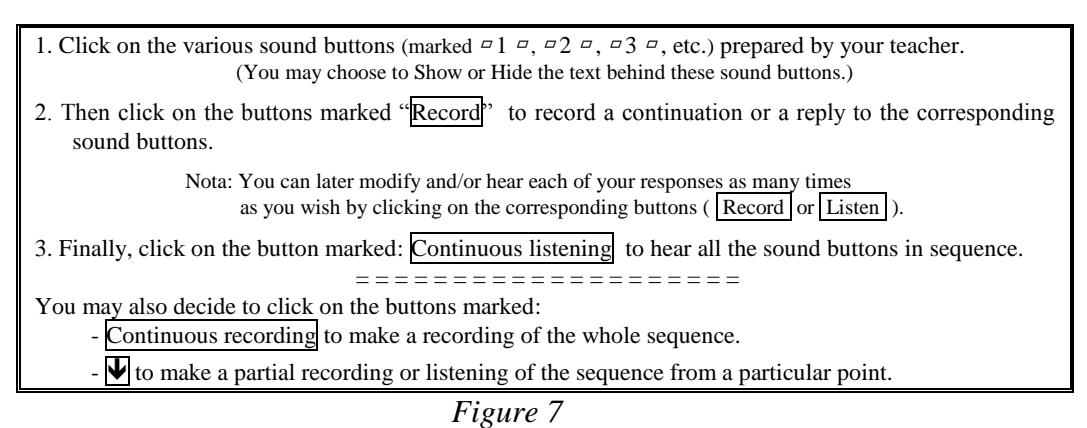

L'enchaînement pourra être interrompu à tout moment par l'apprenant s'il juge le résultat obtenu non satisfaisant ou pas assez bien préparé. L'enseignant peut aider l'apprenant en lui fournissant un texte introductif, tout autre élément multimédia qu'il jugera nécessaire et/ou les transcriptions des stimuli.

L'apprenant peut également intégrer le texte de ses répliques ou seulement quelques mots "guides"<sup>23</sup> en regard de chacun des boutons correspondant à ses productions orales. L'apprenant peut choisir de montrer ou de cacher les aides textuelles. Le fait que ce soit lui qui décide vise, comme toujours, à le responsabiliser au maximum. La possibilité de sélectionner l'option "sans affichage du texte" au moment de l'enregistrement en continu, libérera le regard de l'apprenant de la graphie et l'obligera à se concentrer sur le seul support sonore de l'échange: il lui faudra mémoriser une progression toute entière pour être capable d'anticiper sur les stimuli et préparer ses propres réactions. Si, au contraire, il préfère s'aider des textes prévus par l'enseignant et de ses propres aides textuelles (dont le contenu sera, à chaque nouvelle tentative d'écriture, récupéré dans un fichier trace), il peut choisir parmi deux cas de figure: soit faire apparaître l'ensemble des aides textuelles en permanence, soit ne faire apparaître chaque aide qu'au moment exact où les stimuli seront entendus et où les répliques devront être produites. Cette dernière option, intermédiaire du point de vue du niveau de difficulté qu'elle représente, offrira une gradation dans l'effort pour ceux qui ne sont pas capables de tout mémoriser mais qui veulent malgré tout ne pas se contenter de faire de l'écrit oralisé. L'enseignant a, en mode présentiel, toute latitude pour favoriser telle ou telle option qui lui paraît plus appropriée.

Au moment de l'écoute ou de l'enregistrement enchaîné, une macro-procédure fait automatiquement avancer l'affichage du texte pour que l'item activé figure au centre de l'écran. Un échange peut, en effet, dépasser les dimensions d'un

 $2<sup>23</sup>$  C'est évidemment la meilleure solution, pour éviter de ne faire que de l'écrit oralisé, mais les niveaux de compétence varient beaucoup et il faut pouvoir en tenir compte.

écran, ce qui rend le travail d'enregistrement enchaîné d'autant plus exigeant pour l'apprenant.

La fabrication d'un tel module est très simple puisqu'un simple copier/coller, dans un modèle pré-existant, permet de rallonger à volonté la longueur de l'exercice. Il suffit de fabriquer alors les stimuli sonores ( $\Box$ 1  $\Box$ ,  $\Box$ 2  $\Box$ , *etc.*), en activant des boutons situés juste à gauche de ceux-ci en mode "créationprofesseur" mais cachés sur cet écran réservé à l'apprenant. Pour ceux que la programmation intéresse, la gestion de l'identification des boutons sons se fait automatiquement, les noms de fichiers sons étant créés à partir du nom de l'apprenant, du nom du module et surtout du numéro logique de chaque bouton, indexé dans une base gérée par le logiciel de façon à empêcher que deux boutons puissent avoir la même identité. Ainsi, chaque fichier son est clairement identifiable pour un travail de correction ultérieur ou en situation, sur le vif, via un module de prise en main de l'ordinateur apprenant par l'enseignant, par exemple.

Il va sans dire que de tels exercices peuvent être conçus dans tout environnement auteur digne de ce nom. Quelques détails techniques et pédagogiques sont néanmoins à prendre en considération. Si on désire récupérer les enregistrements apprenants sur le serveur, il faut s'assurer que les temps d'accès et les capacités de débit (deux paramètres distincts) le permettent, et surtout pour quelles tailles de fichiers sons. Si le réseau est trop sollicité, les échanges enregistrements/lectures risquent de le saturer pour des fichiers sons un peu longs. Il faudra alors prendre en compte la qualité des enregistrements souhaités: choisir d'enregistrer en stéréo n'est pas vraiment nécessaire, un enregistrement en mono diminuera par deux la quantité d'information à gérer par le réseau. Le format 22Khz en 16 bits sera largement suffisant et correspond à ce qu'on appelle la qualité "*Hifi*". Un réseau rapide pourra gérer du 44Khz (qualité CD, tout simplement deux fois plus "lourd" que le précédent), un réseau plus lent obligera à opter pour un format 8 bits en 22Khz, très suffisant si on dispose de cartes sonores de qualité correcte et surtout de bons microscasques<sup>24</sup>. Attention à bien régler les paramètres de restitution et d'enregistrement en activant le module de réglage des ressources sonores<sup>25</sup>. Les

 $24$  Il est préférable de ne pas se contenter de "chipsets", qui sont moins performants. Une carte sonore correcte ne coûte, à l'heure où ces lignes sont écrites, que de 200,00 F à 250,00 F. Un micro de qualité suffisante coûte à peu près autant, mais il est souvent intégré à un ensemble micro-casque, dont un prix moyen est d'environ 500 F.

<sup>&</sup>lt;sup>25</sup> Sous Windows 9x, en double-cliquant sur le petit haut-parleur figurant sur partie droite de la barre de tâches. Les fonctions enregistrement –réglage de la sensibilité du micro– ne sont accessibles alors que par le menu Options/Propriétés, que beaucoup négligent de vérifier et que certains étudiants dérèglent, hélas !

durées d'enregistrement demandées sont une partie intéressante du problème à traiter. Une conversation ordinaire peut donner l'occasion à chaque interlocuteur de monopoliser son tour de parole pour une durée variant entre à peine une seconde et une minute, parfois bien plus.

En fait, à l'expérience, et vu le cadre apprenant particulier auquel nous sommes confrontés, il semble raisonnable de prévoir des durées moyennes d'interventions apprenantes de seulement 5 à 10 secondes. Un bouton "stop" doit être accessible pour arrêter tout enregistrement avant la limite si nécessaire. La moyenne des durées d'enregistrement effectivement constatée, de même que de nombreux échanges avec d'autres concepteurs –le dernier exemple ayant été avec Tony Toma lorsqu'il m'a demandé d'écrire cet article–, confirment une moyenne de 5 secondes par enregistrement élève. Pour voir large, on peut envisager de calibrer les enregistrements apprenants à 20 secondes maximum, mais bien rares seront ceux qui utiliseront véritablement une telle durée. Il est exact que les chiffres cités ne tiennent pas compte des temps d'hésitations qui peuvent être très longs en situation apprenante. Pourtant, il semble légitime, d'un point de vue pédagogique, d'amener nos apprenants à supprimer au maximum les *gap fillers* du type *hmm*, *ugh* ou *well*, "à l'anglaise" dans les meilleurs cas, et bien plus souvent des: heuh, ou autres syllabes finales traînantes ("à la française") qui tentent d'occuper l'espace sonore et qui ne font qu'énerver l'interlocuteur lorsqu'elles se multiplient trop. La qualité et la densité communicative de l'apprenant n'en sortira qu'améliorée. Si on veut susciter des prises de paroles plus longues, il sera commode de prévoir une série de boutons permettant chacun un enregistrement assez court. Quinze à vingt secondes permettront de ne pas favoriser le stress de la limitation, mais rappelons qu'une intervention d'une vingtaine de mots n'occupe, en moyenne, que 5 secondes. Un des avantages pédagogiques d'un tel système est qu'il entraînera l'apprenant à mieux sérier et organiser ses éléments de réponse. Le principe sera utilisé à l'écrit également, mais avec une moyenne de mots nettement plus forte.

Compte tenu de l'expérience que nous commençons à avoir, il peut être intéressant d'essayer d'envisager brièvement l'outil idéal qui nous permettrait de travailler les supports audio et visuels dans un laboratoire de langues informatisé.

Les industriels du logiciel pédagogique et les fabricants de laboratoires de langues informatisés commencent tout juste à prévoir de donner à l'enseignant la possibilité de récupérer, avec des outils simples à manipuler, *toutes* les productions apprenantes, non seulement à l'écrit mais aussi à l'oral. Le prix des supports de stockage de masse permet cela. Il va sans dire, mais précisons-le malgré tout, que le même choix doit être offert à l'apprenant, qui, si on l'y entraîne, pourra tirer grand profit d'un retour comparatif sur la progression de son travail oral dans les différentes versions successives d'une réponse à une sollicitation donnée.

Il faut également prévoir de laisser au gestionnaire du centre de langues, de même qu'à l'utilisateur à tous les niveaux (enseignant et apprenant), la possibilité de choisir de revenir soit sur l'intégralité des productions apprenantes, soit sur une limitation dans le temps (une semaine, quinze jours) ou dans le nombre (la dernière séance, les x dernières versions).

Des produits comme "Tell Me More" (*Auralog*) <sup>26</sup>, version "*pro*", commencent à envisager un tel suivi. La possibilité pour l'enseignant de préparer un environnement de travail adapté à un niveau de compétence ou à une difficulté voulue (accès ou non à une aide lexicale, dictionnaires, nombre d'essais maximum possibles pour effectuer un travail donné, limitations de temps, de choix d'exercices, du nombre des leurres dans un exercice de type QCM, etc.) doit également faire partie, désormais, des réglages possibles à intégrer dans nos centres de langues.

La nécessité de développer des outils pour travailler aussi bien la compréhension que la production orale d'une manière intensive est apparemment comprise aujourd'hui. Parmi d'autres produits, le séquenceur son et vidéo du LAVAC, les développements du magnétophone virtuel "Logolab" (Logosapience-Tecnilab) sont prometteurs. L'enregistreur virtuel "Divace" (*Digital Video and Audio Centre,* dans sa nouvelle version , Lab Média) va également dans le bon sens, quoique, pour l'heure du moins, d'une manière moins ambitieuse. Quelques unes des fonctionnalités décrites ci-après sont soit mises en place soit en passe de l'être dans ces produits et dans d'autres. Sachons vérifier qu'elles fonctionnent de façon satisfaisante sur le matériel choisi avant d'intégrer leur achat dans le budget de nos centres de langues.

Un bon magnétophone/magnétoscope virtuel doit aujourd'hui permettre de diffuser une vidéo<sup> $27$ </sup> sur un écran d'ordinateur personnalisé en lui adjoignant des accompagnements textuels, en incrustation ou en surimpression virtuelle, ou encore dans un "bandeau" sous l'image (au choix, suivant l'importance que l'on veut donner au respect de l'image diffusé), sans qu'il soit nécessaire pour cela

<sup>26</sup> <sup>26</sup> Voir une analyse critique de ce produit et des remarques pédagogiques allant dans la même direction dans un article publié aux *Cahiers de l'APLIUT*, vol XVIII, n°4, juin 1999.

 $^{27}$  Une ou plusieurs séquences vidéos, en fait. Voir, supra, la remarque sur l'intérêt de pouvoir lancer une réflexion comparative sur plusieurs séquences chargées en parallèle d'un point de vue linguistique (style, niveau de langue, repérage lexical, etc.) ou d'un point de vue culturel plus large (contexte, expressivité, etc.).

de modifier la séquence vidéo numérisée. L'avantage de ceci est que l'on peut utiliser le même fichier vidéo source sans avoir besoin de le recopier après adjonction des sous-titrages (cf. économie du stockage de masse sur le serveur). Les textes ainsi diffusés simultanément peuvent être des aides lexicales qui s'affichent en synchronisation avec un topage logique ou marquage numérique (sorte de repérage ou placement de taquets d'indexation virtuels) de la séquence à diffuser.

Comme déjà suggéré à propos d'autres travaux envisagés supra, ils peuvent également être des consignes de travail, d'écoute, de prises de notes, des commentaires culturels ou linguistiques. Les sous-titres en langue 1 ou 2 sont évidemment possibles mais il faut bien garder présent à l'esprit que plus l'écrit est dense, moins le travail aural (audition + oralisation) est favorisé. Même s'il est souhaitable de suggérer un ordre d'utilisation des accompagnements textuels, l'apprenant doit pouvoir, à tout moment, basculer vers une option ou une autre, voire demander quelques affichages en simultané quand cela ne charge pas trop l'espace visuel. Pour que le travail soit plus efficace et responsabilisant, chacun doit, une fois de plus, pouvoir régler son environnement de travail à sa mesure.

Incidemment, lorsqu'on voit avec quelle facilité nos étudiants arrivent à maîtriser certains jeux électroniques où les indications de toutes sortes cohabitent dans un espace très réduit (messages textuels, cadrans numériques ou analogiques, etc.) pour simuler un tableau de commandes de vaisseau interstellaire ou les caractéristiques de vie des personnage d'un jeu de rôles, on est tenté de croire qu'ils sont capables de gérer et peut-être de digérer une quantité d'information importante de façon simultanée. Mais "information" ne dit pas nécessairement "connaissance", et alors qu'un simple guidage peut se révéler efficace, la présentation d'un texte long (scripts, analyses etc.) comme préparation à une phase de *restitution/réutilisation productive* semble fortement problématique.

Les textes doivent pouvoir être entrés (puis éventuellement modifiés au gré des besoins) de façon très simple par l'enseignant "metteur en média". Les taquets ou marquages numériques doivent également pouvoir être posés et levés "à la volée" durant une séance apprenante aussi bien par l'enseignant de façon discrète sur son écran de contrôle –pour revenir ultérieurement avec l'apprenant sur un passage mal compris– que par l'apprenant sur son propre écran de travail, pour éventuellement relire à loisir une consigne ou une explication donnée. De tels marquages serviront aussi à boucler sur une séquence précise pendant le temps désiré en cas de travail de répétition, par exemple.

Un bon magnétophone virtuel doit également donner à l'apprenant la possibilité, dans une vidéo, de prendre la place d'un personnage –après qu'on lui aura demandé, par exemple, d'essayer de l'imiter– et de coller son enregistrement sonore "sur la vidéo" (sur une piste différente, en vérité, qui n'efface pas l'original). Une option d'enregistrement doit, pour cela, être accessible, permettant de prendre appui sur le support visuel de la vidéo (cf. expressions faciales et mouvements de la bouche) et sur la piste son à un niveau affaibli, ceci et cela guidant le travail de restitution.

L'intérêt est de pouvoir ainsi développer une approche communicative en situation. Il devrait également être possible, dans le même ordre d'idée, en partant des mêmes situations et en les transformant en canevas visuels ou sonores à trous, de travailler la simulation de conversation orale mieux que nous ne pouvons le faire avec nos moyens limités (cf. supra, figures n°5 et 6).

Les options de "*backward-building"* (voir supra, figure 5) semblent fonctionner de façon efficace et devraient certainement être intégrées dans un outil idéal. Pour aider au travail de compréhension ou de répétition, les procédures de segmentation automatique, qui sont un des atouts de l'environnement LAVAC, devraient être généralisées. L'avantage d'un tel système est que l'on peut obtenir qu'une séquence audio (et donc vidéo, en privilégiant la bande son) soit segmentée en fonction de l'apparition de mini- ou micro-coupures –ou même baisses de niveau– de son. En fait, il faut pouvoir demander que chaque fois que le son descend en dessous d'un certain niveau sonore, ce qui correspond souvent à des reprises de souffle ou a différents marquages sémantiques dans une prise de parole, le fichier reçoive virtuellement une marque d'index variable.

L'enseignant qui prépare son cours multimédia et l'apprenant qui l'utilise par la suite doivent pouvoir utiliser la possibilité de rediffuser l'item sonore et/ou visuel segment par segment, ou en défilement continu, en ajoutant des blancs plus ou moins longs entre chacun des segments. Un paramétrage devrait être accessible intégrant telle sorte de blanc assez long (une seconde ou deux) si le volume descend en dessous d'un seuil assez bas et un blanc un peu moins long au fur et à mesure que le seuil est plus élevé.

Les méthodes de compression de fichiers sonores et vidéos, fortement développées actuellement afin de pouvoir intégrer des enrichissements multimédia de façon satisfaisante sur le réseau Internet, aboutissent à des algorithmes de filtrage qui suppriment une partie considérable de l'information contenue dans la traduction numérique d'un message analogique. Il est alors possible de rediffuser le même message après l'avoir fait maigrir par un facteur allant de 4x à 20x (le taux varie en fonction des priorités de restitution choisies) sans que l'œil et l'oreille ne perçoivent de réelles différences. Le standard MP3 est le format sonore compressé actuellement le plus utilisé. Il est performant au point de restituer, après compression, des fichiers sonores d'une qualité suffisante pour satisfaire au format CD audio. De tels algorithmes d'analyse devraient vraisemblablement pouvoir être utilisés différemment pour ajouter, et non plus supprimer, une information neutre ici et là de façon à rallonger le débit sans aboutir aux incongruités proposées parfois sur le marché du logiciel.

Des logiciels dédiés au travail du son comme "Soundforge" (Sonic Foundry, RealNetworks) ou "Cubase audio" (Steinberg) réalisent déjà cela. Certains logiciels pédagogiques actuels se contentent, en fait, de diminuer ou d'augmenter la vitesse de défilement et donnent par exemple à une voix de femme des accents que Caruso ou même Chaliapine auraient aimé reproduire, Louis Jouvet pouvant être amené, inversement, à parler comme Arletty.

De nombreuses pages peuvent être consacrées à l'aide que devrait pouvoir fournir la présence de courbes sonores si elles étaient choisies<sup>28</sup> de façon plus intéressante que ce n'est fait la plupart du temps. Un affichage sélectif, au choix de l'apprenant, ou, mieux, combiné de manière superposée, des courbes classiques volume/temps avec d'autres montrant, de façon simplifiée, la progression de la hauteur des sons ou des fréquences, l'intensité et les montées en dynamique très différentes suivant la présence de consonnes dures ou non, voisées ou non, etc. devrait être étudié et testé en situation.<sup>29</sup>

L'espace me manque pour continuer ce tour d'horizon et aborder d'autres aspects de *vécu* pédagogique en envisageant également les possibilités offertes en matière de compréhension et de production écrite. Outres les applications pédagogiques réalisables en bureautique ou offertes par différents exerciseurs ou logiciels auteurs utilisables en mode local, outre le recours combiné à divers outils de production et de recherche écrite (plans de consultation de dictionnaires, d'encyclopédies, etc. pour enrichir ou compléter la documentation d'un dossier sur un thème donné), ceux qui ont déjà goûté, par exemple, aux plaisirs du "*chat"*, ou qui auront amené leurs étudiants à développer un travail de recherche en s'aidant des nombreux moteurs disponibles sur l'Internet, sauront toutes les ouvertures qu'un laboratoire de langues peut désormais offrir au pédagogue curieux et volontaire. Il faudrait également mentionner

<sup>28</sup> Il devrait être disponible dans la revue Internet *Alsic* (http://alsic.univ-fcomte.fr) fin 1999.

<sup>&</sup>lt;sup>29</sup> Pour ceux que cela intéresse, un petit logiciel très intéressant de ce point de vue, Wincecil, est récupérable sur le site www.cecil.org.

l'utilisation de concordanciers<sup>30</sup> et les possibilités qu'ils peuvent aussi avoir, non seulement dans la recherche littéraire ou en linguistique, mais dans l'analyse des productions apprenantes, par l'enseignant et par les apprenants eux-mêmes.

Ce point m'amène à mentionner très (trop) brièvement l'intérêt de mettre dans les mains des apprenants d'autres outils de création et les mêmes logiciels auteurs<sup>31</sup> que ceux que tentent de maîtriser les enseignants.

J'espère pouvoir décrire ailleurs le filon pédagogique inestimable que constitue la fabrication de modules par les étudiants eux-mêmes, en petits groupes, et les échanges de modules de questionnements qui en découlent, chaque groupe s'essayant aux modules fabriqués par les autres, avec l'émulation qui peut s'ensuivre.

Un des enseignements majeurs pour l'enseignant est de découvrir *ce* qui est choisi pour devenir la base d'un questionnement et *les moyens* sélectionnés pour les réaliser (explications données, leurres –et donc sources potentielles d'erreurs apprenantes– proposés, etc.). Il n'est pas anodin de voir un petit groupe d'étudiants se fabriquer un module de travail, puis avoir quelque difficulté à refaire les exercices qu'ils auront eux-mêmes concoctés précédemment et conclure incidemment qu'ils ont compris à cette occasion ce qu'ils n'avaient jamais pu comprendre auparavant. Même si la jubilation due à la nouveauté fait ajouter quelque emphase au commentaire et permet de mettre en doute sa crédibilité, on ne peut que se surprendre à conclure, là encore, qu'il n'est de meilleure façon d'apprendre que celle de chercher à enseigner ce qu'on sait ou croit savoir, ou même qu'on ne sait pas et qu'on est amené à aborder d'une manière différente pour pouvoir le présenter à d'autres. On se rapproche là de quelque chose qu'on pourrait qualifier d'attitude "co-constructiviste", qui bénéficie largement des changements, en matière de relations tous azimuts dans l'espace d'apprentissage, induits par une configuration pédagogique autre, et qui a souvent été envisagée dans le passé, même si c'était dans des modes différents, par des gens comme Freinet ou Piaget, par exemple.

<sup>30</sup> <sup>30</sup> Wordsmith,chezOUP [\(http://www.oup.co.uk/elt/software/wsmith/\)](http://www.oup.co.uk/elt/software/wsmith/), est un des plus performants; Conc, gratuiciel sous Mac; Monoconc, conçu par Michael Barlowe, Rice University (ftp.nol.net); Tact2, University of Toronto (ftp.epas.utoronto.ca); Microconcord, désormais indisponible, etc.

<sup>31</sup> D'autres exerciciels sont récupérables sur et pour l'Internet. Hot Potatoes (*Half Baked*, [http://web.uvic.ca/hrd/halfbaked/\)](http://web.uvic.ca/hrd/halfbaked/) est un de ceux-là et commence à être utilisé suffisamment souvent pour qu'on puisse envisager de mutualiser les exercices fabriqués ici et là.

J'aimerais conclure comme j'ai commencé, en citant de nouveau Carlyle. Il se plaisait à évoquer parfois Napoléon dont il traduisait ainsi une devise: *" The tools to him that can handle them " 32 .* Si l'on veut bien accepter d'adapter cette citation à mon propos, on comprend bien, j'espère, après avoir lu les lignes qui précèdent, qu'il n'est plus possible de considérer que les outils multimédias sont réservés à ceux-là seuls qui savent –ou disent savoir– les maîtriser. L'accès aux environnements pédagogiques informatisés multimédias devient une nécessité pour tous, désormais, enseignants et apprenants, la carrière des uns devant conduire en l'occurrence à partager les talents souvent cachés ou inexplorés des autres.

Alors, et alors seulement, nous n'aurons plus à craindre une menace mécaniste dans l'enseignement ou la mise en place de nouveaux processus d'évaluation<sup>33</sup>, puisque nous aurons pris conscience à la fois des risques encourus et des richesses qui sont à portée de main, pour peu qu'on accepte de mettre la main à l'outil, qu'on apprenne ce qu'on peut en faire et qu'on le fasse évoluer. Ne laissons pas les seuls spécialistes de l'électronique ou d'une rentabilisation de vitrine des investissements pédagogiques nous imposer leurs choix ; obligeonsles à tenir compte des exigences pédagogiques qui ne changent pas aussi vite que cela. La seule véritable condition que l'outil devra toujours satisfaire pour fonctionner de manière satisfaisante pour tous sera de parvenir à coller au maximum aux individualités apprenantes.

Pour reprendre l'inspiration sartorielle avec laquelle j'ai commencé, il semble que le marché du prêt-à-porter ne fonctionne correctement pour fabricants et consommateurs que si le nombre des tailles et des coloris permet à l'objet de coller non seulement aux mensurations (élément physique objectif) mais aussi à la fantaisie (élément subjectif mais "profilable" lui aussi, certainement) de l'acheteur, qui pourra alors se l'approprier. Le marché du "prêt-à-apprendre multimédia", car il existera de plus en plus en ces termes, devra savoir tenir compte de nécessités semblables chez l'apprenant et chez l'enseignant. Il faut garder à l'esprit que l'objet d'étude qu'est l'apprentissage d'une langue étrangère peut, plus difficilement que d'autres, être posé sur une table pour être considéré à distance et modélisé puisque la diversité du sujet apprenant intervient autant dans le modèle que les variations de l'objet langue. Il semble que dans le domaine de la compétence linguistique plus qu'ailleurs, peut-être,

<sup>32</sup> *Critical and Miscellaneous Essays*: (à propos de Napoléon) "To the very last, he [Napoléon] had a kind of idea: that, namely, of "La carrière aux talents", The tools to him that can handle them."

<sup>&</sup>lt;sup>33</sup> Cf. la réforme actuellement envisagée de l'évaluation des compétences en langues au niveau DEUG, pour les étudiants du secteur LANSAD, Langues pour Spécialistes d'Autres Disciplines = 80% de tous les étudiants, en fait.

ce marché devra intégrer le concept que la mercatique virtualo-réelle de l'Internet commence progressivement à découvrir, à explorer et à susciter tout à la fois, celui du "consommacteur"<sup>34</sup>, à peine émergent et pourtant déjà en plein essor.

> **Alain CAZADE**, Maître de Conférences en anglais, Université Paris-Dauphine,

 $34$  Mot entendu notamment dans la bouche de Joël de Rosnay, directeur scientifique de la Cité des Sciences à Paris, mais ailleurs également. Il ne s'en est pas, à ma connaissance, attribué la paternité.

#### **PETITE BIBLIOGRAPHIE**

- Attal, J.P. *et al.,* 1993. *Nouvelles technologies et enseignement des langues,* Actes du colloques de l'AELPL, Paris: La TILV.
- Carlier, R., 1997. Enseignement à distance, multimédia et communication en ligne, *CARI Info*, N° 86, pp. 23-26.
- Cazade, A., 1998. Le multimédia au service des langues, *Les Cahiers de l'APLIUT*, vol XVII, n°3.
- Cazade, A., 1998. Souplesse et contrainte du tout numérique (dans un laboratoire de langues multimédia), *Dossiers de l'ingénierie éducative* sur les *Laboratoires multimédias*, CNDP, Paris.
- Cazade, A., 1998. Pour intégrer des outils électroniques de référence dans l'enseignement de l'anglais: O.A.L.D., *Les Cahiers de l'APLIUT*, vol XVIII, n°2.
- Cazade, A., 1999. Pour intégrer des outils électroniques dans l'enseignement de l'anglais: « Tell Me More », *Les Cahiers de l'APLIUT*, vol XVIII, n°4, juin 1999.
- Cazade, A., 1999. L'électronique au service de la lecture?, *Lecture à l'université, langue maternelle, seconde et étrangère* - *Reading in the University, first, second and foreign languages,* LIDILEM, Presses de l'université Stendhal-Grenoble 3. À paraître fin 1999.
- Crinon, J. et C. Gautellier, 1997. *Apprendre avec le multimédia. Où en est-on?* Paris: CEMEA, Editions Retz.
- Demaizière, F., 1996. Multimédia et enseignement des langues: rêves, contraintes et réalités nouvelles..., *Les Langues Modernes,* N°1, pp. 19-27.
- Dieuzeide, H., 1994. *Les nouvelles technologies, outils d'enseignement.* Paris: Nathan.
- Granger, S., 1997. *Learning English on Computer*, London: Longman.
- Hardisty, D. and S. Windeatt, 1989. *CALL*. *Resource Books for Teachers*, 165 p., series editor Alan MaleyOxford: Oxford University Press.
- Harland, M., 1991. *"Hypermedia", Computer as a Tool for Language Teaching*, New York, Brierly, B. & Kemble, I. (eds.), Ellis Horwood.

Healey, D., 1995. *Something to Do on Tuesday...* Athelstan Publications.

- Higgins, J., 1991. "The Computer and Grammar Teaching" *in* G. LEECH, *Computers in English Language Teaching and Research,* pp. 31-45*,* Londres: Longman.
- Higgins, J., 1995. *Computers and English Language Learning*, 140 p., Oxford, Intellect Books, and Norwood NJ, Ablex Publications.
- Higgins, J. and T. Johns, 1984. *Computers in Language Learning*, 192 p., London, Collins ELT.
- Houlon-Tremollieres, J., 1996. *Enseigner à l'heure des nouveaux médias.* Paris: Magnard.
- Jacquinot, G. , 1997. "Nouveaux écrans du savoir ou nouveaux écrans au savoir?", *Apprendre avec le multimédia, où en est-on?* GRIMONT, A. (sous la direction de), Paris: Editions Retz.
- Jones, C. and S. Fortescue, 1987. *Using Computers in the Language Classroom*, 154 p., Harlow, Longman.
- Kenning, M.J. and M.-M. Kenning, 1990. *Computers and Language Learning; Current Theory and Practice*, 153 p., Chichester, Ellis Horwood.
- Leech, G., G. Myers, and J. Thomas, 1995. *Spoken English on Computer,* 260 p.*,* London, Longman.
- Levy, M., 1997. *Computer-Assisted Language Learning; Context and Conceptualisation,* 298 p., Oxford, Clarendon Press.
- Pennington, Martha C. (ed, 1996). *The Power of CALL*, 224 p., Athelstan.
- Perrin, M., 1992: "Centres de Ressources et Autonomie Guidée", *Les Langues Modernes* n° 1, Paris: APLV.
- Roach, P., 1992. *Computing in Linguistics and Phonetics; Introductory Readings*, 115 p., London, Academic Press Ltd.
- Willis, D., 1990. *The Lexical Syllabus; a New Approach to Language Teaching*, 136 p., Collins COBUILD.
- Yazdani, M., 1993. *Multilingual Multimedia; Bridging the Language Barrier with Intelligent Systems*, 210 p., Intellect Books.

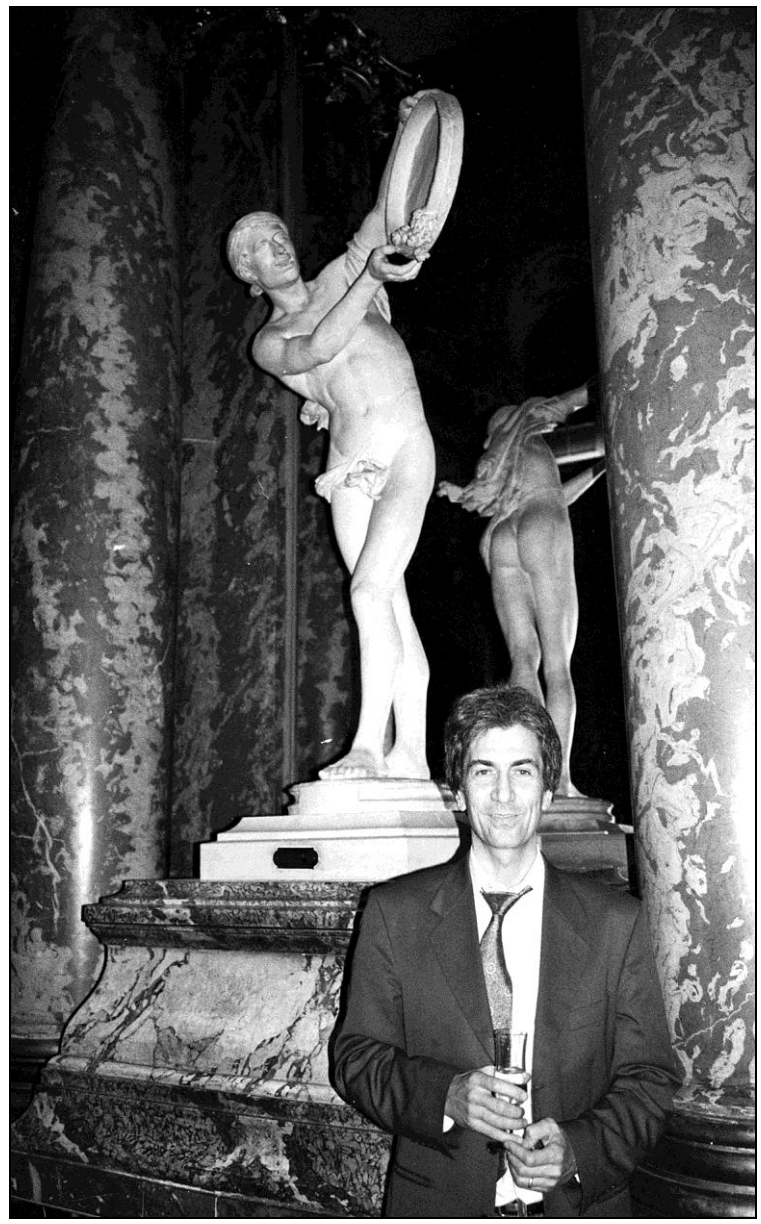

© *Nicole Décuré* Toulouse, Capitole, 1996

# **Fonctions didactiques et architecture d'un laboratoire de langues de type logiciel**

#### **Tony TOMA Université Toulouse III**

Les premiers laboratoires de langues sont apparus au milieu des années 60. Leurs bandes magnétiques, peu commodes, ont rapidement été remplacées par des cassettes, et, dans les années 80, le couplage d'un ensemble magnétoscopetélévision au laboratoire de langues transformait déjà celui-ci en laboratoire multimédia.

Le magnétoscope diffusait la vidéo sur le téléviseur pour proposer aux apprenants une tâche de compréhension globale avec prise de notes, par exemple, et la deuxième sortie-son du magnétoscope, reliée à l'entrée-ligne du magnétophone-maître, permettait alors la copie en temps réel du son de la vidéo sur chaque magnétophone-élève. La compréhension détaillée individualisée était de fait possible pour des tâches de transcription ou de réponses à des questions écrites ou orales.

Même si la vidéo n'était visionnée qu'une fois ou deux maximum, cela suffisait pour permettre à l'étudiant de s'imprégner de la situation de discours. Il pouvait ensuite consacrer son attention uniquement sur la compréhension du son, qui constitue indubitablement l'essence de la problématique en didactique des langues.

Ce dispositif, encore utilisé, apparaît sans aucun doute nettement supérieur à celui qui consiste aujourd'hui à utiliser pour les mêmes tâches un ensemble magnétoscope-télévision individuel, puisque la compréhension détaillée est irréalisable avec un magnétoscope analogique. En effet la fonction "pause" ne permet pas de reprendre l'écoute du son à l'endroit où elle a été arrêtée, alors que le retour arrière est incontrôlable dès qu'il s'agit de réécouter quelques mots seulement.

# *Les problèmes didactiques*

 $\overline{a}$ 

Certains Centres de Langues dits modernes, en particulier anglo-saxons, ont pourtant installé à grands frais des salles vidéo où les étudiants sont malheureusement d'une passivité rare puisqu'ils ne peuvent que "regarder la télévision" sans pouvoir améliorer, par l'écoute répétée de séquences courtes (inférieures à 10 secondes), leur niveau de compréhension orale. En effet la compréhension est en général nettement meilleure après trois écoutes simultanées, même si elle est difficilement améliorable au-delà. Ces salles ont en fait été créées en complément de l'installation de salles informatiques car les ordinateurs multimédias, jusqu'en 1995 environ, ne permettaient pas de diffuser la vidéo.

L'idée sous-jacente était que l'ordinateur multimédia, apparu au début des années 90, pouvait permettre à l'apprenant de travailler seul puisque la valeur didactique des ressources image (fixe), texte, son qu'il contenait se trouvait augmentée des possibilités offertes par l'hypernavigation, l'interactivité et la multimodalité<sup>1</sup>. Il suffisait d'adjoindre un outil supplémentaire pour la vidéo, et l'apprenant allait enfin pouvoir apprendre les langues seul...

Ce fut le **premier** problème didactique. En effet s'il y a un domaine de la didactique où l'enseignant est indispensable pratiquement jusqu'au bout de la formation, c'est bien l'apprentissage des langues, et en particulier de l'anglais oral à des francophones<sup>2</sup>.

<sup>&</sup>lt;sup>1</sup> La multimodalité ne doit pas être confondue avec le multimédia. Définir la multimodalité à la manière de Mayer et Anderson (1992) comme l'utilisation de plus d'une modalité sensorielle (en l'occurrence deux, la vue et l'ouïe) ne semble pas très productif. Je définis ce terme plutôt comme l'activation de modalités cognitives différentes pour le même type de média. C'est, pour le concepteur de cours, déterminer un mode d'apparition particulier pour chacun des médias parmi un grand nombre possible, et de plus pour l'apprenant, choisir, pour le mode proposé, le mode de présence le plus approprié à son mode cognitif: par exemple, image fixe à gauche ou à droite selon sa "préférence" cérébrale, image vidéo de taille plus ou moins grande pour ne pas être trop prégnante et obérer les processus mentaux de compréhension du son, position et taille de la zone texte, etc... Cf. Toma (1998) "Pour une didactique multimédia", Les Cahiers de l'APLIUT.

 $2^{2}$  Les raisons en sont multiples et bien connues, la principale étant que le vocabulaire de l'anglais écrit est étymologiquement proche du français pour un grand nombre de mots, alors que le système phonologique de cette langue est pratiquement à l'opposé de celui du français (5 sons sur 49 identiques au français, difficultés importantes et récurrentes pour la prononciation des sons  $\lceil \delta \rceil$  et  $\lceil r \rceil$ , utilisés de façon obligée même par l'anglais le plus élémentaire, système accentuel différent, problèmes des contractions, réductions, liaisons, etc.). L'enseignement traditionnel fondé sur l'écrit pour cause de moyens "logistiques" insuffisants laisse croire à l'apprenant que la connaissance de l'anglais écrit est suffisante et

Il ne suffit pas de se réfugier derrière le concept d'autonomie guidée sans considérer la nature et la fréquence du "guidage". Pour certains, il y a "guidage" dès lors que l'enseignant a conseillé à un étudiant particulier de voir ou revoir tel ou tel point de grammaire ou tel programme vidéo en Centre de Ressources ! L'enseignant prend le soin de laisser la correction à disposition, et effectivement les questions sont peu nombreuses $3$ .

Trois problèmes apparaissent régulièrement dans cet exemple de "méthode":

. l'écoute d'un son pouvant être accompagnée, au choix de l'apprenant, de la lecture d'un script ne met pas en jeu les processus cognitifs particuliers de la compréhension orale

. en grammaire, le corrigé utilisé trop vite parce que l'enseignant n'est pas là pour répondre aux questions ne constitue plus le point d'orgue d'une réflexion métalinguistique qui a lieu seulement lorsque l'apprenant prend la peine de chercher par lui-même

. enfin, et à l'inverse, le temps de réponse illimité que ce dernier peut s'octroyer n'a plus aucun rapport avec les nécessités de la pratique d'une langue.

L'autonomie guidée est idéale si le suivi, en présentiel de préférence, peut s'effectuer **en temps réel ou légèrement différé** (dix minutes environ) pour pouvoir apporter les réponses aux questions que se pose l'apprenant, rapidement pour lui éviter de renforcer ses erreurs, mais pas trop vite afin de le faire réfléchir un minimum. Il faut pour cela que le système offre un grand nombre de possibilités de **suivi** des écoutes-son pour savoir ce que l'apprenant a écouté, et des enregistrements-son et texte, pour savoir ce qu'il a enregistré.

Ce suivi doit pouvoir s'effectuer de façon "discrète" pour une éventuelle intervention directe, mais aussi à n'importe quel moment, même si le posteélève est éteint. Il se fera de plus en présence de l'apprenant, pour une évaluation formative fréquente et indispensable.

La seule solution est alors la mise en réseau des ordinateurs avec sauvegarde automatique et compressée<sup>4</sup> des enregistrements-son et texte de l'étudiant. Le

ne le prépare pas aux efforts considérables qu'un francophone doit mettre en œuvre pour maîtriser l'oral.

<sup>&</sup>lt;sup>3</sup> Si l'accès à la correction n'est pas contrôlé, un travail de deux heures peut être réalisé avec la correction en quinze minutes ! La valeur didactique est alors proche de zéro.

<sup>&</sup>lt;sup>4</sup> La compression des enregistrements-étudiant leur permet de ne pas occuper une place inutile sur le disque dur du serveur. Ces enregistrements sont à effacer dès que l'apprenant a terminé son cursus. Plusieurs choix de types de compression sont proposés par Windows 98. Le plus courant est le format PCM (*Pulse Code Modulation*) 22 khz 16 bits. Le MP3 est intéressant

laboratoire informatique (et non informatisé<sup>5</sup>) est le seul à offrir ces possibilités. Les postes informatiques et vidéos isolés dans un Centre de Ressources Linguistiques n'offrent finalement que des possibilités d'autonomie très peu guidée et paraissent déjà aujourd'hui appartenir au passé.

Le **deuxième** problème didactique, que certains Centres ont tenté de résoudre, part de l'idée, qui n'a reçu pour l'instant aucune justification théorique, selon laquelle l'apprenant travaille mieux s'il travaille tâche par tâche, avec pour chaque tâche un outil et donc un lieu différent.

Cette idée a en fait pour point de départ la volonté pragmatique de rentabiliser les investissements lourds et réguliers que certains Centres ont su et pu faire. Ainsi l'utilisation du laboratoire de langues actif-comparatif est maintenue pour les activités de compréhension orale détaillée et pour les exercices de production orale en grammaire et en phonétique, la salle vidéo permet l'entraînement à la compréhension globale, la salle informatique propose des cédéroms du commerce au contenu plus ou moins bien adapté et non-modifiable devant lequel les apprenants se "débrouillent" en "faisant de l'ordinateur", et une salle de "discussion" est réservée aux indispensables activités d'expression orale.

L'avantage de cette formule est de partager un créneau de deux heures en quatre quart-temps d'une demi-heure avec quatre sous-groupes de 7/8 personnes, puisque les groupes de langues sont généralement assimilés à des groupes de TD de 30 étudiants maximum.

La première difficulté est que l'enseignant qui est avec le sous-groupe d'expression orale n'a aucun suivi précis des tâches effectuées par les autres sous-groupes. En effet, s'il effectue le travail de suivi de ces différentes tâches pendant la demi-heure de conversation qui lui est allouée (en fait moins si l'on prend en compte le temps de déplacement d'étudiants d'une salle à l'autre), il ne disposera pour cela que quatre minutes par étudiant, ce qui est nettement insuffisant. De plus l'expression orale en langue étrangère sur des sujets autres que didactiques se trouve alors réduite à néant.

La deuxième est que le changement d'outil, et de lieu, n'a *a priori* aucun rapport avec la tâche effectuée. En effet l'apprentissage des langues est

pour sa qualité, mais un peu long en compression. Le meilleur rapport qualité-taille de fichier est l'ADPCM Microsoft, 22khz, 4 bits.

 $<sup>5</sup>$  Un laboratoire informatisé est un laboratoire de langues à cassettes, donc analogique, dont</sup> les magnétophones-élèves sont couplés à des ordinateurs. Le réseau est analogique et non numérique. Cette solution est en nette perte de vitesse.

multitâche. Il apparaît par exemple difficile aujourd'hui de concevoir la didactisation d'une vidéo sans les fonctions suivantes:

- pouvoir faire une pause ou revenir en arrière avec précision (ce qui va nécessiter l'emploi de la fonction retour arrière du lecteur multimédia de Windows par exemple)

- utiliser un dictionnaire pour vérifier le sens, la prononciation ou la graphie d'un mot (un dictionnaire informatique permet un gain de temps précieux par rapport au dictionnaire papier)

- donner des aides de vocabulaire ou de grammaire (imposées ou proposées dans des zones-texte ouvertes ou à ouvrir)

- poser des questions écrites et orales pour vérifier la compréhension (avec possibilité pour l'enseignant de modifier les questions en temps réel si nécessaire, d'en rajouter, de leur donner un poids spécifique par affectation différenciée de points)

- permettre à l'apprenant de produire des réponses écrites et orales qu'il pourra reprendre, améliorer ou compléter au fur et à mesure que son niveau de compréhension augmente

- permettre à l'enseignant d'accéder à tout moment à ces réponses.

*Toutes ces activités sont en fait envisageables à partir de n'importe quel contenu informationnel à didactiser. Aussi, la notion de lieux différenciés pour chaque tâche n'a plus lieu d'être, d'autant plus que, depuis deux ans environ, seul le laboratoire informatique multimédia peut autoriser ce type de développement didactique.* 

Ce qui, finalement, crée la variété pour l'apprenant, ce n'est pas le lieu, mais le changement d'activité au cours d'un même type d'exercice<sup>6</sup>.

Le **troisième problème** d'ordre didactique concerne justement la technologie utilisée dans un laboratoire informatique.

Le problème de la transmission de la vidéo en direct s'est posé pendant de nombreuses années lorsque les cartes-réseau utilisables avaient un débit insuffisant pour des leçons où la vidéo était pourtant compressée au format de compression le plus fort, le format  $MPEG<sup>7</sup>$ .

<sup>&</sup>lt;sup>6</sup> Il est vrai que de plus en plus, surtout dans les matières scientifiques, les apprenants sont amenés à utiliser les ordinateurs. Jusqu'à présent le changement d'activité d'une matière à l'autre est tel qu'aucun signe de lassitude n'est à observer. Le fait de devoir utiliser un microcasque restera certainement la spécificité de l'enseignement multimédia en langues et sera le signal de types d'activités totalement différents de ceux des autres matières utilisant l'ordinateur.

 $7$  La norme MPEG (Moving Picture Experts Group) permet le taux de compression le plus élevé, mais 4 minutes de vidéo de qualité nécessitent environ 100 mégaoctets, soit 100 millions d'octets (1 octet = 8 bits; "bit" est mis pour "BInary digiT"). Les premières cartesréseau à 10 mégabits (Mbits) avaient donc un débit insuffisant.
La seule solution informatique était alors le rapatriement en local de la vidéo, c'est-à-dire sur le disque dur du poste-élève. Cependant ce rapatriement en local prenait de 5 à 20 minutes selon le nombre de hubs<sup>8</sup> utilisés.

Aussi de nombreux fabriquants (Tandberg, Robotel, Avidanet) en ont profité pour résoudre le problème en proposant des solutions – coûteuses – de doublage du réseau numérique par un circuit analogique pour diffuser la vidéo comme dans un circuit interne de télévision.

D'autres proposent la solution des serveurs vidéo et effectivement dans ce cas la vidéo est numérique. La barre de défilement du lecteur multimédia de Windows 98 permet la pause et un retour arrière qui n'est précis que si la séquence vidéo est inférieure à une minute. Dans le cas de durées supérieures à cinq minutes, l'utilisation de cette barre de défilement devient très délicate.

De plus il est impossible avec un tel système de visualiser le spectre sonore de la bande son, d'incorporer des index, d'écouter des séquences vidéo courtes, d'effectuer des enregistrements en temps limité des séquences entendues, de visualiser des aides textuelles et des corrigés de scripts. L'efficacité didactique n'est pas vraiment au rendez-vous.

Pourtant les perspectives de profit étant elles bien là, les industriels n'ont pas hésité à créer le matériel adéquat. Certains en ont même profité pour utiliser le circuit analogique pour permettre le dialogue professeur-élève en direct, de type téléphone, jusqu'alors impossible avec les cartes-son installées sur les ordinateurs des laboratoires de langues.

En effet, ces cartes ne fonctionnant que dans un sens, soit écoute, soit enregistrement, n'autorisaient qu'un dialogue de type radio. Le professeur, après avoir parlé, donnait la parole à l'élève, qui répondait. La transmission se faisait avec un léger temps de décalage, d'une seconde maximum.

Certains enseignants pensaient alors qu'ils allaient être gênés de ne pouvoir utiliser qu'une fonction radio pour communiquer avec leurs élèves<sup>9</sup> parce qu'ils étaient habitués au dialogue en direct des laboratoires de langues à cassettes. En

<sup>8</sup> Un hub est un répartiteur qui divise le débit reçu du commutateur (source du débit) par le nombre de postes. Plus il y a de postes reliés au même hub, plus le débit est lent. Si un hub reçoit 10 mégabits et alimente 5 postes, chaque poste recevra 2 Mbits. Une salle de 30 postes reliés à un commutateur 10 Mbits nécessitera 6 hubs.

<sup>&</sup>lt;sup>9</sup> Toutefois la fonction "Appel Prof" a toujours été présente, même sur le premier laboratoire informatique, et permettait donc à l'enseignant d'intervenir immédiatement en cas d'urgence.

fait ce type de laboratoire ne permettait d'entendre uniquement ce que l'étudiant était en train de dire et non ce qu'il avait déjà fait, ce qui rendait effectivement indispensable la communication directe pour s'informer du travail effectué.

A présent cette situation de communication professeur-élève se voit profondément modifiée par les nouvelles fonctions de suivi en temps réel des laboratoires informatiques qui permettent la visualisation du travail de l'élève, l'écoute de ses enregistrements, l'envoi de messages texte, son ou image et même l'envoi de leçons ou de parties de leçons.

Avec un suivi devenu complet, la communication en direct se trouve avoir une utilité extrêmement réduite dans la mesure où, en cas de problème sérieux, il est pédagogiquement plus rentable d'avoir un contact direct avec l'élève pour l'aider à résoudre ses difficultés en tutorat individualisé.

Cependant l'arrivée mi-98 des cartes-son "full-duplex" permettant la réception et l'émission en simultané des messages son, c'est-à-dire le dialogue en direct (fonction "*Net Meeting*" de Windows 98), et la chute des prix des cartes réseau  $100$  Mbits<sup>10</sup>, indispensables pour la diffusion de la vidéo en MPEG sur un réseau d'ordinateurs, ont définitivement levé les derniers obstacles.

Aujourd'hui en 1999, plus rien ne s'oppose à la conception d'un laboratoire de langues informatique multimédia entièrement **de type logiciel**.

Outre le prix très nettement inférieur (300 à 400 KF $^{11}$  pour une salle de 30 postes), le logiciel n'est jamais obsolète comme le matériel qui le devient très vite. Il n'y a aucun risque de panne puisqu'il suffit de le réinstaller, en cas de problème sur un ordinateur (en utilisant des "*ghosts*", copie fidèle d'un disque dur modèle), et surtout il est en permanence susceptible d'évolutions dictées par des impératifs didactiques que la technique rend peu à peu réalisables.

C'est le cas du logiciel LAVAC (Laboratoire Audio-Visuel Actif-Comparatif) qui a reçu en 7 ans plus d'une cinquantaine d'améliorations<sup>12</sup>. La version

 $^{10}$  Le prix d'une telle carte est passé de 2 500 à 300 F en deux ans.

<sup>&</sup>lt;sup>11</sup> Le prix varie en fonction des équipements (meubles étudiants ou non, postes de création de cours, logiciels utilisés)

<sup>12</sup> Le système LAVAC (Laboratoire Audio-Visuel Actif-Comparatif), dont je suis le l'expérimentateur quotidien des fonctions didactiques, même si j'en suis aussi le concepteur, a été créé en 1992. Il est composé aujourd'hui de **7** logiciels différents:

<sup>-</sup> Logiciel **Étudiant** pour diffuser des cours LAVAC ou non LAVAC sur le réseau et pour diffuser des cours sur cédéroms

<sup>-</sup> Logiciel de **Suivi** permettant au professeur un suivi précis en temps réel ou différé, même par Internet

actuelle (version 4.03.i) est considérée comme définitive avant le "**LAVAC 2000***"*, déjà commencé, qui sera sur le Net en version *html*.

Ce logiciel de laboratoire de langues équipe d'ailleurs les **huit salles multimédias de langues** qui sont en train d'être installés à l'Université Paul Sabatier de Toulouse (Toulouse 3), pour un total de 255 postes-élève<sup>13</sup>, plus 18 postes de création de cours installés dans les bureaux des enseignants ou dans des locaux spécifiques.

# *Qu'est-ce qu'un laboratoire de langues de type logiciel?*

 $\overline{a}$ 

L'exposé de l'**architecture** d'un tel type de laboratoire de langues, fruit de plus de vingt ans d'expérience en laboratoire à cassettes et de 7 ans en laboratoire

- Logiciel "**Séquenceur Vidéo**": nouvelle interface permettant le séquençage automatique de la vidéo d'une cassette vidéo ou d'un programme satellite. Mêmes fonctions que dans le séquenceur audio avec en plus la fonction "jeu de rôle", pour permettre à l'élève de parler en surimpression - sur la voix d'un personnage de la vidéo.

<sup>13</sup> Cet équipement a fait l'objet, du 13 octobre au 4 décembre 1998, d'un appel d'offres européen pour lequel le Président de l'Université m'a confié la rédaction du Cahier des Clauses Techniques sur la base d'expériences réalisées à l'Université Montpellier 2 (trois salles de 65 postes en 93-95) et à l'IDEM, Institut pour le Développement de l'Enseignement Multimédia (une salle de 30 postes en 96 et une salle d'enseignement général, équipée aussi du LAVAC).

Près de 80 fonctions de laboratoire ont été jugées didactiquement indispensables par les enseignants responsables et futurs utilisateurs des différentes salles. Ces fonctions ont alors été détaillées dans l'appel d'offres sous la forme d'un cahier des charges qui ne spécifiait, conformément à la loi, aucun nom de logiciel ni de marque particulière. Je suis à présent chargé par le Président du suivi de l'exécution de ce marché.

Plus de 5 000 logiciels LAVAC sont en fait utilisés aujourd'hui dans plus de 130 établissements universitaires ou scolaires dans le monde (liste sur demande à l'adresse suivante: [http://www.alizes.fr/cp3i\)](http://www.alizes.fr/cp3i).

<sup>-</sup> Logiciel **Créateur**: système-auteur d'enseignement ou **tutoriel** permettant sans programmation la réalisation des didacticiels multimédias LAVAC grâce à de très nombreux automatismes de création de cours

<sup>-</sup> Logiciel **Assistant** pour aider l'enseignant-auteur à créer ses cours à la manière des assistants Word ou Powerpoint.

<sup>-</sup> Logiciel **Utilitaire** pour supprimer, compresser, décompresser, nettoyer, copier des leçons LAVAC

<sup>-</sup> Logiciel "**Séquenceur Audio**": nouvelle interface permettant le séquençage automatique du son d'une cassette audio ou vidéo, ou d'un programme satellite, avec visualisation des séquences créées, temps de réponse paramétrable automatique, visualisation des courbes-professeur et élève, insertion d'index par l'apprenant pour la réécoute instantanée d'une partie de séquence, répétition des phrases en simultané ou en même temps que le professeur

multimédia avec 300 étudiants par an en moyenne, va permettre de prendre connaissance des différentes possibilités de suivi et de création de cours rapides indispensables à l'enseignant de langues aujourd'hui, et de comprendre comment elles sont informatiquement mises en œuvre *(le "quoi" et le "comment ça marche").*

L'enseignant de langues, qui n'a pas à être informaticien, ne veut plus se contenter de solutions qui le contraignent à des tâches didactiques répétitives où la communication en langue étrangère ne peut s'effectuer. Il veut trouver dans le multimédia le moyen de concevoir une pédagogie (la sienne) adaptée aux niveaux et aux besoins de ses groupes d'étudiants. Il souhaite profiter de la puissance cognitive du multimédia et de la salle de langues pour enfin instaurer des moments de communication privilégiée avec chacun des ses apprenants.

Ce laboratoire est de type PC. Les 3 % d'utilisateurs de MacIntosh (processeur Motorola)<sup>14</sup> ou les 2 % d'amateurs des systèmes d'exploitation Unix, Linux ou BeOS<sup>15</sup>, admettent nécessairement l'hégémonie Intel-Microsoft qui permet des prix toujours plus bas pour des performances sans cesse accrues et des suites logicielles enfin compatibles entre elles, même si Windows manque encore de stabilité.

C'est uniquement le souci du détail qui permet de faire en sorte qu'une telle salle fonctionne au maximum de ses possibilités ou ne fonctionne qu'en partie. Ce souci du détail doit se retrouver tant dans la conception et l'agencement des meubles que dans la qualité des connexions réseaux et la façon de brancher les composants audiovisuels (démodulateur-satellite, magnétoscope, téléviseur, micro basse impédance, magnétophone à cassettes). Le paramétrage des cartesson et vidéo, les logiciels de protection, l'utilisation des cédéroms du commerce sans risque de déprogrammer la base de registres, l'interdiction de l'accès à certains sites Internet ainsi qu'aux disques durs du serveur et du réseau local constituent autant de points qui ont nécessité pour la mise au point d'un tel laboratoire plusieurs semaines de tests et de validation.

Ce sont tous ces éléments qu'il est nécessaire de décrire avec précision pour que le système soit optimisé et fonctionne sans aucune panne, à partir du moment où

<sup>&</sup>lt;sup>14</sup> L'iMac, dernier ordinateur de MacIntosh, qui a la regrettable originalité de ne pas être pourvu de lecteur de disquette (Microsoft Internet Explorer oblige !), coûtait en avril 1999 près de 9 000 F pour une puissance inférieure à celle d'un PC de 4 000 F (266 Mhz au lieu de 350).

<sup>&</sup>lt;sup>15</sup> Firme californienne créée par le français Jean-Louis Gassée. Ce logiciel récent, créé en 1991, vaut 100 dollars et se trouve être plus accessible aux non-informaticiens que Linux qui a pour lui l'avantage d'être gratuit et téléchargeable par Internet.

le fournisseur de matériel informatique choisit des composants de qualité, et compatibles entre eux de surcroît.

Ces informations ne sont malheureusement pas du niveau de l'anecdote car l'expérience montre au contraire qu'elles conditionnent totalement l'existence du cours ou son bon déroulement. L'enseignant utilisateur régulier d'une telle salle ne peut donc pas se soustraire à ces contingences et se fier aveuglément aux compétences d'un technicien plus ou moins (in)formé sans prendre de risques.

L'ensemble de ces contraintes, y compris celles concernant le mobilier, ne constitue pas non plus un catalogue de préconisations à lire comme un mode d'emploi. Elles sont toutes le fruit d'un recul épistémologique permanent sur une situation didactique qui se donne pour objet de concilier l'inconciliable, à savoir un très faible niveau de départ des apprenants à l'oral dans une langue, l'anglais, pour laquelle il est demandé un niveau opérationnel de qualité, condition indispensable à leur l'entrée dans les métiers de la science, et ce avec un minimum d'heures de formation (de 20 à 50 heures) !

C'est cette réflexion, malheureusement encore insuffisamment partagée en didactique multimédia des langues<sup>16</sup>, qui a guidé une recherche dont les résultats sont constitutifs des solutions aujourd'hui proposées.

## *Les solutions d'ordre logistique: agencement du matériel et rôle du technicien-réseau*

L'élément paradoxalement le plus important d'un tel laboratoire est le mobilier. En effet, l'enseignant novice en Nouvelles Technologies risque d'hésiter à "affronter" un cadre didactique nouveau s'il se sent mal à l'aise dans la salle. Il est préférable pour le sécuriser que la disposition des meubles-élève soit proche de celle d'une salle de TD traditionnelle afin de pouvoir, le cas échéant, y assurer un cours de type traditionnel.

L'essentiel est que l'enseignant peu entraîné au début aux fonctions de suivi puisse d'un seul coup d'œil **voir** ses élèves pour garder la maîtrise de la situation dans un environnement qui ne lui est pas encore familier.

<sup>16</sup> Les articles sur les "espaces langue" sont nombreux, bien que peu d'auteurs fassent part de leur expérience, et de leurs avatars personnels; ils sont très rares lorsqu'il s'agit de laboratoires multimédias de type logiciel "tout intégrés".

La hauteur, qui ne doit pas dépasser 1,05 mètre, surtout dans une salle de 30 postes<sup>17</sup> est un paramètre essentiel dans la conception du meuble.

Les meubles peuvent être disposés en rangées face à l'enseignant, ou en carré selon la place disponible, mais il est préférable qu'aucun étudiant ne tourne le dos à l'enseignant. Les coûteuses configurations en étoile ou en pétales, pour esthétiques qu'elles soient dans un Centre de ressources, n'ont réellement pas lieu d'être dans le cadre d'un enseignement en présentiel.

En fait de simples tables sont souvent préférables à des tables mal adaptées. Cependant si les moyens le permettent, un mobilier-élève spécifique permettra de remplir plusieurs fonctions: assurer le confort phonique des apprenants et la sécurité du matériel tout en permettant son aération<sup>18</sup>, cacher les fils afin d'empêcher les arrachements intempestifs, protéger les personnes contre les rayonnements électromagnétiques grâce au bois qui joue un rôle de tampon absorbant, et également faciliter l'accès aux machines et aux connexions.

Les tables font traditionnellement  $1,20$  mètre de large pour deux étudiants<sup>19</sup>. Un meuble informatique pour deux ne devra pas être inférieur à cette largeur, mais peut éventuellement être plus large (jusqu'à 1,40 mètre). Il est évident qu'il y aura un ordinateur par élève et pas un ordinateur pour deux, l'apprentissage d'une langue n'ayant rien à voir avec celui des mathématiques.

Le plan de travail se situera à une hauteur de 72/73 cm afin de pouvoir placer ordinateur et écran suffisamment bas pour leur garantir une bonne ventilation. Avec le bas d'un moniteur de 15 pouces qui affleure à cette hauteur, le centre de l'écran se trouve ainsi environ à 10% au-dessous de la ligne de mire horizontale qu'ont la plupart des élèves, ce qui correspond à la norme préconisée par le corps médical dont Michel CYMES<sup>20</sup> s'est fait l'écho. Les meubles qui

 $17$  En effet, sachant que la profondeur d'un meuble informatique est rarement inférieure à  $1,10$ m (50 cm pour l'ordinateur et l'écran, et 60 cm pour le plan de travail, qui doit de préférence être rectangulaire et aux bords arrondis), il faut, avec les 90 cm imposés par l'Administration entre chaque rangée, 2 mètres par rangées, soit 10 mètres pour 5 rangées de 6 postes. A cette distance, un enseignant d'une taille inférieure à 1,80 m ne verra pas la tête des étudiants de la dernière rangée si la hauteur du meuble est supérieure à 1 mètre.

 $^{18}$  L'aération est problématique pour les Pentium II 350 et plus. Une solution est de prévoir les ordinateurs assez bas dans le meuble, en position inclinée (l'arrière étant plus bas que l'avant) afin de favoriser une ventilation maximale dans le meuble. Les casques pourront grâce à cette position se ranger sur le dessus de chaque ordinateur.

<sup>&</sup>lt;sup>19</sup> Un tel meuble, dont j'ai défini les côtes en 1996 puis en 1998 (panneaux de 23 mm d'épaisseur et renfort métallique pour le plateau étudiant), coûte aujourd'hui 2 800 F TTC.

<sup>&</sup>lt;sup>20</sup> Michel CYMES, médecin, chroniqueur-santé sur "France Info" et actuel animateur de l'émission quotidienne «Le Journal de la santé" sur "La 5", a donné des conseils d'ordre ergonomique sur les positions à respecter devant un écran d'ordinateur lors de l'émission

intègrent les écrans dans le plan de travail horizontal sont médicalement à proscrire, pour des questions de reflets et d'inclinaison trop importante de la tête vers le bas.

Le meuble-professeur contient les éléments audiovisuels et deux ordinateurs: un pour le suivi, l'autre pour la modification des cours en temps réel et pour la création de cours automatique, à savoir la numérisation et le séquençage des cassettes-audio ou vidéo et des programmes-satellite en direct. Il sera face aux élèves ou de côté dans un coin de la salle. Son emplacement doit permettre d'accueillir deux ou trois élèves pour des activités d'expression orale. Il sera donc plus large (1,40 m).

L'**espace-tutorat** est de fait indispensable.

 $\overline{a}$ 

Un autre meuble utilisable par le professeur prend généralement sa place dans un coin de la salle. Il contient le serveur, son écran et une imprimante laser noir et blanc (minimum 8 pages-minute) pour imprimer les documents Internet. Il est en effet préférable de faire en sorte que l'enseignant ne soit pas obligé de sortir de la salle, ce qui serait au détriment de ses relations avec les étudiants.

Une salle ainsi meublée restera de plus parfaitement utilisable de façon classique pour une séance de grammaire, de conversation ou pour un cours de compréhension globale à partir d'une cassette vidéo, à condition d'avoir placé en position centrale un tableau blanc et un poste de télévision grand écran. Si ce n'est pas le cas, l'enseignant peu habitué au multimédia en réseau peut hésiter à s'investir dans la compréhension du système installé puisqu'il n'aura pas la solution de secours d'une configuration traditionnelle en cas de problème.

Il est d'ailleurs fortement souhaitable qu'un **technicien-réseau** soit désigné ou recruté pour assurer un certain nombre de tâches indispensables bien que peu nombreuses.

Le travail de ce technicien va consister essentiellement à assurer la maintenance des matériels informatiques et audiovisuels, veiller à la compatibilité logicielle des cédéroms du commerce à installer sur le réseau ou sur des postes fixes, certains d'entre eux pouvant drastiquement modifier la base de registres et obérer le fonctionnement du système<sup>21</sup>, et offrir un soutien technique aux enseignants qui en font la demande.

<sup>&</sup>quot;Atout Savoir" du 21 novembre 1997, également sur "La 5", dont j'étais l'invité à propos des "*NetDays* » sur le thème "L'informatique et l'école".

<sup>&</sup>lt;sup>21</sup> Christine Vaillant, qui teste les didacticiels pour l'ORAVEP, peut vous faire part de son expérience en la matière si vous la contactez à [vaillant@cict.fr.](mailto:vaillant@cict.fr)

Il devra porter un soin tout particulier à l'agencement du matériel dans les postes-élève. Un détail qui a son importance, étant donné que le non-respect de cette règle peut simplement empêcher l'apprenant de travailler, concerne en effet la disposition des deux unités centrales et des deux écrans dans le meuble et le passage des câbles des différents périphériques utilisés par l'élève.

La meilleure solution consiste à disposer chaque écran aux extrémités et chaque unité centrale contre chaque écran de façon à laisser quelques centimètres entre les deux ordinateurs.

Le point important est alors de veiller à ce que les fils du clavier, de la souris et du micro-casque passent sous l'écran, entre le pied de l'écran et l'ordinateur. Dans cette position le fil du micro-casque ne peut être tendu même si l'élève tire dessus, ce qui évite tout faux-contact ou arrachement des connexions. Les fils sont de plus suffisamment éloignés les uns des autres pour que les étudiants n'aient pas envie de s'échanger les casques.

Le travail purement technique du technicien-réseau consistera finalement à remplacer les casques défectueux, le réseau étant stable une fois installé ! Il s'agit le plus souvent d'ailleurs d'effectuer des soudures pour réparer les connexions, et il est donc à prévoir deux micro-casques supplémentaires en réserve.

Un autre détail tout aussi important est de proscrire l'utilisation des gommes à papier. Le plan de travail est occupé par le clavier, la souris (un tapis est inutile si le revêtement du meuble est légèrement granuleux) et un cahier ou un classeur indispensable pour que l'apprenant puisse noter tout ce qu'il apprend. S'il utilise une gomme à effacer pour un travail de prise de notes par exemple, les résidus du gommage finissent par pénétrer à l'intérieur de la souris, qui devient alors inopérante<sup>22</sup>.

Sans souris et sans casque, un étudiant ne peut travailler ! Un écran sale est également problématique. L'écran doit être nettoyé toutes les trois semaines (ou après 100 heures d'utilisation). C'est le travail du technicien-réseau qui s'acquitte en général de cette tâche. A défaut, c'est à l'enseignant responsable de la salle de se dévouer s'il veut recevoir ses étudiants dans un environnement propre.

Ces remarques peuvent paraître futiles, mais l'expérience montre que le nonrespect de ces règles a des conséquences pédagogiques graves lorsque c'est l'enseignant lui-même qui est obligé d'effectuer ces petites réparations, le

 $\overline{a}$  $22$  Les souris bas de gamme sont à proscrire totalement. Aucune panne de souris de la marque "Microsoft" n'est à signaler dans la salle de l'IDEM après trois ans d'utilisation (plus de 2 000 heures).

technicien n'étant pas toujours disponible même pendant ses heures de travail<sup>23</sup> dans le cas où il doit gérer plusieurs sites.

C'est alors le cours entier qui en pâtit (suivi limité et séances de tutorat réduites).

Le soutien technique que le technicien-réseau devra accomplir auprès de l'enseignant est par contre une tâche permanente. Ce soutien sera d'autant plus efficace qu'il sera accompagné d'explications techniques puisque les professeurs, dans leur grande majorité, veulent d'abord comprendre, ce qui est la bonne attitude. Il sera cependant essentiel de l'accompagner pendant les premières séances afin de l'aider et d'aider les étudiants si besoin est.

## *La diffusion des cours-étudiant*

 $\overline{a}$ 

Aucune action n'est exigée de la part du professeur à partir du moment où ces cours sont enregistrés sur le serveur et donc diffusés à partir de celui-ci. Il suffit pour cela que l'étudiant allume son ordinateur et la connexion au serveur est automatique.

Dès que l'étudiant tape son nom, son enregistrement est effectué dans le système $^{24}$ .

Il a alors trois options possibles: soit répondre "OK" et accéder à un cours, soit restaurer ses réponses (écrites ou orales) à condition qu'il les ait enregistrées la ou les fois précédentes, soit restaurer ses réponses précédentes mais corrigées par le professeur.

Avec la version actuelle, l'étudiant se verra proposer pour la restauration des réponses la liste des leçons dans lesquelles il a effectué des enregistrements<sup>25</sup>. Il lui suffira de choisir la leçon dont il veut restaurer les réponses pour décompresser uniquement celle-ci et pas toutes les autres afin de gagner du temps à la décompression.

 $^{23}$  De plus les créneaux 8 h-8 h30, 12-13h30 et 16h30-20 h sont problématiques étant donnée la non-présence statutaire des techniciens.

<sup>&</sup>lt;sup>24</sup> Cette fonction est opérationnelle à partir de la version LAVAC 4.03.c

<sup>&</sup>lt;sup>25</sup> Aucun nom de fichiers, de leçons et de répertoires ne sont à donner lors de la sauvegarde et de la compression.

Il faut donner cependant une fois pour toutes dans le "lavac.ini" à la ligne "FLOPPY:" le chemin du répertoire de la sauvegarde élève, répertoire qui sera sur la partition LAVAC du serveur.

La compression permet aux fichiers-élèves de tenir moins de place sur le serveur. Ces opérations s'effectuent automatiquement. Ces fichiers sont accessibles par le professeur de deux manières: par le LAVAC-professeur et par l'explorateur Windows.

Les cours non-LAVAC en réseau peuvent également être diffusés en étant lancés par le LAVAC pour garantir une protection maximale du réseau, de même que d'autres programmes indispensables tels que dictionnaire, grammaire et navigateur Internet.

La solution consiste à mettre tous ces cours dans un même répertoire, le répertoire "leçons". Il suffit pour cela de créer une leçon qui portera alors le nom du programme en question (leçon "Audio Séquenceur", "Vidéo Séquenceur", "Dictionnaire", "Internet", "Grammaire") et d'associer la première séquence de chacune de ces leçons à une ligne de commande qui ouvrira ces programmes en tâche de fond<sup>26</sup> afin de permettre l'ouverture d'autres leçons.

L'intérêt est que tous ces programmes soient accessibles par l'étudiant et que les fonctions de suivi soient assurées. Cet accès doit également pouvoir se faire sans modifier les connexions réseau ou sans avoir à créer un programme de lancement proposant toutes les options, programme qui serait de plus à modifier chaque fois que de nouvelles options sont proposées à l'apprenant.

# *L'administrateur pédagogique pour la gestion des cours-étudiant*

Ces cours seront classés en positionnant par exemple d'abord le nom des programmes utilitaires précédés d'un espace pour qu'ils soient en tête de liste, puis en attribuant les séries 100, 200, etc.<sup>27</sup> aux leçons des cédéroms LAVAC du commerce et en faisant ensuite commencer le nom des cours LAVAC "surmesure" par les initiales des enseignants qui les auront créés.

Le travail essentiel de vérification des consignes de classement et de suppression de certains cours sera dévolu au responsable essentiel d'un tel laboratoire, l'**administrateur pédagogique**. Cet enseignant est la personne ressource pour la création ou la modification de cours, mais elle sert aussi d'interface entre les enseignants et le technicien-réseau. C'est elle qui décidera

 $\overline{a}$ <sup>26</sup> Il faut pour cela utiliser la commande Windows suivante associée à l'unique séquence de la leçon LAVAC: "call kernel winexec"*chemin du programme*"sw\_showmaximized".

<sup>&</sup>lt;sup>27</sup> Attention à l'ordre informatique ! Dans l'ordre d'apparition à l'écran: 3 espaces devant le nom de leçon (avec plus d'espaces, le nom ne serait plus très lisible dans la fenêtre), puis 2, puis 1, puis un tiret, puis le chiffre 1 et suivants, par exemple 10, 100, 101, 11, 20, 200, 201, 21, etc... (il suffit en fait de lire les nombres comme des suites de chiffres), puis enfin les noms par ordre alphabétique.

avec le technicien des didacticiels du commerce à installer et qui gérera l'accès à des ressources de différents types<sup>28</sup>.

L'ensemble de ces ressources peut aujourd'hui être stocké sur le disque dur du serveur. Avec une capacité actuelle moyenne de 10 gigaoctets (Go), si 4 Go sont réservés aux cours LAVAC, pratiquement six peuvent être réservés aux cours non-LAVAC, soit l'équivalent du contenu de dix cédéroms, ce qui rend totalement inutiles les tours de cédéroms<sup>29</sup> ou les serveurs vidéo.

Les programmes ouverts par l'étudiant sous LAVAC sont accessibles par "Alt/Tab" ou par la barre des tâches<sup>30</sup>. Cette barre des tâches, très fournie sous Windows 98, doit seulement comporter l'accès aux programmes ouverts et rien d'autre, sous peine de laisser le système totalement non protégé.

Il est d'ailleurs apparu difficile sous Windows 98 d'interdire les accès au sousmenu "Options des dossiers" du menu "Paramètres" et au menu "Documents", tous deux ouverts par le bouton "Démarrer**"** de la barre des tâches, alors que tous les autres menus avaient pu être supprimés en profil élève.

La première salle installée à l'université Paul Sabatier (à l'IUT) avec le nouveau Windows n'avait pas les protections concernant ces accès.

Le résultat a été immédiat. Après trois semaines d'utilisation, plusieurs ordinateurs ne fonctionnaient plus car des associations de fichiers totalement incompatibles entre eux avaient été effectuées (en utilisant le menu "Options des dossiers") par des étudiants ravis de voir "*qu'il y avait une faille dans le système*" (sic). C'est ainsi que des fichiers-son étaient associés au *Wordpad* !

D'autres, par le sous-menu "Documents" du menu "Démarrer" qui permet sous Windows 98 l'accès au disque dur, avaient ouvert l'explorateur pour rapatrier 300 photos à partir de différents sites pornographiques ! Ces étudiants ont bien évidemment

 $^{28}$  La gestion la plus délicate s'effectue en période d'examen puisqu'il ne faut pas que la leçon utilisée pour l'examen soit installée à l'avance sur la partition accessible par l'étudiant. Elle doit l'être sur une autre et copiée juste avant l'examen.

<sup>&</sup>lt;sup>29</sup> L'accès aux fichiers reste lent lorsqu'une tour est utilisée et le débit de données reste insuffisant par rapport à celui d'un disque dur de serveur. Il faut donc copier le contenu du CD sur le serveur, après autorisation de la part du fournisseur auprès duquel aura été souscrit une licence site ou mieux une licence pour un nombre d'**utilisateurs simultanés**. Si le cédérom n'est pas de type réseau, il reste en général copiable mais au prix de quelques manipulations informatiques.

<sup>&</sup>lt;sup>30</sup> Régler la barre des tâches (en cliquant à l'intérieur par le clic droit et en ouvrant "Propriétés") de façon à ce qu'elle s'escamote automatiquement (cocher "Toujours visible" et "Masquer automatiquement"). Ainsi elle ne masque pas le bas de la fenêtre de certains programmes qui ont des boutons en bas de l'écran.

été identifiés puisque toutes les actions sont enregistrées, mais ne pouvant être exclus seuls de la salle multimédia, c'est le groupe tout entier qui a finalement vu son accès à la salle supprimé.

Les solutions à ces différents problèmes ont à présent été trouvées, y compris le délicat problème de "l'utilisateur par défaut". Si en effet, sous Windows 98, un ordinateur s'ouvre avec "élève" comme nom d'utilisateur, les protections de l'élève s'activeront comme prévu si l'élève clique sur "OK". Mais si celui-ci choisit de cliquer sur "Annuler", c'est alors le profil de l'utilisateur par défaut qui sera activé et celui-ci aura droit à tout !

Il apparaît ainsi capital avant l'achat d'une salle de vérifier si les protections sont effectives ou non. C'est à l'enseignant responsable de l'achat, qui joue ensuite le rôle d'administrateur pédagogique, de prendre, si nécessaire avec un informaticien qui connaît bien Windows, toutes les précautions utiles.

Tout enseignant utilisant des laboratoires de langue sous Windows se doit de plus de connaître parfaitement les différentes possibilités de réglage de la carteson, à la fois en lecture et en enregistrement. Le volume sonore doit souvent être modifié par les étudiants lorsqu'ils changent de cours, soit en utilisant un curseur de réglage comme c'est le cas dans le LAVAC, soit par l'icône "Hautparleur*"* de la barre des tâches. Les enregistrements étant de qualité et de force variables selon les programmes, l'accès au réglage du volume est indispensable.

Cependant un double-clic sur cet icône ouvre le menu de réglage de la carte-son et les possibilités de "dérèglement" sont nombreuses. De plus, il peut se produire parfois certains effets pervers en cascade à cause d'une modification intempestive des réglages du son, notamment si l'accès à Internet n'est pas contrôlé par le poste de suivi<sup>31</sup>, qui entraîne un dysfonctionnement de la salle.

Un accès à Internet même contrôlé peut toujours avoir de graves conséquences dans le cas d'étudiants compétents en informatique, car les logiciels d'accès de type "Netscape" ou "Microsoft Explorer" permettent d'accéder aussi au contenu

<sup>&</sup>lt;sup>31</sup> Il est arrivé qu'un étudiant désélectionne complètement la sortie haut-parleur de la carte-son car étant sur Internet alors qu'il devait faire autre chose, il ne voulait pas être gêné par le léger souffle du casque, qu'il gardait sur la tête pour faire croire à son professeur qu'il travaillait bien sur le programme prévu et pour lequel le casque était nécessaire.

L'étudiant suivant a constaté que le casque ne marchait pas. Le professeur qui avait pourtant ouvert au maximum le volume accessible, mais sans ouvrir le menu de la carte-son, a confié le casque au technicien pour réparation. Cette perte de temps impliquant plusieurs personnes aurait pu être évitée si, d'une part, l'accès à Internet s'était fait par une leçon LAVAC, auquel cas le poste de suivi aurait permis de visualiser cet accès à ce moment-là non souhaité, et si, d'autre part, le professeur avait su vérifier la carte-son jusqu'au bout.

du disque dur et au réseau grâce à quelques astuces de manipulation qu'autorise le clic droit.

Les protections sont en fait la clé du bon fonctionnement d'une salle. Les touches "F5" et "F8" doivent être neutralisées à l'initialisation, les accès aux disques interdits, et le lancement du LAVAC qui ouvre l'accès à tous les cours en profil élève, automatisé.

C'est à ce prix que le professeur pourra disposer de tout son temps pour se consacrer à la **pédagogie**.

# *Les actions pédagogiques effectuées dans le laboratoire multimédia*

Un tel laboratoire autorise **six** actions pédagogiques différentes: la création de cours, la présentation des cours créés, la création de cours automatique à didactisation minimale (séquenceurs audio ou vidéo), le suivi discret et la modification des cours, le suivi formatif et le tutorat, l'impression de documents.

Excepté la première tâche qu'il est préférable d'accomplir dans un lieu dédié, les six autres s'exécutent dans la salle. Cette distinction est essentielle.

Elle distingue deux processus souvent confondus lorsqu'il est question de multimédia: l'action de création de cours et la mise en œuvre pédagogique de ces cours en situation d'enseignement. La première est souvent la seule qui a la faveur des articles alors que la deuxième est régulièrement occultée.

Il faudrait même distinguer dans l'action de création de cours les enseignants qui conçoivent et réalisent de ceux qui "signent" des cédéroms en omettant parfois de dire qu'ils ont confié la réalisation de leur produit à une société de production $32$ .

 $32$  C'est parce que j'ai travaillé de cette façon-là avec une société de production (société "Médiaconcept") que le LAVAC est né. Le pari du LAVAC est de permettre au professeur d'aller au pixel près au bout de la matérialisation de sa conceptualisation didactique. Quel peintre aurait besoin d'une tierce personne pour lui tenir le pinceau? Les situations de compromis, les errements et les erreurs sont en général le lot des enseignants qui choisissent la formule de la médiatisation par "technicien incorporé". Cf. Toma "*L'informatique et l'école"* (1997), *in* http://www-sv.cict.fr/lairdil, Toulouse: forum du laboratoire LAIRDIL (LAboratoire Interuniversitaire de Recherche en Didactique des Langues), Université Toulouse III

<sup>3.</sup> Cet article fait suite à l'émission précitée (cf. note 20).

Si "les idées" de didactisation sont effectivement du ressort de l'enseignant, la réalisation informatique est tout aussi essentielle puisqu'elle constitue l'interface visible par l'apprenant. La finition et la "beauté" de la présentation, parfois racoleuse dans certains cédéroms du commerce, ne seront peut-être pas tout de suite au rendez-vous, mais l'**efficacité** didactique sera garantie grâce à une parfaite adéquation entre le cours multimédia créé sur mesure au moyen de documents authentiques d'actualité, et les autres activités du cursus.

C'est surtout le **suivi** didactique qui permettra de savoir et de comprendre comment l'apprenant a appréhendé cette interface visible qu'est le cours multimédia. C'est aussi le seul moyen de valider l'efficacité du didacticiel. Aucun didacticiel ne devrait d'ailleurs être commercialisé sans une validation approfondie auprès d'une population importante d'apprenants.

*L'aller-retour constant entre les idées et leur mise en œuvre "sur le terrain" est ici plus qu'ailleurs au cœur de cette recherche en didactique qui se distingue des autres par la rapidité absolue des interactions théorie-pratique.*

Dans ce domaine plus que dans tout autre, "en faire, c'est mieux qu'en parler". Les théoriciens sont nombreux, surtout pour juger de l'habillage plus ou moins habile de concepts didactiques connus pour la plupart depuis Platon, mais les avis changent le plus souvent lorsque le didacticiel est confronté à la réalité du terrain ! C'est en effet la confrontation de concepts théoriques à une situation didactique nouvelle mettant en œuvre des outils que le professeur ne maîtrise pas encore, qui va créer les problèmes que ceux qui ne pratiquent pas ne peuvent soupçonner, alors que pourtant c'est sur ces outils qu'ils sont censés s'appuyer.

Cette compétence indispensable à la mise en œuvre des différentes actions pédagogiques souhaitées en théorie commence par la connaissance approfondie des outils que le professeur va être amené à utiliser, et ce par ordre chronologique d'utilisation.

## *Les outils de présentation*

L'idéal est que les étudiants puissent visualiser sur un écran de télévision l'interface étudiant du logiciel qu'ils auront à utiliser pendant que le professeur en fait la description détaillée fonction par fonction. Ils pourront ainsi exécuter en même temps que le professeur les différentes manipulations possibles et la présentation des systèmes didactiques est alors rapide et efficace.

Le problème est qu'un outil de présentation de type projecteur d'écran d'ordinateur coûte cher (plus de 30 KF) et n'est pas toujours facile d'utilisation surtout lorsqu'il doit fonctionner dans des configurations d'écran différentes ou pour des types de diffusion différents (PC ou vidéo).

Il existe alors des boîtiers convertisseurs d'images PC en images vidéo et pour 2 000 F environ l'écran du PC-professeur pourra s'afficher sur un écran de télévision. Un câble spécial connecte en effet la sortie écran du boîtier et la sortie son de l'ordinateur à une entrée péritel du poste de télévision  $33$ . Pour ce qui concerne les outils LAVAC, la présentation se fera d'abord sur une leçon utilisant le séquenceur audio, puis par la suite sur une leçon du séquenceur vidéo et enfin sur une lecon LAVAC.

Le professeur aura suivi au préalable une formation Windows 98, Windows NT et Word avant même la formation LAVAC. Douze heures de formation par un enseignant linguiste compétent en multimédia, ou à défaut par un informaticien de l'établissement, constituent une goutte d'eau budgétaire au regard du volume total des investissements engagés non seulement pour le laboratoire multimédia, mais aussi pour l'aménagement de la salle prévue pour le recevoir.

## *La création de cours en temps réel et automatique: le "Séquenceur Audio" et le "Séquenceur Vidéo<sup>34</sup>"*

Ces deux logiciels permettent la numérisation et la diffusion d'un contenu sur cassette audio ou vidéo, mais également le séquençage du son avec création automatique d'un temps de réponse correspondant à un pourcentage de la durée de la séquence créée.

Plus de vingt paramètres de didactisation sont automatiquement mis en œuvre par le séquenceur vidéo, pourtant deux touches du clavier seulement suffisent à son utilisation, la touche F8 pour le début de la numérisation, la touche F9 pour la fin*<sup>35</sup>* ! La diffusion et le séquençage du son et de l'image sont automatiques.

<sup>33</sup> Par exemple, le convertisseur UMAX Pro possède les trois configurations d'écran (640/480, 800/600, 1024/768), la fonction zoom et une télécommande. Malgré cela, l'image de l'écran du PC n'apparaît pas toujours en entier sur le téléviseur; cela dépend des cartes-vidéo utilisées. Il est préférable, de plus, de choisir un poste de télévision avec deux entrées péritel de façon à pouvoir utiliser aussi le magnétoscope sans modifier les branchements. Certaines cartes (Matrox G 400) ont, elles, une sortie vidéo qui permet la connexion directe au téléviseur.

<sup>&</sup>lt;sup>34</sup> Les noms de marques sont respectivement "Virtual Recorder<sup>™</sup>" et "Vidéo Sequencer<sup>™"</sup>

<sup>35</sup> Voir l'article sur le vidéo séquenceur publié dans le prochain A*sp* (revue du GÉRAS) ou présent sur le site **Erreur ! Source du renvoi introuvable.**. Cet outil a été présenté au

Même les enseignants les moins compétents en multimédia peuvent aujourd'hui utiliser ces deux outils.

Cette fonction de séquençage, présente depuis les débuts du LAVAC, facilite grandement l'accès au son et constitue en elle-même une étape importante de la didactisation.

La plupart des didacticiels de langue continuent d'ailleurs comme par le passé à n'offrir pratiquement aucune facilité à l'apprenant pour accéder au son. Il s'agit dans le meilleur des cas de séquences vidéo parfois courtes (20 à 30 secondes), mais déjà trop longues pour "travailler" le son au mot près. Il n'y a de plus aucune visualisation du nombre de séquences créées, ni de visualisation des courbes.

Ces courbes permettent en particulier de "voir" littéralement par exemple qu'un son est produit à un endroit précis de la séquence alors que l'apprenant a du mal à l'entendre. Ces signaux visuels permettent en fait d'entraîner et d'affiner les capacités de discrimination orale et donc le niveau de compréhension de chaque apprenant.

Le paradoxe de la plupart de ces méthodes est que les exercices, pour intéressants et didactiques qu'ils soient, ne sont réalisables qu'à partir du moment où l'apprenant a compris le son.

Si ce n'est pas le cas, il est impossible de répondre aux questions posées et, si c'est le cas, il est alors inutile ou peu utile de répondre à ces questions !

Les questions sur le contenu informationnel apporté par le son, ou pire sur les images (!), sont trop souvent privilégiées par les méthodes alors que c'est l'accès à ce contenu, qui passe à l'oral par la **compréhension du son**, qui doit d'abord être traité didactiquement.

La didactisation proposée par les séquenceurs audio et vidéo, pour utile qu'elle soit, reste néanmoins insuffisante parce qu'il n'est pas possible dans ces programmes de donner d'aides textuelles, à savoir, dans l'ordre, transcription phonétique des mots difficiles, puis transcription graphique (écriture), puis aides de déduction contextuelle ou étymologiques, puis en dernier recours explication en anglais et traduction en français.

Cependant ces programmes de création de cours automatique, conçus pour les enseignants qui ne sauraient pas ou ne voudraient pas créer des cours

Congrès de la SAES (Société de Anglicistes de l'Enseignement Supérieur) le 21 mai 1999 à Chambéry.

multimédias fortement didactisés, peuvent être couplés à des leçons LAVAC qui, elles, pourront contenir ces aides textuelles.

A la condition d'effectuer correctement les connexions entre les différents éléments informatiques et audiovisuels, il est possible en effet de numériser la même ressource **à la fois** sur le séquenceur vidéo du poste de création de cours et dans une leçon LAVAC du poste de suivi, et ce quel que soit le type de ressource: programmes de télévision satellite ou de type hertzien ou câblé, en direct ou enregistrés, vidéos sur mesure à partir de camescopes numériques ou analogiques, sons numériques ou analogiques à partir de DAT, CD audio ou MiniDiscs, sons analogiques à partir de cédéroms, de cassettes audio ou d'un ou plusieurs microphones !

Les solutions existent pour tous les cas de figure, même si les magnétoscopes grand public, dont la seule sortie vidéo est connectée nécessairement à l'entrée de la carte vidéo de l'ordinateur, ne transmettent plus le signal de la cassette par l'antenne (apparemment pour lutter contre les copies de cassettes !) et donc ne peuvent plus être reliés par l'antenne à un poste de télévision<sup>36</sup>...

Le principe est de connecter les appareils audiovisuels dans l'ordre suivant: démodulateur satellite<sup>37</sup>, magnétoscope, magnétophone à cassettes dont chacune des sorties est connectée (en mono) à l'entrée de la carte son d'un ordinateur différent afin de pouvoir effectuer en temps réel le double séquençage<sup>38</sup>. Si le document audio ou vidéo à séquencer dure cinq minutes, cette opération prendra cinq minutes !

Le dernier point important dans cette étape de création de cours en temps réel consiste pour le professeur à prendre connaissance, sur les séquenceurs audio et

<sup>36</sup> Un seul modèle sur le marché permet encore cela. Il s'agit du *Toshiba V608F*. Choisir sinon un magnétoscope à deux sorties vidéo, ce qui suppose un matériel de prix, ou une carte-vidéo avec une sortie vidéo, mais dans ce cas il faudra allumer l'ordinateur pour visionner une cassette sur le téléviseur...

 $37$  Il est à noter que la plupart des chaînes analogiques migrent vers le numérique pour des raisons de coût d'exploitation, dans la mesure où un opérateur satellite peut faire passer plusieurs chaînes numériques par le même transpondeur (canal).

<sup>&</sup>lt;sup>38</sup> L'idéal est un magnétophone à double cassettes, pour pouvoir faire des copies aux étudiants (de programmes libres de droit), à double sortie audio, et à commutation "*Source/Tape*". A défaut, il suffira de mettre le magnétophone en position enregistrement. Dans les deux cas, il est possible de régler par le magnétophone le niveau du son enregistré dans l'ordinateur comme s'il était enregistré sur une cassette.

Eviter d'incorporer une table de mixage pour ces branchements, car outre un risque de perte en qualité, les manipulations s'avèrent encore plus délicates dans le sens où les déconnexions par les utilisateurs sont malheureusement fréquentes.

vidéo élève dont il dispose aussi, du résultat des opérations de numérisation et de séquençage qu'il aura lancées sur le réseau.

Dans le cas où l'enseignant désirerait ajouter des aides textuelles au séquençage audio ou vidéo, il peut donc, avec le branchement proposé, le faire sur la leçon LAVAC du même nom créée sur le poste de suivi. S'il a utilisé le "*Virtual Recorder"*, les séquences créées pourront être utilisées telles quelles en LAVAC, puisque ce programme de séquençage audio utilise le même type de fichiers.

Le professeur pourra alors soit taper le script de manière classique en l'écoutant, soit utiliser un logiciel de reconnaissance vocale comme IBM *ViaVoice* pour obtenir la transcription en répétant les séquences créées par le vidéo séquenceur dans les intervalles de temps prévues pour la réponse. Les dix ou quinze mots difficiles pourront faire l'objet de séquence d'aide aux endroits voulus de la leçon LAVAC. Les aides, puis le script seront alors envoyés aux étudiants en fonction de l'avancement de leur travail de compréhension.

Ces opérations de création de cours dépasseront rarement vingt minutes et il est à prévoir que la didactisation effectuée pour un document même d'actualité pourra être réutilisée avec plusieurs groupes d'étudiants par plusieurs enseignants.

## *Le suivi discret et la modification des cours*

C'est à présent qu'intervient la tâche essentielle de l'enseignant dans un tel laboratoire: le suivi.

Le suivi discret en LAVAC s'effectue d'abord par simple visualisation de l'écran du poste de suivi. Tous les élèves ont obligatoirement tapé leur nom pour accéder au réseau. La liste des noms apparaît donc, ce qui évite déjà de faire l'appel.

Face à chaque nom se trouve un indicateur horizontal de couleur bleu foncé qui se colore en bleu clair au fur et à mesure des enregistrements (son ou texte) effectués par l'élève. Lorsque l'élève ouvre une leçon non LAVAC, cet indicateur se colore immédiatement en bleu clair, ce qui permet de savoir immédiatement par exemple si l'élève ouvre Internet au lieu de travailler sur le ou les cours proposés, ou bien un dictionnaire, ce qui peut révéler des difficultés particulières en début de séance.

Lorsque des tests (notés) sont proposés, cet indicateur se divise en deux parties horizontales: la première moitié indique toujours le volume des enregistrements, c'est-à-dire la quantité de travail effectué, et la deuxième moitié montre la qualité du travail effectué puisqu'elle se colore en vert si les réponses sont justes et en rouge si elles sont fausses.

D'un simple coup d'œil, l'enseignant visualise donc en permanence la progression de chacun. Un indicateur toujours bleu foncé après vingt minutes de travail, ou bleu clair dès le début de la séance ou complètement rouge, indiquera nécessairement des difficultés, l'étudiant ne travaillant pas ou travaillant sur une leçon non encore autorisée ou effectuant un exercice pour lequel il n'est pas préparé.

L'enseignant clique alors sur le nom de l'étudiant pour voir dans quelle leçon et à quel endroit de la leçon il se trouve, visualiser son écran (image et texte) et entendre ses écoutes ou ses enregistrements en sélectionnant soit la séquence en cours, soit une ou plusieurs séquences précédentes. Il est à noter que les enregistrements-étudiant peuvent s'écouter seuls et non avec les questions ou les séquences à répéter qui les précèdent, ce qui autorise une écoute deux fois plus rapide qu'avec les cassettes.

Le professeur pourra par exemple, dans le cas où une réponse orale est demandée, sélectionner pour l'ensemble des étudiants la séquence dans laquelle doit s'effectuer cette réponse, puis entendre successivement les réponses données par chacun et noter si nécessaire les différentes productions. C'est une véritable **photographie sonore** du niveau de performance d'un groupe d'étudiants qui est alors obtenue instantanément ! Cette fonction de suivi, extrêmement rapide et précise existe depuis les débuts du LAVAC.

Ainsi, dans la mesure où toutes les actions de l'apprenant peuvent être visualisées ou entendues, le suivi discret permettra de repérer les passages de la leçon qui posent problème.

S'il est nécessaire d'intervenir sur le cours lui-même, toute modification (ajout d'aides textuelles ou visuelles, précisions dans les descriptions de tâches à effectuer, explications plus précises, temps de réponse rallongé ou raccourci pour une ou pour plusieurs réponses) peut de plus se faire en temps réel, même pendant que les étudiants travaillent sur ce cours. Ces interventions sont extrêmement rapides et tous les apprenants pourront instantanément profiter des améliorations.

Cette possibilité de modification de cours en temps réel évite non seulement de supporter, pendant des années parfois, les insuffisances didactiques que tout enseignant saura relever dans le cours qui n'est pas le sien lorsque des cédéroms

du commerce non modifiables sont utilisés, mais surtout donne à l'apprenant l'impression de participer lui-même à l'élaboration du cours.

Il sera d'autant plus motivé pour être critique s'il sait que les remarques justifiées qu'il pourra faire au professeur seront suivies d'un effet immédiat qui profitera à l'ensemble du groupe !

# *Le suivi formatif et le tutorat*

 $\overline{a}$ 

Le suivi permet aussi d'intervenir de façon active en envoyant des messages texte, image, son ou en dialoguant avec l'élève si nécessaire<sup>39</sup>. L'enseignant a ainsi à sa disposition une palette de niveaux d'intervention adaptés à chaque cas, le but premier étant d'éviter "l'hyperpapillonage" selon le mot d'Alain  $CAZADE^{40}$ .

Le temps est loin où le professeur faisait sursauter l'élève dans les laboratoires à cassettes chaque fois qu'il arrêtait le magnétophone de ce dernier, même pour lui donner un simple conseil. L'intervention la plus douce qu'il peut aujourd'hui effectuer auprès de l'élève se fait par l'envoi de messages-texte. Ce peut être un conseil adressé à un élève en particulier ou à un groupe d'élèves. Si le message est long, le professeur aura peut-être intérêt à l'enregistrer et à envoyer donc un message-son.

Ce message parviendra à l'élève lorsque celui-ci aura fini une écoute ou un enregistrement. Il ne sera donc jamais perturbé brutalement dans son travail.

L'envoi d'un message-image est plus rare, mais nécessaire parfois lorsqu'il s'agit de donner plus d'éléments visuels à une situation de discours. Il peut s'agir d'un schéma explicatif en couleur par exemple ou de réponses fournies sous forme d'images dans certains cours LAVAC<sup>41</sup> dont un étudiant pourra avoir besoin avant de lui donner accès à la leçon corrigée.

 $39$  Le micro doit avoir une impédance basse (50 ohms en moyenne) pour une meilleure compatibilité avec l'entrée-micro des cartes-son et éviter un son sourd.

<sup>40</sup> Cf. "*Le multimédia au service des langues"*, Les Cahiers de l'Apliut, volume XVII, n° 3, Mars 1998, pp.38-56. (p. 46), et "*Multimédia, apprentissage des langues et hypertexte*", Actes du colloque " Journées d'ingénierie didactique multimédia appliquée à l'enseignement des langues vivantes ", RANACLES (Rassemblement National des Centres de Langues de l'Enseignement Supérieur), Montpellier II, janvier 1995, pp.46-65 (p.56).

<sup>41</sup> Cédérom "*Murder in the Family*" (J. Josephs - T. Toma, 1996) édité par C Puissance 3 Informatique. Un corrigé textuel donné sous forme d'image permet à l'apprenant de comparer ses réponses écrites avec le corrigé sans que cela soit, pour le créateur du cours, complexe à réaliser informatiquement.

En cas d'urgence ou d'appel professeur par l'apprenant, le dialogue en direct peut alors s'établir grâce à *Net Meeting* présent par défaut dans Windows 98.

Le logiciel *PC-Anywhere*<sup>42</sup> permet le partage de l'écran, la prise de commande de l'écran élève, le partage de la fonction "tableau blanc" (qui permet au professeur et à l'élève d'écrire ou de dessiner dans la même fenêtre) et la visualisation de l'interlocuteur si une caméra est fixée au-dessus de l'écran. Le suivi complet à distance avec **visualisation** du visage de l'élève et de celui du professeur est donc possible.

Mais si l'urgence est grande, c'est l'élève qui se déplacera ou le professeur, comme cela a toujours été le cas dans les laboratoires traditionnels !

Ces interventions ponctuelles permettent un guidage sur-mesure des apprenants ou un guidage collectif de l'ensemble du groupe pour des messages généraux tels que: "*Ouvrez la leçon-corrigée N°...*" ou "*Il ne vous reste que 10 minutes*". Il est à noter que tous ces messages sont enregistrés et donc réutilisables à tout moment.

Ces possibilités de suivi rapide et précis renseigneront ainsi en permanence l'enseignant sur le parcours de chaque apprenant et sur toutes les difficultés qu'il aura rencontrées. Il pourra alors régulièrement, toutes les trois semaines environ pour un groupe de trente étudiants, effectuer des séances de tutorat.

En restaurant les réponses de l'apprenant dans les leçons concernées, le professeur analyse avec celui-ci la qualité de ses réponses écrites, puis lui fait écouter ses enregistrements à l'aide de haut-parleurs actifs<sup>43</sup> afin de lui faire prendre conscience de ses difficultés et de l'aider à les résoudre.

En cliquant dans l'indicateur de travail face au nom de l'élève, une courbe colorée fait apparaître l'exercice de la leçon qui contenait des questions notées,

 $42$  Ce logiciel (version 8.0) est installé dans les nouvelles salles de langue de l'Université Toulouse 3 (8 288 francs TTC pour 30 postes).

<sup>&</sup>lt;sup>43</sup> Les haut-parleurs actifs qui ont un volume réglable permettent aux étudiants d'entendre leurs enregistrements en séance de tutorat même si ces enregistrements n'ont pas une grande qualité acoustique, étant donné la tendance qu'ont les apprenants à "murmurer" dans leur casque.

Insister d'ailleurs pour que les étudiants parlent surtout **devant** le micro, sans avoir besoin de hausser le ton; ainsi le voisin n'est pas gêné. Des meubles qui auraient une cloison amovible pour les séances de production orale ont été imaginés, mais cette solution n'a pas été retenue pour des soucis de convivialité et aussi parce il n'existe pas de séances où la seule activité soit la production orale.

le nombre de points par questions, la courbe idéale et la courbe obtenue par l'élève et le résultat final. Cette courbe peut être enregistrée et imprimée.

Une conversation en anglais peut alors s'établir sur le travail en cours ou à effectuer, ou sur tout autre sujet. Si l'espace-tutorat est suffisamment important, plusieurs apprenants peuvent d'ailleurs se déplacer pour des activités de **conversation** en petits groupes.

Dans le cas d'un enseignement à distance, la sauvegarde des réponses-élève se fera sur l'adresse e-mail du professeur<sup>44</sup>. Celui-ci pourra alors, en ouvrant la leçon LAVAC de l'étudiant par son poste professeur, avoir les enregistrementsson et texte au bon endroit de la leçon (et non en paquet et hors contexte comme c'est le cas en mode Internet classique), et effectuer les corrections et les commentaires que l'étudiant retrouvera en activant sa leçon à nouveau.

## *La préparation d'exposés et l'impression de documents Internet*

La préparation d'exposés en salle multimédia va demander de la part de l'enseignant un certain nombre d'actions spécifiques, d'une part pour favoriser au maximum la qualité du travail de l'élève dans le domaine de l'expression orale, d'autre part pour assurer une gestion collective des ressources rapatriées par celui-ci à partir d'Internet.

La préparation de l'exposé est tout le contraire d'un effort de mémorisation. Il s'agit d'abord d'un travail de synthèse et de réorganisation d'informations présenté sous la forme d'un plan détaillé, puis dans un deuxième temps d'un entraînement à l'expression orale de ce contenu informationnel.

Il est donc primordial pour l'enseignant d'avoir les éléments de la recherche documentaire entre les mains de façon à pouvoir vérifier, avant l'entraînement à l'expression orale, la qualité de ce travail de réorganisation à partir du plan détaillé élaboré, et s'assurer, au moment de l'exposé, de l'authenticité de la langue produite, qui doit être celle de l'apprenant et non celle des différents rédacteurs anglophones des sources choisies.

Il importe alors que le choix du ou des documents se fasse réellement sous l'accompagnement du professeur qui devra d'abord en prendre connaissance. Il suffit pour cela de créer une leçon qui ouvre Internet en permettant par simple copier-coller

<sup>44</sup> Dans la version 4.03.f, il suffit de mettre dans le "lavac.ini" l'adresse Internet à la ligne "FLOPPY:" (cf. note 24).

("Ctrl C - Ctrl V") dans une zone de réponse-élève, la copie du document qu'il aura choisi.

Le professeur pourra ainsi visualiser ce document (avec nom de l'élève et nom du site) sur le poste de suivi et l'enregistrer dans un répertoire spécifique du serveur, ce qui crée automatiquement une bibliothèque informatique de ressources sans cesse réactualisées.

A partir de là se feront deux impressions papier, une pour l'élève et une pour lui, qu'il laissera dans la bibliothèque de la salle. L'impression sur papier permettra à l'élève d'effectuer chez lui le travail de synthèse et de rédaction du plan (éventuellement avec constitution de dossier écrit), avant la séance suivante en salle où il ouvrira une leçon spéciale d'entraînement à l'expression orale.

Cette leçon est constituée simplement de séquences vides de dix secondes chacune par exemple, à l'intérieur desquelles l'élève va pouvoir s'enregistrer en continu pendant les cinq à sept minutes que va durer son exposé<sup>45</sup>. Ainsi à l'écoute de son enregistrement, il ne modifiera **que** les séquences qu'il voudra réenregistrer sans avoir à modifier les autres, ce qu'il serait obligé de faire s'il utilisait un magnétophone ou un ordinateur sans séquençage. Le fait d'enregistrer son exposé une ou plusieurs fois constitue non seulement un entraînement à l'expression, alors que la plupart des exercices sur ordinateur ne permettent que des activités de production orale, mais aussi permettent au professeur d'écouter ces enregistrements et de donner tous les conseils utiles en vue de la prestation finale.

Le soin que mettent la plupart des apprenants à réaliser - pour eux-mêmes - la meilleure production possible est significatif de la marge de progression qu'ils s'accordent, essentiellement parce que le système et la présence active de leur professeur le leur permet.

 $^{45}$  A dix secondes par séquence, il faudra trente séquences pour un exposé de cinq minutes. Il est possible par exemple de créer cinq séquences pour l'introduction, dix pour chaque partie (trente pour trois parties) et cinq pour la conclusion. Un certain nombre de leçon de ce type, toutes prêtes, sont d'ailleurs données avec le LAVAC. Si des séquences de 10 secondes ne conviennent pas, il est très facile de créer une leçon bis où le temps de réponse aura une autre valeur. Grâce à la fonction "multi-sélection" présente dans le nouveau LAVAC, il ne faudra que quelques secondes pour créer cette nouvelle leçon.

# *La création de cours dans une salle spécifique*

Cette salle doit se situer forcément à proximité du laboratoire pour que l'accès au serveur s'effectue par le réseau local 100 Mbits. Une longueur de câble réseau de 100 mètres entre le poste de création de cours de la salle et le commutateur qui se trouve dans le laboratoire est cependant tout à fait acceptable. Ce lieu doit être suffisamment grand aussi pour favoriser l'échange didactique.

La spécificité de ce lieu pour cette activité essentielle qu'est la création de cours en langues doit être d'offrir le plus grand silence possible afin d'effectuer des enregistrements audio de qualité.

Il est néanmoins souvent difficile dans une université de trouver des lieux à la fois au calme et proche du laboratoire multimédia. L'idéal est une cabine d'enregistrement insonorisée qui se justifie d'autant plus aujourd'hui que les ordinateurs sont bruyants à cause des ventilateurs dont la taille augmente avec la puissance des processeurs. Ils se situeront donc à l'extérieur de la cabine. Le cas échéant, un enregistreur MiniDisc ou DAT<sup>46</sup>, aisément transportable afin de trouver l'endroit propice, diminuera l'investissement.

Le reste du matériel audiovisuel est identique à celui qui se trouve dans la salle de cours. Le moniteur peut cependant être plus petit (36 cm) et l'ensemble magnétophone, microphone et le magnétoscope ne dépasse pas 5 000 francs<sup>47</sup>. Un démodulateur satellite, si possible analogique-numérique, sera également nécessaire. Si cette deuxième acquisition n'est pas possible, il vaut mieux rapatrier dans cette salle de création de cours celui de la salle étudiant, car rares sont les enseignants qui prennent le "risque" de diffuser une émission satellite nouvelle en direct pour la didactiser en temps réel devant les étudiants.

L'achat de deux camescopes VHS-C est enfin à recommander pour filmer des conversations en langue étrangère afin de les didactiser. Les cassettes VHS-C sont en effet compatibles avec les magnétoscopes VHS et un magnétoscope est toujours plus facile à utiliser qu'un camescope, pour les opérations de montage par la carte vidéo. Il faut deux camescopes pour pouvoir positionner un  $c$ amescope sur chaque locuteur<sup>48</sup>. Si le budget le permet, les camescopes

<sup>&</sup>lt;sup>46</sup> DAT: Digital Audio Tape. La numérisation sur un DAT est de qualité légèrement supérieure à celle effectuée sur un MiniDisc car elle se fait sans algorithme de compression (compter 3 500 F environ pour le DAT et 2 000 pour le MiniDisc)

 $47$  Voir en Annexe 2 la liste des matériels

<sup>48</sup> Des micros unidirectionnels à condensateurs améliorent nettement la qualité du son enregistré par rapport à la prise de son effectuée par le micro de chacun des camescopes.

numériques avec logiciel de montage sont à préférer pour leur qualité professionnelle.

Le poste de création de cours est du même type que celui qui se trouve dans la salle étudiant de façon à pouvoir effectuer des enregistrements avec le "*Video Sequencer®"* qui seront copiés sur le serveur, ce qui évite d'avoir à le faire en direct sur le PC de création de cours automatique.

Les fichiers créés avec cet outil correspondant à un seul fichier MJPEG par leçon, il est nécessaire, pour une didactisation complète liant les aides textuelles aux séquences vidéo, de transformer ce fichier en séquences vidéo au format MPEG. Un logiciel spécifique, le Ligos LSX-MPEG Encoder, permet la compression et le montage en MPE $G<sup>49</sup>$ . Le montage est plus rapide et beaucoup plus précis que ceux qui sont effectués depuis deux ans avec la carte d'acquisition vidéo *Vitec Pro*. La compression est de plus supérieure sans perte de qualité<sup>50</sup>.

Les autres matériels informatiques sont des matériels de production de cours classiques dans le multimédia général, à savoir scanner et logiciels de reconnaissance de caractères, imprimante couleur, disque dur amovible de sauvegarde de capacité égale à celle du serveur et graveur de cédérom.

Des exemples de cours et des modèles de leçons sont proposés dans l'installation du *Lavac créateur*. La spécificité du LAVAC, outre la notion de séquençage automatique du son et de l'image avec création automatique mais paramétrable de temps de réponse élève, est d'offrir un très grand nombre de fonctions de création de cours sans programmation (création et intégration automatique de vidéos, images, textes, sons, hypertexte, exercices à trous, QCM, liens hypermédias, tests notés, etc.).

Une autre innovation du LAVAC est la **multi-sélection** pour une dizaine de fonctions (par exemple position et dimensions identiques de l'image pour toutes les séquences sélectionnées).

Un dernier outil, peu satisfaisant jusqu'à présent, mérite aujourd'hui d'être reconsidéré en raison des évolutions qui ont lieu ces deux dernières années et

<sup>&</sup>lt;sup>49</sup> MJPEG (Moving Joint Picture Experts Group). Le logiciel Ligos coûte 80 dollars. Il est téléchargeable par mèl à partir du site **Erreur ! Source du renvoi introuvable.**. Il est à présent fourni avec la suite logicielle de la Matrox G400.

<sup>50</sup> Il fallait 100 Moctets pour numériser 4 minutes de vidéo à 12 images par seconde; le même document à 25 images/seconde, pour une parfaite synchronisation du son et de l'image, nécessitera 30 Moctets. Le taux de compression s'établit alors à 37 !

installé dans un ordinateur de création de cours. Il s'agit des logiciels de reconnaissance vocale utilisables pour la transcription des scripts<sup>51</sup>. C'est en fait l'opération de frappe de scripts qui s'avère être finalement la plus longue à effectuer en création de cours !

Chaque enseignant peut enfin, une fois son travail terminé, en faire une copie sur son disque dur amovible<sup>52</sup> personnel ou sur un CD-ROM qu'il aura gravé. Il aura ainsi un exemplaire protégé de ses applications qu'il pourra toujours réinstaller en cas d'erreurs de manipulation sur l'ordinateur de la salle de création.

Enfin l'enseignant qui voudrait diffuser ses cours LAVAC sur CD-ROM à des étudiants en multimédia à distance par exemple pourra les graver avec des fichiers spécifiques ("*runtime*") mis à disposition gratuitement pour permettre au contenu du CD-ROM de s'installer automatiquement sur tout ordinateur ne possédant pas le LAVAC étudiant.

C'est surtout à l'administrateur pédagogique qu'incombe le rôle de gérer la coordination du travail de création de cours et l'accès à cette salle où ici plus qu'ailleurs seule la mutualisation des ressources didactiques, matérielles et humaines sera la garantie d'un travail de haute qualité.

La conception de tels outils, la déclinaison sous plusieurs variantes du concept de séquençage et la configuration d'une telle salle ont nécessité des années de mise au point<sup>53</sup> et plus de 1500 heures d'expérience en laboratoire multimédia.

Cette recherche pour une plus grande efficacité didactique ne se situe pas seulement au niveau théorique. Les meilleures idées ne sont rien sans une rigueur de tous les instants portée à leur mise en application.

*C'est la prise en compte de toutes les réalités et la volonté de surmonter les obstacles qui devraient permettre, nous l'espérons, de donner à ces idées toute leur force.*

<sup>&</sup>lt;sup>51</sup> Logiciel d'IBM "Via Voice" Executive Edition (1 390 F) ou Dragon Speech (Dragon Technologies)

<sup>52</sup> Un disque dur amovible coûte moins de 1400 F pour une capacité de 6,2 Go. Les autres systèmes de stockage (lecteur Zip ou Ioméga) paraissent aujourd'hui dépassés (rapport prix/capacité).

 $\frac{53}{2}$  Les séances de travail avec des informaticiens ont été extrêmement nombreuses depuis 1992. Il a fallu être didactique pour être convaincant, mais je voudrais remercier Christian Goudoux de la société "C Puissance 3 Informatique", et Guillaume de Baillencourt, informaticien développeur à la société "Morgan Multimédia", pour avoir accepté de développer les solutions informatiques permettant de mettre en œuvre les concepts que j'avais imaginés.

Le "secret" du fonctionnement d'un tel laboratoire tient au respect de ces quelques consignes que j'ai essayé de décrire ici avec le maximum de précision et qui se révèlent d'une importance capitale lorsque le caractère nécessairement obligatoire de leur observation est transgressé. Il n'y a pas en fait de place pour "l'à peu près" sinon le laboratoire ne marchera qu'en partie ou pas du tout. Les techniciens doivent d'abord être des techniciens PC et être autant que faire se peut à la disposition des enseignants, même s'ils appartiennent à un autre corps administratif.

L'administrateur pédagogique doit avoir reçu une formation didactique et informatique poussée avant d'organiser la formation pour ses collègues et assurer la gestion didactique des ressources créées.

La création de cours sur-mesure facilitée par des systèmes de création de cours en temps réel est certainement ce qui permettra au multimédia didactique de sortir du ghetto du "prêt-à-utiliser" dans lequel le confinent actuellement les industriels de la langue, à condition de plus que l'accompagnement pédagogique en salle de l'ensemble de ces ressources devienne enfin une réalité.

> **Tony Toma**, Maître de Conférences, UFR de Langues Vivantes, Université Toulouse III [toma@cict.fr](mailto:toma@cict.fr) Site FTP: <ftp://130.120.112.2/Tony>

#### BIBLIOGRAPHIE

- Bougnoux D., 1994. *Sciences de l'information et de la communication*. Paris: Larousse.
- Clark J. M. & A. Pavio, 1991. Dual-coding Theory and Education, *Educational Psychology Review* 3.
- Fuchs C. & S. Robert, 1997. *Diversité des Langues et représentations cognitives.* Gap: Ophrys.
- Fuller S., M. De Mey, T. Shinn & S. Woolgar, 1989. *The Cognitive Turn: Sociological and Psychological Perspectives on Science*, Dordrecht: Kluver Academic Publishers.
- Hubbard P., 1996. Elements of CALL methodology: development, evaluation and implementation. *The Power of Call*, Houston: Pennington.
- Levy P., 1994. *L'intelligence collective: pour une anthropologie du cyberspace*. Paris: La Découverte.
- Lynch M. & S. Woolgar, 1990. *Representation in Scientific Practice*. Cambridge, Mass: The M.I.T. Press.
- Mattelart A., 1994. *L'invention de la communication*. Paris: La Découverte.
- Mayer R.E. & R.B. Anderson, 1992. The Instructive Animation: Helping Students Build Connections between Words ans Pictures in Multimedia Learning,. *Journal of Educational Psychology* 84.
- Tobin R., 1998. Le programme de développement pédagogique à l'Université de Californie à Santa Barbara, *Actes du Colloque de Poitiers sur les TICE dans l'Enseignement Supérieur*. Tables rondes: 1 - 1 - 4, [http://www.educnet.education.fr](http://www.educnet.education.fr/).
- Toma T., 1997, 1999. *L'enseignant face au multimédia*, Collection "Du Multimédia et des Hommes". Paris: Pedagog International.
- Varela F., 1994. *L'arbre de la connaissance*. Addison-Wesley.

# **A N N E X E**

# **1 . M A T É R I E L I N F O R M A T I Q U E :**

#### **1.1. POSTE-ÉTUDIANT**

UC avec boitier AT ou ATX s'intégrant dans le mobilier comprenant: Carte-mère Intel Pentium III BX 100 Mhz 1 slot AGP, 4 slots PCI Processeur P III 450 Intel 512 ko de cache Carte vidéo ATI AGP XPERT Work 98 (Rage Pro) 8 Mo avec driver MPEG, MJPEG, AVI, 25 images/secondes en mode fenêtré Mémoire vive 64 Mo SDRAM Disque dur 8 Go minimum Ultra DMA Lecteur de CD-ROM 40 x IDE Lecteur de disquettes 3,5" Carte son SoundBlaster 3D PCI full duplex Carte Ethernet SMC PCI 10/100 Mbits base TX 2 ports USB, 2 ports série, 1 port // Ecran 15 pouces SVGA MPRII s'intégrant dans le mobilier Clavier 105 touches (avec touches Windows) Souris de type Netscroll 3 boutons et tapis Micro-casque de type laboratoire de langue, écoute voies droites et gauches indépendantes.

Le logiciel Windows 98 est fourni par l'Université, mais installé dans chaque poste.

#### **1.2. POSTE de SUIVI**

UC avec boitier AT ou ATX s'intégrant dans le mobilier comprenant: Carte-mère Intel Pentium III BX 100 Mhz 1 slot AGP, 4 slots PCI Processeur P III 450 Intel 512 ko de cache Carte vidéo ATI AGP XPERT Work 98 (Rage Pro) 8 Mo avec driver MPEG, MJPEG, AVI, 25 images/secondes en mode fenêtré Mémoire vive 64 Mo SDRAM Disque dur 8 Go minimum Ultra DMA 2<sup>ème</sup> Disque dur rackable 8 Go Ultra-DMA Lecteur de CD-ROM 40 x IDE Lecteur de disquettes 3,5" Carte son SoundBlaster 3D PCI full duplex Carte Ethernet SMC PCI 10/100 Mbits base TX 2 ports USB, 2 ports série, 1 port // Ecran 15 pouces SVGA MPRII s'intégrant dans le mobilier Clavier 105 touches (avec touches Windows) Souris de type Netscroll 3 boutons et tapis Micro-casque de type Laboratoire de Langues, écoute voies droites et gauches indépendantes.

Le logiciel Windows 98 est fourni par l'Université, mais installé dans chaque poste.

### **1.3. POSTE-CRÉATEUR**

UC avec boitier AT ou ATX s'intégrant dans le mobilier comprenant: Carte-mère Intel Pentium III BX 100 Mhz 1 slot AGP, 4 slots PCI Processeur P III 450 Intel 512 ko de cache Carte Vidéo MATROX AGP Millenium G 400 16 Mo Mémoire vive 256 Mo SDRAM PC 100 Disque dur 8 Go minimum Ultra DMA 2<sup>ème</sup> Disque dur rackable 8 Go Ultra-DMA Lecteur CD-DVD 6x (CD-ROM 32x) Lecteur de disquettes 3,5" Carte son 64 bit Carte Ethernet SMC PCI 10/100 Mbits base TX 2 ports USB, 2 ports série, 1 port // Ecran 17 pouces SVGA MPRII à faible pitch (0,26 minimum) s'intégrant dans le mobilier Clavier 105 touches (avec touches Windows) Souris de type Netscroll 3 boutons et tapis Micro-casque de type Laboratoire de Langues, écoute voies droites et gauches indépendantes

Le logiciel Windows 95 ou 98 est fourni par l'Université, mais installé dans chaque poste.

#### **Matériel de création de cours complémentaire:**

Scanner SCSI permettant la numérisation d'une page A4 couleur en 10 secondes et logiciel type Corel-Draw 8 Education Graveur de CD-ROM R, RW 2 Haut-Parleurs de 240 W

Imprimante couleur 8 pages par minute type HP 722 C qualité photo Imprimante laser noir et blanc 10 pages/minute 2 Mo

#### **1.4. SERVEUR**

UC avec boitier AT ou ATX s'intégrant dans le mobilier comprenant: Carte-mère Intel Pentium III BX 100 Mhz 1 slot AGP, 4 slots PCI Processeur P III 500 Intel 512 ko de cache Carte vidéo AGP 4 Mo Mémoire vive 128 Mo SDRAM Disque dur SCSI 9,1Go minimum Ultra SCSI Lecteur de CD-ROM 40 x IDE Lecteur de disquettes 3,5" Controleur SCSI PCI Adaptec 2940 2 ports USB, 2 ports série, 1 port // Ecran 15 pouces SVGA MPRII s'intégrant dans le mobilier Clavier 105 touches (avec touches Windows) Souris de type Netscroll 3 boutons et tapis

Le logiciel Windows 95 ou 98 est fourni par l'Université, mais installé dans chaque poste.

#### **1.5. COMPOSANTS ACTIFS DU CABLAGE RÉSEAU:**

Le poste créateur et le serveur doivent obligatoirement être connectés à 100 Mbit (full duplex 200 Mbit) au commutateur. Les postes-élève et le professeur peuvent être connectés à 100 Mbit ou à 10 Mbit. Dans tous les cas, chaque élève ainsi que le professeur doit bénéficier d'au minimum 10 Mbit.

Le câblage interne (des prises-réseau murales jusqu'à la baie de brassage dans son armoire) est réalisé par les services techniques de l'université.

La mise en service du commutateur (et/ou des hubs éventuels) et le câblage des prises murales aux ordinateurs sont réalisés par le fournisseur.

#### **1.6. LOGICIEL DE PROTECTION**

L'accès à l'environnement du système d'exploitation et aux différents logiciels installés est protégé pour éviter des manipulations non souhaitées de la part des étudiants. Les touches de fonction F5 et F8 sont neutralisées.

*Le prix d'un tel laboratoire avec mobilier, logiciels de langue, configuration et installation prévue pour décembre 1999, est de 400 KF pour 30 postes-élève et 300 KF pour 20 postesélève.*

# **2- MATÉRIELS PC COMPLÉMENTAIRE ET AUDIOVISUEL (50 KF):**

#### **2-1- Pour le laboratoire:**

- Téléviseur grand écran (72cm minimum), 100 Hz, 2 péritels

- Démodulateur satellite 3 péritels analogique/numérique

- Magnétoscope hi-fi stéréo, Pal, Sécam, lecture NTSC, 2 sorties vidéo ou signal cassette par sortie d'antenne

- Magnétophone à double cassette avec commutation "*source/tape*" et 2 sorties audio.

- Micro basse impédance
- Logiciel de dialogue full duplex et de partage d'écran (de type "*PC-Anywhere"*)
- Onduleur
- Encodeur PC TV avec télécommande, zoom et 3 configurations d'écran
- Micro-casque(s) étudiant de secours

#### **2-2- Pour la salle de création de cours:**

- Téléviseur 36 cm ou plus

- Démodulateur satellite 3 péritels analogique/numérique

- Magnétoscope hi-fi stéréo Pal / SECAM / lecture NTSC, 2 sorties vidéo ou signal cassette par sortie d'antenne

- Magnétophone double cassette avec commutation "*source/tape*" et 2 sorties audio, ou à défaut avec blocage de l'enregistrement sans enclenchement de la cassette.

- 2 Micros basse impédance et table de mixage

- 2 camescopes

- 2<sup>ème</sup> poste de création de cours avec logiciel de compression MPEG de type "Ligos"

- 2<sup>ème</sup> imprimante couleur

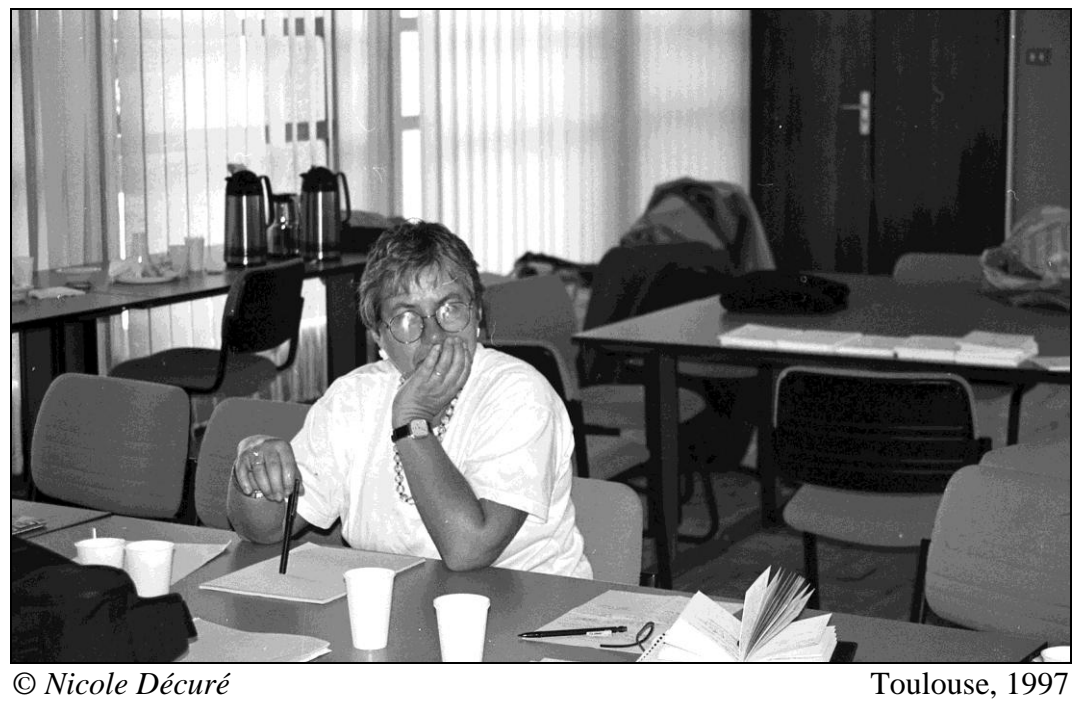

# **Quelques réflexions sur le multimédia ou "Du multimédia et d'une femme"<sup>1</sup>**

### **Nicole DÉCURÉ Université Toulouse III**

Cet article traite de mes premiers pas dans le multimédia, avec ses difficultés d'abord puis avec ses satisfactions, ainsi que des réactions des étudiant(e)s à ce nouvel outil pour la pratique de la langue.

### **Bref historique**

Lorsqu'un laboratoire multimédia a été installé à l'Université Paul Sabatier en 1996, j'ai suivi, comme nombre de collègues, une *courte* initiation au LAVAC<sup>2</sup> . Puis, le collègue qui enseigne le russe, Serge Arbiol, s'étant dévoué pour nous aider dans nos premiers balbutiements, j'ai essayé de créer des séquences pédagogiques qui répondraient à des besoins auxquels les moyens dont je disposais jusque-là ne répondaient pas bien.

J'ai cru rajeunir de vingt-cinq ans.

### **Balbutiements**

 $\overline{a}$ 

Pour créer cinq minutes de lecon j'ai commencé par passer autant de temps qu'à l'époque où je faisais des montages audiovisuels comprenant images, son (parole et musique) et textes, ce qui était déjà du multimédia, mais que j'avais abandonnés à cause de la lourdeur du dispositif.

Sans la patience du collègue de russe, j'aurais renoncé.

Sans ma propre expérience du maniement de Windows et autres logiciels, je n'aurais même pas essayé.

Sans mon obstination naturelle, je n'aurais pas persévéré.

Sans l'intérêt manifesté par les étudiant(e)s, je n'aurais pas consenti à consacrer tant de temps au multimédia (sans même parler de l'usure des nerfs).

<sup>1</sup> Clin d'œil amical et féministe à l'ouvrage de Tony Toma *Du Multimédia et des Hommes* (1997, 1999), Paris: Pédagog International

 $2 \text{ Voir l'article de Tony Toma dans cet ouvrage.}$ 

Sans ma curiosité sur ce que peut apporter le multimédia, je n'aurais pas connu la satisfaction de mettre sur pied un "produit fini" qui sorte de l'amateurisme.

Les obstacles techniques que j'ai rencontrés sont de plusieurs ordres. Je dois cependant préciser que ce travail a été effectué sur du matériel installé à l'IDEM (Institut pour le Développement de l'Enseignement Multimédia) en juin 1996 et que ce matériel n'a pas été renouvelé depuis.

### *Le problème des branchements*

 $\overline{a}$ 

Avec, dans un premier temps, un environnement de vieux magnétophones, casques, micros et magnétoscopes, "bricolé" par plusieurs personnes ayant chacune leurs marottes sur la manière dont les choses devraient être, les noninitié(e)s ont bien du mal à s'y retrouver. Où se met cette fiche pour avoir du son? Quand on arrive derrière un "bidouilleur" (c'est toujours *un* bidouilleur) qui a modifié ne serait-ce qu'un seul branchement pour ses propres besoins, on se retrouve sans son, ou sans images, ou sans les deux. Je suis rentrée de bonne heure à la maison plus souvent que prévu. Je ne mentionnerai même pas le travail effacé, problème qui ne s'est résolu que par l'achat d'un disque dur portable et personnel.

## *Le manque de maîtrise du logiciel LAVAC lui-même*

La rémanence de l'image précédente d'une séquence à l'autre<sup>3</sup>, les espaces invisibles dans le texte qui posent de nombreux problèmes dans Wordpad<sup>4</sup>, l'image vidéo qui hoquette<sup>5</sup>, sont autant de problèmes qui m'ont coûté beaucoup de temps et d'énervement ainsi qu'à mon cyber-collègue (le professeur de russe) qui n'était pas toujours capable de m'aider à trouver une solution. J'ai ressenti cruellement le manque d'aide technique (le technicien

<sup>&</sup>lt;sup>3</sup> Cette fonction est prévue dans le LAVAC pour éviter de surcharger le réseau. En effet lorsque sept ou huit séquences-son renvoient à la même image, il est inutile d'envoyer sept fois la même image, ce qui est lourd pour le "vieux" réseau de 30 postes installé à l'IDEM en 1996. Si par contre la créatrice du cours ne veut pas que l'image apparaisse, il faut la cacher dans les séquences-son concernées, ce qui se fait par un simple clic de souris grâce aux fonctions de "multi-sélection".

<sup>4</sup> Note de Tony TOMA: Il faut penser à régler le *Wordpad* avec l'option "retour à la ligne sur fenêtre".

<sup>5</sup> Note de Tony TOMA: avec des *Pentium 100*, la vidéo MPEG ne peut se lire qu'avec une carte de décompression MPEG (la carte *Creative Labs MP 400*). Il faut aussi que la vidéo soit rapatriée en local sinon le débit du réseau est insuffisant, ce qui explique des défauts dans la transmission du son. Cette salle de l'IDEM fonctionne aujourd'hui encore toujours correctement, mais il faut veiller à respecter la contrainte du rapatriement local, ce qui n'est plus le cas avec les nouvelles salles.

affecté aux salles multimédia ne connaissait pas le LAVAC) et le manque de formation poussée, notamment au fonctionnement général des ordinateurs et des divers logiciels.

### *Le format LAVAC de base*

C'est un cadre relativement rigide qui permet peu de fantaisie<sup>6</sup>, ce qui est sans doute une bonne chose au début pour limiter les dégâts.

### *Le manque de puissance du réseau 10 Mbits*

Lorsque les étudiant(e)s travaillent, la vidéo peut se bloquer si plusieurs étudiant(e)s font en même temps des enregistrements audio de plusieurs dizaines de secondes. Ces problèmes devraient être résolus avec le réseau beaucoup plus puissant qui sera installé dans une nouvelle salle<sup>7</sup>.

Mais quelle déception quand une leçon est prête, fignolée, de voir l'appareil tomber en panne au bout de quelques minutes. Cela entraîne, non seulement une perte de temps mais aussi une perte d'intérêt de la part des étudiant(e)s contraint(e)s de changer de machine, voire de leçon.

### **Création de cours**

J'ai fait mes premières armes (ce langage militaire convient bien à cette conquête de l'outil) sur des choses relativement simples: un exercice de "drills" à réponse ouverte que je faisais jusque-là dans un laboratoire audio, dans lequel une phrase appelle un commentaire immédiat.

## *Exemple:*

*Stimulus*: "I saw Eva going to the station." *Réponses possibles*: "Do you think she was taking the train or meeting someone?" "How do you know she was going to the station?" " $\mathcal{S}^{\alpha}$ "Are you sure it was her? She was supposed to be at work." etc.

<sup>&</sup>lt;sup>6</sup> Note de Tony TOMA: Ce format est en fait modifiable à volonté par l'utilisation du mode

<sup>&</sup>quot;tuteur" qui propose une page vide dans laquelle toutes sortes d'objets peuvent s'intégrer.

<sup>7</sup> Note de Tony TOMA: Au moment de l'impression de ce numéro, ces problèmes de réseau ont effectivement été résolus.

Ce type de leçon n'était (en principe) pas difficile à réaliser techniquement et m'a donc permis de me familiariser avec les outils "son" et "texte".

Dans ce type d'exercice, le seul avantage que je vois par rapport à un laboratoire audio est la possibilité de mettre des indications à l'écran plutôt qu'au tableau ou sur une feuille volante. Le son, lui, n'est pas de qualité supérieure<sup>8</sup>.

Pour moi, praticante débutante, un laboratoire multimédia n'est pas indispensable si le travail ne doit se faire que sur le son<sup>9</sup>. J'ai donc ensuite essayé de créer des leçons faisant appel, en plus du son, à l'image fixe. J'ai repris une leçon publiée dans *Standpoints*<sup>10</sup> qui alliait compréhension orale et images. Sept couples de femmes conversent. Leurs conversations, courtes, sont assez vagues et présentent des points communs. Seuls quelques indices permettent, grâce à l'image, de savoir qui parle. Sans ordinateur multimédia, la difficulté était, précisément, l'accès aux images.

Pour avoir sous les yeux les sept images en même temps on ne peut guère que les projeter, c'est-à-dire faire une diapo avec les sept photos, installer un projecteur et faire un peu d'obscurité. Tout cela est lourd. De plus, tracasserie bureaucratique, mon directeur avait refusé de me signer un bon de photocopies de photos, les trouvant trop chères, bien que réutilisables.

L'ordinateur permet de garder les images à l'écran pendant les conversations. Là, j'ai apprécié la rémanence, qui évite de remettre les images à chaque séquence. Le coût est moindre (si l'on ne compte pas l'amortissement de la salle), l'efficacité plus grande, l'attention est moins dispersée, il y a moins de manipulations. Les obstacles techniques (images simultanées à l'écran) ont été résolus par Serge Arbiol avec efficacité.

Dans la foulée, j'ai ressorti des placards les anciens montages audiovisuels mentionnés plus haut et qui portaient sur des points de grammaire: les modaux et les temps du passé. Ces leçons s'appuient sur des bandes dessinées ou des séries de dessins en couleurs (dessins originaux et de grande qualité artistique) servant de base à des narrations ou des dialogues. Des exercices d'emploi de modaux ou de temps du passé suivent. Un rappel grammatical sert de référence et d'aide et un corrigé est proposé.

<sup>8</sup> Note de Tony TOMA: Il ne peut être d'une qualité supérieure au son d'origine, mais par contre il n'y a aucune perte à la copie ou à l'usure.

<sup>&</sup>lt;sup>9</sup> Note de Tony TOMA: Elle n'a pas encore testé avec les étudiants les fonctions de séquençage automatique, de modification du temps de réponse et un certain nombre d'actions de suivi impossibles à réaliser en laboratoire à cassettes.

<sup>&</sup>lt;sup>10</sup> Décuré, Nicole. Who said what? *Standpoints* 5 : 5, décembre 1992, pp. 65-68
Les avantages de cette présentation sont immenses. Les contraintes telles que les manipulations de diapos/projecteur/magnétophone/cassette, la nécessité de faire le noir ont disparu. Surtout, on peut travailler en autonomie: chaque étudiant(e) peut consacrer autant (ou aussi peu) de temps que nécessaire à l'exercice. Le montage est réutilisable à n'importe quel moment et reste de qualité. Il me semble aussi, mais cela demanderait vérification, que l'acquisition de ces notions, les modaux en particulier, a été plus solide.

Après avoir à peu près maîtrisé le son et l'image fixe, je me suis attaquée (toujours le langage de la conquête) à la vidéo. L'ordinateur multimédia me semblait, me semble toujours être le moyen idéal pour l'approche vidéo. J'ai renoncé depuis longtemps à utiliser un magnétoscope en classe pour les mêmes raisons qui m'ont poussée à abandonner le magnétophone: quand l'enseignant(e) est aux commandes, toute la classe doit marcher au même rythme. Seul le laboratoire, audio ou multimédia, permet la compréhension à son propre rythme.

La première expérience de création de cours à partir d'un document vidéo fut satisfaisante et relativement facile. J'ai pris quelques extraits d'un épisode de la série américaine *Friends* parlant de la théorie de la relativité (ma concession à l'anglais de spécialité) et les ai didactisés. Le problème technique qui consiste à cacher les sous-titres et à s'en servir comme aide a été résolu après quelques tâtonnements par le collègue de russe et moi-même. J'étais assez contente de mon travail lorsque les ennuis mentionnés plus haut ont commencé. En création de cours, je n'arrivais plus à "capturer" (sans commentaire) la vidéo.

Tout ceci fut résolu au bout de longues semaines et je me retrouvai, au début du deuxième semestre 1998-1999 avec au menu une quinzaine de "leçons", de niveau de difficulté variable, à proposer, au choix, à mes étudiant(e)s. Certaines avaient déjà été testées l'année précédente.

## **Appréciations des étudiant(e)s**

Mes étudiant(e)s ont donc passé trois séances de deux heures (ou moins, car interrompues par d'autres activités) au laboratoire multimédia entre mars et juin 1999, soit une séance sur quatre (ou moins, selon leurs absences).

Pour mesurer leurs réactions à ce travail en fin de semestre, je leur ai demandé pour leur dernier test de contrôle continu, d'écrire, comme si l'on parlait, c'està-dire sans souci de la correction, leurs impressions sur le travail effectué en multimédia. Les remarques suivantes se dégagent des 31 "copies" d'étudiant(e)s de niveau avancé.

Les étudiantes ont essentiellement parlé du contenu des différentes leçons, plus que de la forme. Au hit parade des activités préférées on trouve *Friends*, série populaire depuis qu'elle est sur une chaîne nationale. L'année précédente, très peu d'étudiant(e)s la connaissaient. Deux étudiant(e)s sur trois (20/31) ont aimé cette leçon, le justifiant par le fait d'écouter de l'anglais authentique, d'entendre enfin les voix réelles des acteurs/trices d'une série dont ils/elles sont fans. C'est aussi sur cette leçon que se concentrent les critiques, soit que les étudiant/es n'aiment pas la série, soit qu'il y ait eu trop de problèmes techniques, ce qui les a frustré(e)s (problèmes d'image heurtée, de son balbutiant, évoqués plus haut).

On trouve ensuite, à égalité, une leçon sur Michael Jackson et sur *Cop Rock* (9/31). Le sujet sur Michael Jackson consiste en des extraits de l'interview du chanteur par Oprah Winfrey où il répond à certains ragots le concernant. Selon que l'on aime ou non le personnage, on aime ou non cette leçon. Elle a été jugée trop longue par certain(e)s. Il y a peut-être là un problème du multimédia. Ce type de document est assimilé à la télévision et "trop long" veut dire "difficile". Il fallait en effet passer beaucoup de temps pour comprendre l'interview et faire les exercices, revenir en arrière (là aussi il y a eu les mêmes problèmes techniques que pour *Friends*). Quant aux trois chansons extraites de *Cop Rock* (série policière chantée) elles ont rencontré beaucoup de succès. C'est une série inconnue, drôle, inattendue. Les chansons sont difficiles mais le langage utilisé est courant, idiomatique, contemporain, voire argotique.

Les autres leçons ont été mentionnées entre deux et cinq fois. Les plus appréciées ont donc été les séquences vidéo. D'ailleurs, il a été reproché à la chanson de Billy Joel "We didn't start the fire" d'avoir utilisé des images fixes de concert et non une interprétation de la chanson elle-même (personne ne dit ce que cela aurait apporté), mais les étudiant(e)s attendent clairement d'un écran des images qui bougent.

Dans les remarques générales sur le multimédia, ce que l'on apprécie le plus c'est l'anglais authentique, la possibilité de choisir son travail, de travailler seul(e), de façon indépendante, sans être obligé(e) de parler aux autres. A l'opposé, certain(e)s regrettent ce travail solitaire et voient le danger de ne pas être obligé(e) de travailler, en se dispersant si on veut ou en allant surfer sur le Net. Comme dit un étudiant, si on est paresseux, c'est comme dans un cours de physique: on n'a pas besoin de travailler ! Certain(e)s ont apprécié d'apprendre à se servir d'un ordinateur alors qu'ils/elles étaient réfractaires jusque-là et d'autres ont découvert la possibilité de se servir de cet outil pour les langues.

En résumé, la réaction des étudiant(e)s est très positive dans l'ensemble, ce qui n'est pas surprenant car j'ai essayé de créer des leçons à la fois attractives (ce que l'on appelle quelquefois "sexy material") et des documents et exercices relativement difficiles à des niveaux divers qui donnent aux étudiant(e)s l'impression de pouvoir apprendre, progresser.

L'installation d'une salle multimédia et d'une salle de création de cours dans les locaux mêmes de l'UFR (et non plus excentrées) devraient permettre le développement plus simple, plus rapide de cours, activité que, tous comptes faits, j'ai trouvé passionnante.

> *Nicole Décuré, Maîtresse de Conférences UFR de Langues, Université Toulouse III*